### МИНИСТЕРСТВО НАУКИ И ВЫСШЕГО ОБРАЗОВАНИЯ РОССИЙСКОЙ ФЕДЕРАЦИИ

ФЕДЕРАЛЬНОЕ ГОСУДАРСТВЕННОЕ АВТОНОМНОЕ ОБРАЗОВАТЕЛЬНОЕ УЧРЕЖДЕНИЕ ВЫСШЕГО

#### ОБРАЗОВАНИЯ

«Национальный исследовательский ядерный университет «МИФИ»

#### **Саровский физико-технический институт -**

филиал федерального государственного автономного образовательного учреждения высшего образования «Национальный исследовательский ядерный университет «МИФИ»

### (**СарФТИ НИЯУ МИФИ**)

# **ЭКОНОМИКО-МАТЕМАТИЧЕСКИЙ ФАКУЛЬТЕТ**

# **Кафедра экономической теории, финансов и бухгалтерского учета**

# **УТВЕРЖДАЮ:**

Зав.кафедрой ЭМФ, к.э.н. \_\_\_\_\_\_\_\_\_\_\_\_\_\_\_\_ Г.Д.Беляева  $\langle \langle \rangle$   $\rangle$  2023г.

#### **РАБОЧАЯ ПРОГРАММА ДИСЦИПЛИНЫ Основы бухгалтерского учёта \_\_\_\_**

(наименование дисциплины)

Направление подготовки 38.03.01 «Экономика»

Профиль подготовки Финансы и кредит

Наименование образовательной программы 38.03.01 «Экономика»

Квалификация (степень) выпускника бакалавр

Форма обучения очная

(бакалавр, магистр, специалист)

(очная, очно-заочная (вечерняя), заочная)

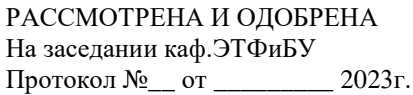

Зав. кафедрой \_\_\_\_\_\_\_\_\_\_\_ Г.Д.Беляева

# СОДЕРЖАНИЕ

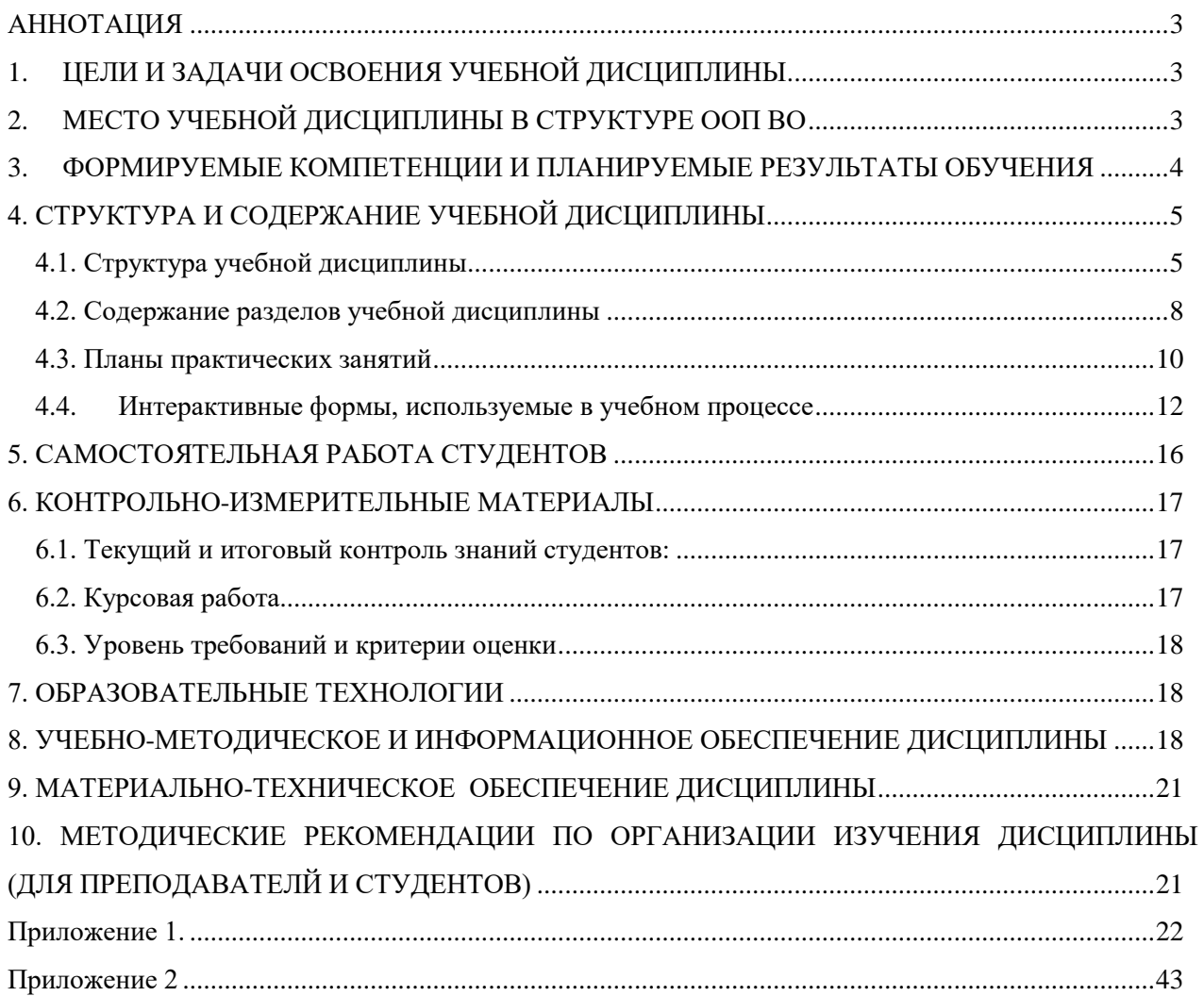

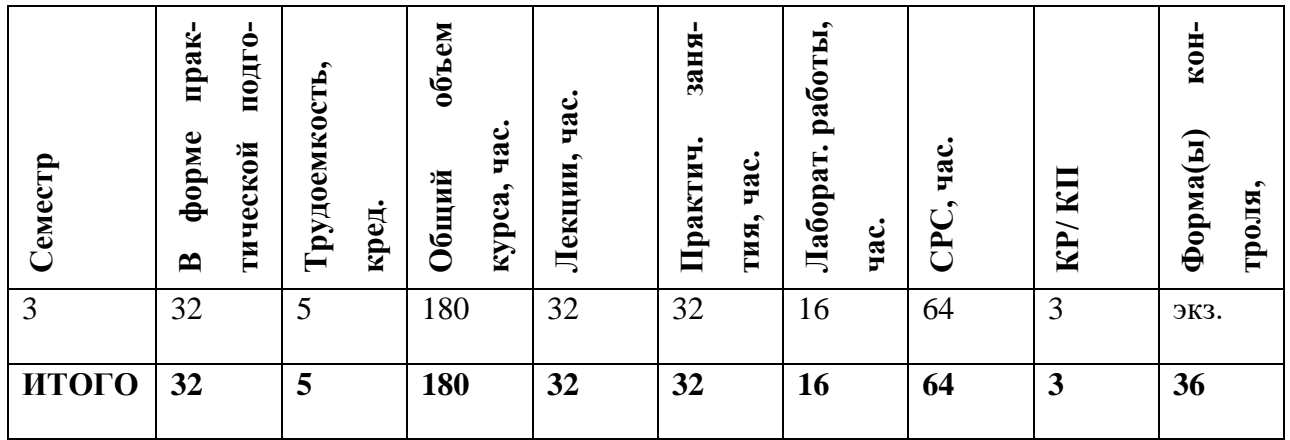

# **АННОТАЦИЯ**

<span id="page-2-0"></span>Изучаются основные положения организации и ведения бухгалтерского учета на предприятиях, излагаются требования основных нормативных документов, регламентирующих порядок отражения хозяйственных операций в регистрах бухгалтерского учета, методы оценки объектов учета и формирования показателей финансовой отчетности.

# <span id="page-2-1"></span>**1. ЦЕЛИ И ЗАДАЧИ ОСВОЕНИЯ УЧЕБНОЙ ДИСЦИПЛИНЫ**

Цель изучения дисциплины – формирование у будущих специалистов современных фундаментальных знаний и навыков об основных принципах бухгалтерского учёта.

Задачи дисциплины:

- обучить навыкам документирования хозяйственных операций, как правовой основы учетных процедур;
- научить идентифицировать, оценивать, классифицировать и систематизировать объекты бухгалтерского наблюдения;
- ознакомить с организацией внутреннего контроля и формирования информационного обеспечения управления предприятием;
- привить навыки применения принципов обобщения учетной информации.

# <span id="page-2-2"></span>**2. МЕСТО УЧЕБНОЙ ДИСЦИПЛИНЫ В СТРУКТУРЕ ООП ВО**

«Основы бухгалтерского учета» является базовой дисциплиной профиля «Финансы и кредит» по направлению 38.03.01 «Экономика».

«Основы бухгалтерского учета» - дисциплина, позволяющая документировать, структурировать и анализировать все данные о хозяйственной деятельности предприятия любой организационно-правовой формы. Изучение курса основано на базе дисциплин «Микроэкономика», «Основы бизнеса», «Современные технологии аналитической обра-

ботки экономической и финансовой информации», «Методология цифрового предприятия» и иметь представление о том, на каких участках своей будущей профессиональной деятельности он сможет использовать полученные им знания в рамках компетенций, обусловленных спецификой его предстоящей работы. Дисциплина «Бухгалтерский учет» является предшествующей дисциплинам: «Корпоративные финансы», «Налоги и налоговая система», «Аудит», «Финансовый менеджмент».

# <span id="page-3-0"></span>3. ФОРМИРУЕМЫЕ КОМПЕТЕНЦИИ И ПЛАНИРУЕМЫЕ РЕЗУЛЬТАТЫ **ОБУЧЕНИЯ**

Профессиональные компетенции в соответствии с задачами и объектами (областями знаний) профессиональной деятельности:

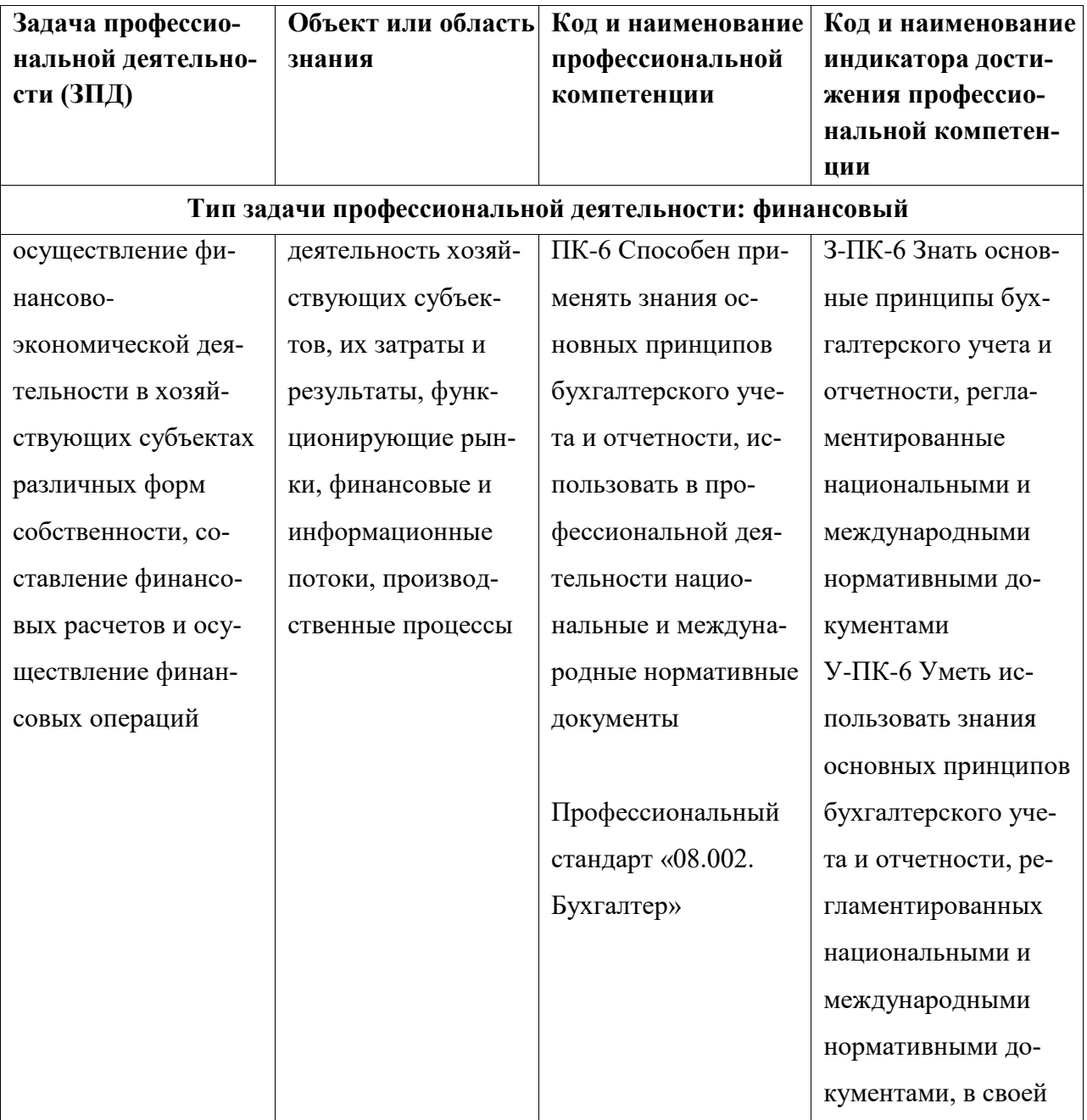

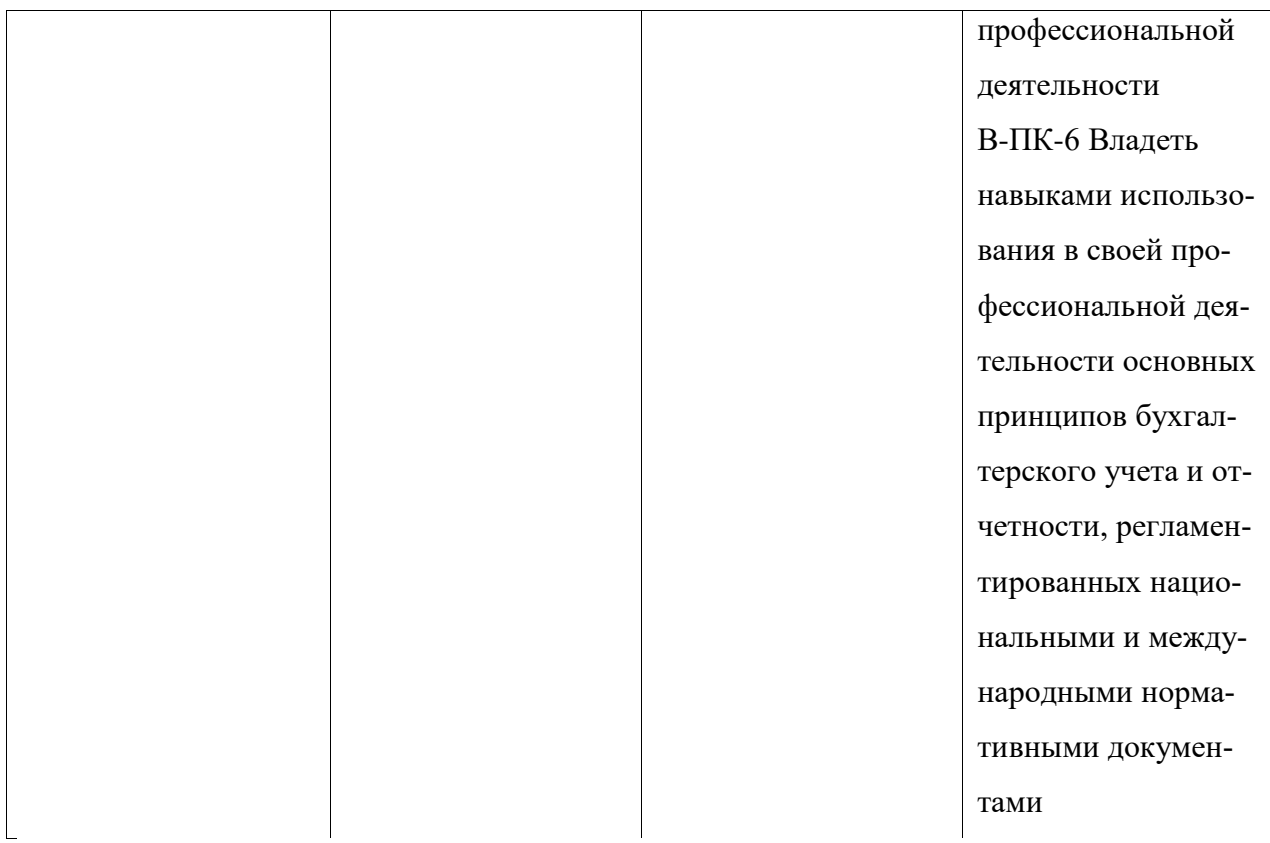

# <span id="page-4-0"></span>4. СТРУКТУРА И СОДЕРЖАНИЕ УЧЕБНОЙ ДИСЦИПЛИНЫ

# <span id="page-4-1"></span>4.1. Структура учебной дисциплины

Общая трудоемкость дисциплины (очная форма обучения) составляет 5 зет, 180 ча-

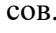

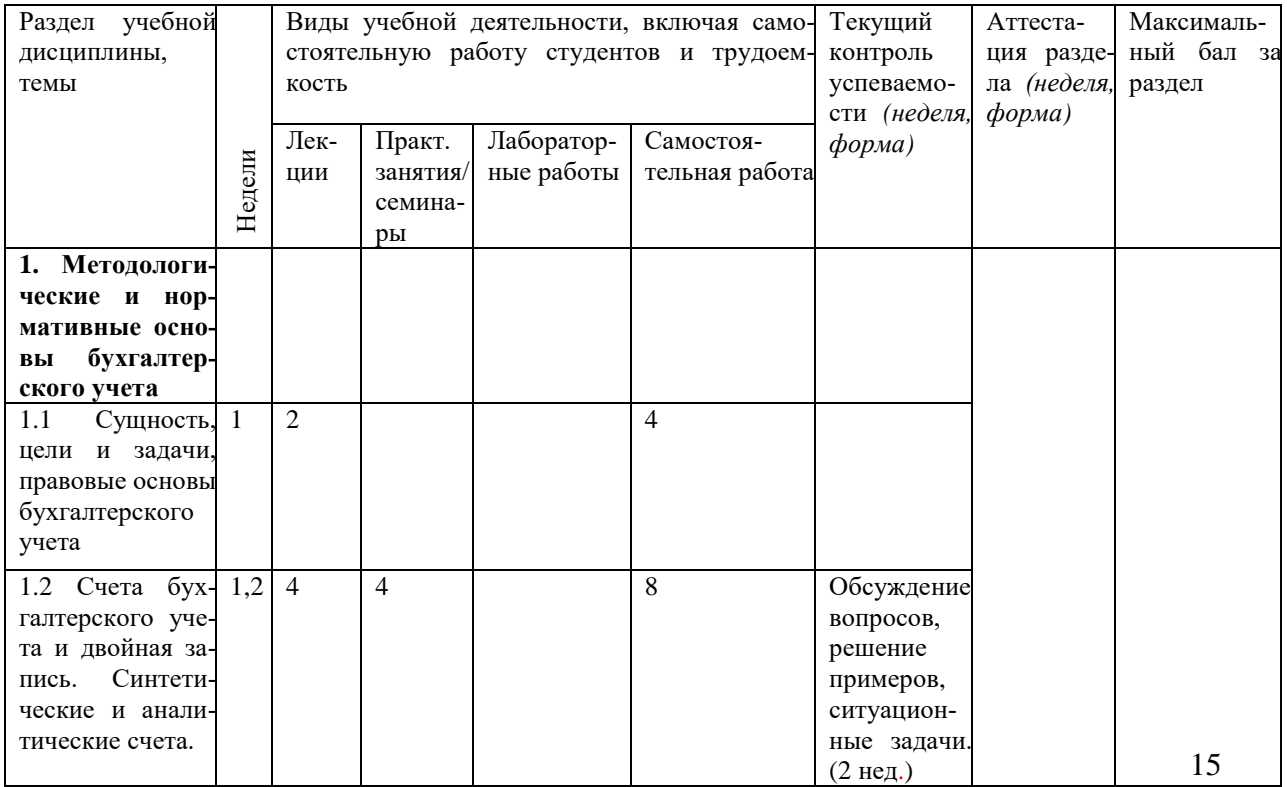

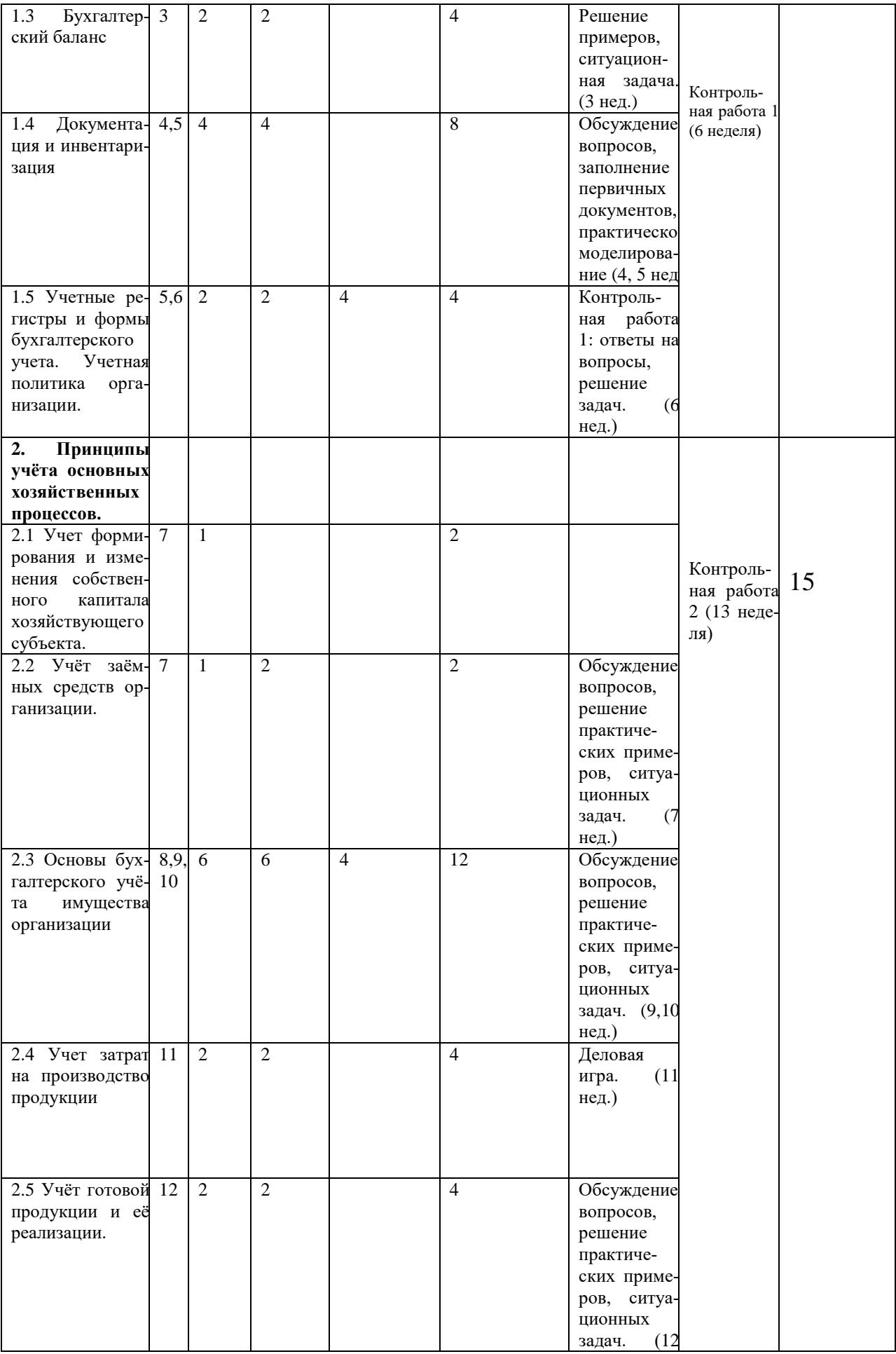

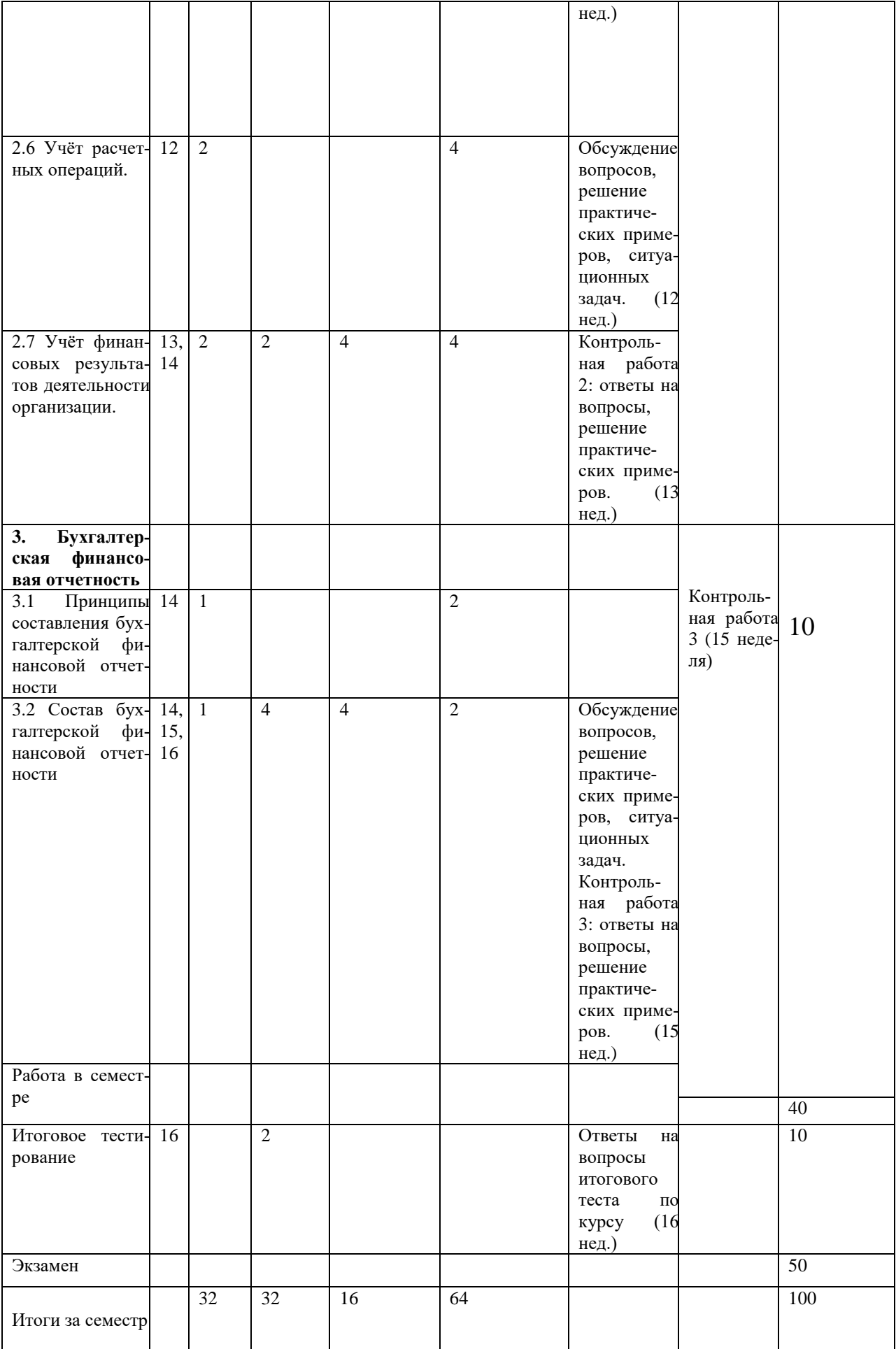

# <span id="page-7-0"></span>*4.2. Содержание разделов учебной дисциплины*

#### **Раздел 1. Методологические и нормативные основы бухгалтерского учета**

*Тема 1.1.Сущность, цели и задачи, правовые основы бухгалтерского учета.*

Понятие бухгалтерского учета, его место в системе управления экономическими субъектами. Задачи и функции бухгалтерского учета, требования к его ведению.

Предмет бухгалтерского учета. Измерители, применяемые в бухгалтерском учете. Виды оценок, применяемые в бухгалтерском учете: текущая стоимость; первоначальная (историческая) стоимость; восстановительная стоимость; остаточная стоимость; стоимость возможной реализации; ликвидационная стоимость; дисконтированная стоимость; справедливая стоимость, и др. Особенности оценки различных объектов в бухгалтерском учете.

Объекты бухгалтерского учёта и их классификация (по их видам и размещению; по источникам образования, по экономическому содержанию, по назначению и структуре).

Принципы бухгалтерского учёта. Принципы-допущения: имущественная обособленность; неисправность деятельности организации; последовательность применения учетной политики; временная определенность фактов хозяйственной деятельности (метод начисления). Интерпретация обособленного имущества в Российском Законодательстве. Принципы-требования: полнота учета; осмотрительность; приоритет содержания над формой; сопоставимость; рациональность; отчетный период. Качественные характеристики отчетной информации (уместность, достоверность и др.).

Метод бухгалтерского учета, элементы метода: документы и документация, инвентаризация, оценка, калькуляция, баланс, счета, двойная запись, бухгалтерская отчётность.

Пользователи бухгалтерской информации в рыночной экономике, их интересы и потребности.

Законодательное и нормативное регулирование бухгалтерского учета. Документы, регламентирующие организацию бухгалтерского учета.

Международные стандарты учета и адаптация к ним российских систем учета.

*Тема 1.2.Счета бухгалтерского учета и двойная запись. Синтетические и аналитические счета.* 

Бухгалтерские счета, как элемент метода бухгалтерского учета, их значение. Строение бухгалтерского счета.

Виды счетов: активные, пассивные и активно-пассивные.

Сущность и значение двойной записи. Корреспонденция счетов, простая и сложная. План счетов бухгалтерского учета. Рабочий план счетов.

Виды счетов: счета синтетического и аналитического учёта, субсчета.

Виды счетов: балансовые и забалансовые.

*Тема 1.3.Бухгалтерский баланс.*

Бухгалтерский баланс, роль и назначение его в учетном процессе и в анализе финансового состояния хозяйствующего субъекта. Структура и принципы построения бухгалтерских балансов, их виды.

Содержание и структура актива и пассива бухгалтерского баланса.

Взаимосвязь счетов бухгалтерского учёта с бухгалтерским балансом. Изменения в бухгалтерском балансе, происходящие в результате осуществления фактов хозяйственной деятельности.

#### *Тема 1.4.Документация и инвентаризация.*

Документирование хозяйственных операций как один из важнейших элементов метода бухгалтерского учета. Классификация бухгалтерских документов, их стандартизация и унификация. Обязательные реквизиты бухгалтерских документов. Способы исправления ошибок в документах.

Документооборот. Сроки хранения бухгалтерских документов.

Виды проверок бухгалтерских документов.

Инвентаризация – элемент метода бухгалтерского учета. Виды инвентаризации, способы, порядок и техника ее проведения. Документальное оформление и отражение результатов инвентаризации в бухгалтерском учете.

*Тема 1.5.Учетные регистры и формы бухгалтерского учета. Учетная политика организации.*

Понятие организации бухгалтерского учета на предприятии. Централизация, децентрализация учета. Организационные формы бухгалтерской службы. Взаимоотношения бухгалтерии с другими подразделениями предприятия по вопросам постановки и ведения учета и предоставления отчетности. Права и обязанности главного бухгалтера. Должностные инструкции бухгалтеров.

Экономическая сущность учетных регистров, их роль в системе учёта на предприятии. Классификация учетных регистров по внешнему виду, характеру бухгалтерских записей, содержанию, форме графления и способам заполнения. Правила ведения учетных регистров. Ошибки локальные и транзитные. Способы исправления ошибок: корректурный, дополнительная проводка, красное сторно, обратная проводка.

Сущность форм бухгалтерского учета. Характеристика основных форм учета. Журналглавная, мемориально-ордерная, журнально-ордерная и автоматизированная формы бухгалтерского учета. Упрощенная формы бухгалтерского учета и налогообложения.

Учетная политика в системе управления организацией. Аспекты учетной политики. Формирование, раскрытие и изменение учетной политики.

#### **Раздел 2. Принципы учёта основных хозяйственных процессов.**

*Тема 2.1. Учет формирования и изменения собственного капитала хозяйствующего субъекта.*  Понятие и структура собственного капитала предприятия.

Уставный капитал, порядок его формирования и изменения. Учет расчетов с учредителями.

Резервный и добавочный капитал: понятия, особенности учёта. Учёт целевого финансирования.

#### *Тема 2.2. Учёт заёмных средств организации.*

Заёмные источники финансирования хозяйствующего субъекта.

Кредиты и займы: понятия, особенности учёта. Учёт затрат по обслуживанию кредитов и займов.

#### *Тема 2.3. Бухгалтерский учёт имущества хозяйствующего субъекта.*

Основные элементы имущества организации: денежные средства, основные средства, нематериальные активы, материально-производственные запасы.

Законодательное регулирование операций с денежными средствами. Учет денежной наличности и денежных документов в кассе хозяйствующего субъекта. Учет денежных средств на расчетных, валютных счетах и на специальных счетах в банках.

Законодательное регулирование учета основных средств и нематериальных активов. Состав, классификация и оценка основных средств. Учет поступления основных средств. Порядок начисления и учета амортизации основных средств. Учёт выбытия основных средств. Состав, классификация и оценка нематериальных активов. Порядок оформления хозяйственных операций с нематериальными активами.

Законодательное регулирование учета материально-производственных запасов. Учет заготовительно-складских расходов и порядок их распределения. Учет материальнопроизводственных запасов на складах и в бухгалтерии. Учет выбытия и списания на расходы материально-производственных запасов.

*Тема 2.4. Учет затрат на производство продукции.*

Понятие производственных затрат и их классификация.

Затраты на оплату труда. Законодательное регулирования вопросов оплаты труда. Состав заработной платы. Учет операций по расчётам с персоналом.

Законодательное регулирование учета затрат на производство продукции (работ, услуг). Учет затрат на основное производство. Учет затрат на вспомогательное производство. Учет общепроизводственных и общехозяйственных расходов.

*Тема 2.5. Учёт готовой продукции и её реализации.*

Понятие готовой продукции и методы ее оценки. Состав расходов на продажу, их распределение и учёт.

Учет процесса реализации по моменту оплаты и по отгрузке. Счета учёта процесса реализации.

*Тема 2.6. Учёт расчетных операций.* 

Понятие обязательств, источники их возникновения и состав.

Законодательное регулирование и учёт расчетов с поставщиками и покупателями. Регулирование расчетов с дебиторами и кредиторами. Учет расчетов с подотчетными лицами. Учет расчетов по налогам и сборам. Учет расчетов по внебюджетным фондам. Учет расчетов с прочими дебиторами и кредиторами.

*Тема 2.7.Учёт финансовых результатов деятельности организации.*

Понятие и классификация доходов предприятия, порядок их признания.

Структура и порядок формирования финансовых результатов деятельности предприятия. Учёт прибыли и убытков по обычным видам деятельности.

Учёт прочих доходов и расходов. Учёт нераспределённой прибыли (непокрытого убытка).

### **Раздел 3. Бухгалтерская финансовая отчетность.**

*Тема 3.1.Принципы составления бухгалтерской финансовой отчетности.*

Бухгалтерская финансовая отчетность и ее нормативное регулирование. Пользователи бухгалтерской отчетности. Требования, предъявляемые к бухгалтерской отчетности.

Порядок составления и утверждения бухгалтерской отчетности.

*Тема 3.2. Состав бухгалтерской финансовой отчетности.*

Состав бухгалтерской отчетности. Содержание бухгалтерской отчетности.

# <span id="page-9-0"></span>*4.3. Планы практических занятий*

# **Раздел 1. Методологические и нормативные основы бухгалтерского учета.**

Тема 1.1.Сущность, цели и задачи, правовые основы бухгалтерского учета.

- 1. Место и роль бухгалтерского учёта в деятельности и системе управления предприятием.
- 2. Классификация объектов бухгалтерского учёта и их оценка.
- 3. Элементы метода бухгалтерского учёта.
- 4. Четырёхуровневая система законодательного регулирования бухгалтерского учёта в РФ и её адаптация к международным стандартам учёта.

Тема 1.2.Счета бухгалтерского учета и двойная запись. Синтетические и аналитические счета.

- 1. Строение бухгалтерского счета. Основные понятия: сальдо начальное, обороты, сальдо конечное.
- 2. Схема отражения хозяйственных операций на активных счетах.
- 3. Схема отражения хозяйственных операций на пассивных счетах.
- 4. Особенности отражения хозяйственных операций на активно-пассивных счетах.
- 5. Схема составления бухгалтерской проводки.
- 6. Взаимосвязи синтетических, аналитических счетов и субсчетов.
- 7. Особенности отражения хозяйственных операций на забалансовых счетах.

Тема 1.3.Бухгалтерский баланс.

- 1. Структура бухгалтерского баланса.
- 2. Балансовые статьи и особенности их заполнения в активе баланса.
- 3. Балансовые статьи и особенности их заполнения в пассиве баланса.
- 4. Балансовое уравнение.
- 5. Четыре типа хозяйственных операций, влияющих на валюту баланса.

Тема 1.4.Документация и инвентаризация.

- 1. Порядок заполнения первичных документов, отражающих факт совершения хозяйственной операции.
- 2. Унифицированные формы бухгалтерских документов.
- 3. Правила и способы исправления ошибок в бухгалтерских документах.
- 4. Этапы проведения инвентаризации.
- 5. Составление документов и бухгалтерских записей по результатам проведения инвентаризании.

Тема 1.5.Учетные регистры и формы бухгалтерского учета. Учетная политика организации.

- 1. Трудовые обязанности главного бухгалтера и бухгалтера.
- 2. Порядок создания и использования учётных регистров.
- 3. Исправление ошибок, допущенных в учётных регистрах.
- 4. Особенности разработки учётной политики на предприятии.

# **Раздел 2. Принципы учёта основных хозяйственных процессов.**

Тема 2.1. Учет формирования и изменения собственного капитала хозяйствующего субъекта.

- 1. Составление бухгалтерских проводок по отражению операций с уставным капиталом и расчетам с учредителями.
- 2. Составление бухгалтерских проводок по отражению операций с резервным и добавочным капиталом.
- 3. Основные бухгалтерские записи по учёту целевого финансирования.
- 4. Основные этапы составления оборотно-сальдовой ведомости.

# Тема 2.2. Учёт заёмных средств организации.

- 1. Составление бухгалтерских проводок по отражению операций с кредитами и займами.
- 2. Особенности учёта краткосрочных и долгосрочных кредитов и займов.
- 3. Составление бухгалтерских проводок по отражению операций по обслуживанию кредитов и займов.

Тема 2.3. Бухгалтерский учёт имущества хозяйствующего субъекта.

- 1. Составление бухгалтерских проводок по отражению операций с наличными и безналичными денежными средствами.
- 2. Составление бухгалтерских проводок по отражению операций с основными средствами и нематериальными активами.
- 3. Расчёт и бухгалтерский учёт амортизации основных средств и нематериальных активов.
- 4. Составление бухгалтерских проводок по отражению операций с материальнопроизводственными запасами.
- 5. Учет заготовительно-складских расходов и порядок их распределения.

Тема 2.4. Учет затрат на производство продукции.

- 1. Основные этапы расчёта заработной платы.
- 2. Составление бухгалтерских проводок по отражению операций по расчету с персоналом по оплате труда.
- 3. Составление бухгалтерских проводок по отражению прямых производственных затрат.
- 4. Составление бухгалтерских проводок по отражению общепроизводственных и общехозяйственных расходов.

Тема 2.5. Учёт готовой продукции и её реализации.

- 1. Составление бухгалтерских проводок по отражению операций с готовой продукцией.
- 2. Составление бухгалтерских проводок по отражению расходов на продажу, их распределение.
- 3. Составление бухгалтерских проводок по отражению процесса реализации готовой продукции по методам оплаты и отгрузки.
- Тема 2.6. Учёт расчетных операций.
	- 1. Составление бухгалтерских проводок по отражению расчетов с поставщиками.
- 2. Составление бухгалтерских проводок по отражению расчетов с покупателями.
- 3. Составление бухгалтерских проводок по отражению расчетов с подотчетными лицами.
- 4. Составление бухгалтерских проводок по отражению расчётов по налогам и сборам с бюджетом и внебюджетными фондами.

Тема 2.7.Учёт финансовых результатов деятельности организации.

- 1. Составление бухгалтерских проводок по формированию финансовых результатов по обычным видам деятельности.
- 2. Составление бухгалтерских проводок по формированию финансовых результатов по прочим доходам и расходам.
- 3. Составление бухгалтерских проводок по определению конечного финансового результата за отчетный период.
- 4. Учёт нераспределённой прибыли (непокрытого убытка).

# **Раздел 3. Бухгалтерская финансовая отчетность.**

Тема 3.1.Принципы составления бухгалтерской финансовой отчетности.

- 1. Сроки составления и представления бухгалтерской отчетности.
- 2. Порядок утверждения бухгалтерской отчетности.

Тема 3.2. Состав бухгалтерской финансовой отчетности.

- 1. Формы бухгалтерской отчетности.
- <span id="page-11-0"></span>2. Особенности заполнения основных форм бухгалтерской отчетности.

# *4.4. Интерактивные формы, используемые в учебном*

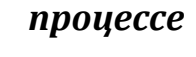

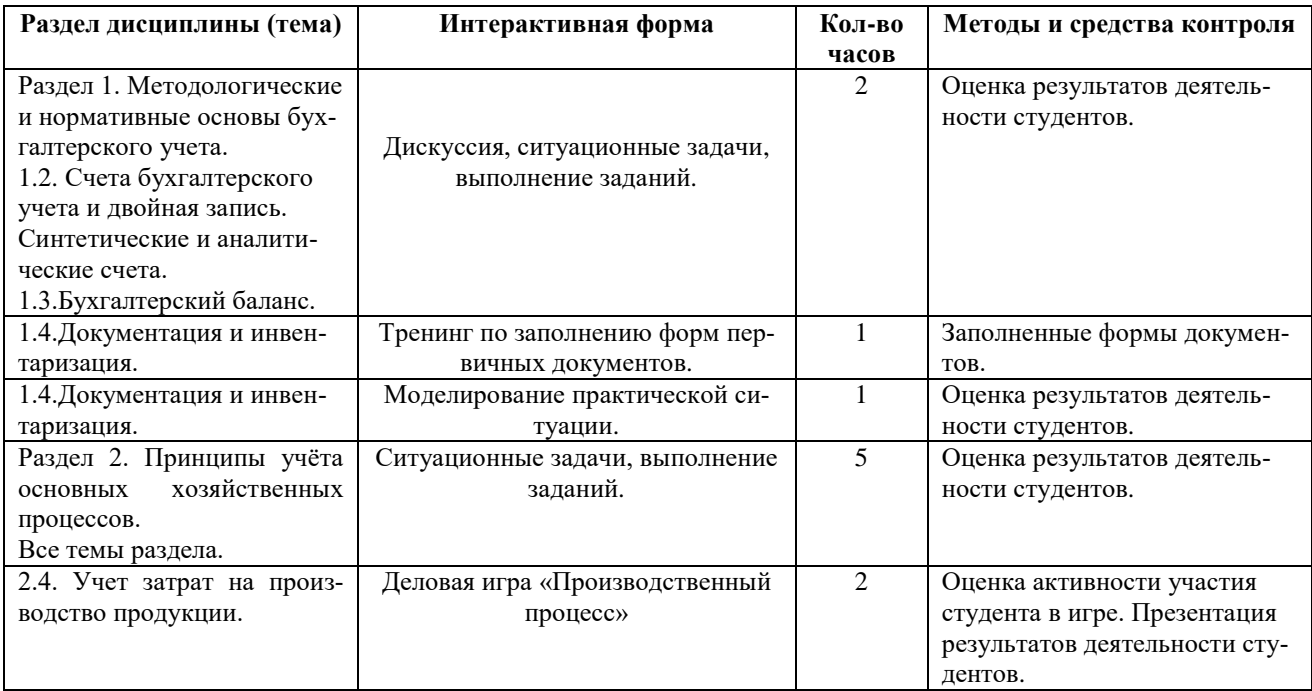

*Учебно-методические материалы для реализации интерактивных форм обучения*

При проведении семинарских занятий в интерактивной форме предлагается использование принципа интерактивного обучения: «*взаимодействие и сотрудничество»,* предполагающий обязательную организацию совместной деятельности студентов, которая, в свою очередь, означает, что каждый вносит свой особый индивидуальный вклад; в ходе работы идет обмен знаниями, идеями, способами деятельности.

# **Раздел 1. Методологические и нормативные основы бухгалтерского учета.**

# **Темы 1.2. Счета бухгалтерского учета и двойная запись. Синтетические и аналитические счета.**

# **1.3.Бухгалтерский баланс.**

**Цель**: с применением интерактивных форм обучения определить логические цепочки отражения хозяйственных операций в системе бухгалтерского учёта хозяйствующего субъекта.

### **Задачи**:

- раскрыть необходимость применения бухгалтерских счетов с целью упорядочивания и классификации бухгалтерской информации;
- установить взаимосвязь и взаимозависимость бухгалтерских счетов при совершении хозяйственной операции;
- выявить иерархические взаимосвязи в синтетическом и аналитическом учёте на бухгалтерских счетах;
- рассмотреть влияние хозяйственных операций на счета бухгалтерского учёта и, через них, на бухгалтерский баланс хозяйствующего субъекта.

*Примечание***.** Первая часть занятия проходит в форме дискуссии - форма учебной работы, в рамках которой студенты высказывают свое мнение по проблеме, заданной преподавателем. Вторя часть – в форме решения ситуационных задач – это разновидность заданий, имеющих ярко выраженную практическую направленность, для решения которых обучающимся необходимо применить предметные и метапредметные знания.

Результатом деятельности является решение поставленной задачи в письменном виде.

# **Вопросы для дискуссионного обсуждения:**

- 1. Схема составления бухгалтерской проводки.
- 2. Взаимосвязь синтетического и аналитического бухгалтерского учёта.
- 3. Влияние хозяйственных операций различного типа на бухгалтерский баланс.

# **Пример ситуационной задачи.**

- 1. Работа с планом счетов.
	- 1.1.Найдите в плане счетов счета, соответствующие следующим объектам учёта (ответ запишите в виде: напр., а) 50 «Касса» и т.д.):
		- а) материалы
		- б) расчеты с поставщиками
		- в) основные средства
		- г) уставный капитал
		- д) прибыль и убытки
		- е) денежные средства в кассе
	- 1.2.Определите, какие счета будут участвовать в указанных хозяйственных операциях (ответ запишите в виде: напр., а) 51 «Расчетные счета» и 01 «Основные средства»):
		- а) поступили денежные средства с расчетного счета в кассу
		- б) купили материалы у поставщика
		- в) на валютный счет предприятия поступили денежные средства от покупателя
- 2. Написание проводки.
	- 2.1.Составьте бухгалтерские проводки, соответствующие следующим хозяйственным операциям (ответ запишите в виде: напр., а) Дебет 50 Кредит 51)
		- а) купили товары у поставщика
		- б) оплатили долг по краткосрочному кредиту с расчетного счета
		- в) поступили денежные средства на расчетный счет из кассы
		- 2.2.Для каждой операции из п.2.1 напишите, какие счета она затрагивает (активные, пассивные), что с ними происходит (увеличение или уменьшение), что происходит валютой баланса (ответ запишите в виде: напр., а) один активный счет, который увеличивается по дебету; один пассивный счет, который увеличивается по кредиту; валюта баланса увеличивается).

# **Тема. 1.4.Документация и инвентаризация.**

# **Тренинг по заполнению форм первичных документов.**

**Цель:** с применением интерактивных форм обучения привить практические навыки фиксирования фактов хозяйственной деятельности в первичных документах.

#### **Задачи:**

ознакомить с временными факторами отражения операций в первичных документах;

- изучить основные правила заполнения первичных документов;
- практически исследовать основные реквизиты первичных документов.

*Примечание***.** Занятие проходит в виде тренинга – это комплекс разнообразных практических заданий, объединённых в систему небольшими теоретическими модулями.

Ход проведения занятия: обучающиеся, прослушав теоретическую информацию и рекомендации преподавателя заполняют бланки первичных документов.

Результатом работы являются грамотно заполненные бланки первичных документов.

#### **Моделирование практической ситуации.**

**Цель:** на практическом примере рассмотреть процесс проведения инвентаризации. **Задачи:**

- выстроить логическую цепочку процесса инвентаризации, взаимосвязей её основных этапов;
- рассмотреть вопросы документального оформления процесса инвентаризации;
- изучить вопросы отражения результатов инвентаризации в системе бухгалтерского учёта. *Примечание***.** Занятие проходит в виде моделирования практической ситуации – создание

модели реального объекта, что позволяет в наглядной и доступной форме для обучающихся выявить скрытые свойства и связи того или иного объекта.

Ход проведения занятия: предоставляется документальное подтверждение наличия материальной ответственности у сотрудника предприятия за определённые активы. Моделируется ситуация по проведению инвентаризации и отражению её результатов в системе бухгалтерского учёта.

Результатом работы являются грамотно оформленные документы и бухгалтерские записи по результатам проведения инвентаризации.

# **Раздел 2. Принципы учёта основных хозяйственных процессов.**

# **Все темы раздела.**

**Цель**: с применением интерактивных форм обучения привить навыки отражения основных хозяйственных процессов в системе бухгалтерского учёта предприятия.

### **Задачи**:

- научить правильно определять счета бухгалтерского учёта, задействованные в хозяйственной операции;
- установить взаимосвязь и взаимозависимость бухгалтерских счетов при совершении той или иной хозяйственной операции.

*Примечание***.** Занятия проводятся в форме решения ситуационных задач – это разновидность заданий, имеющих ярко выраженную практическую направленность, для решения которых обучающимся необходимо применить предметные и метапредметные знания. Ситуационная задача – сквозная по всем темам раздела 2 и 3, т.е. все части взаимосвязаны, таким образом, рассматривается полный цикл отражения хозяйственных операций, начиная с момента формирования уставного капитала и заканчивая моментом определения финансового результата деятельности субъекта и составления бухгалтерской отчетности.

Результатом деятельности является решение поставленной задачи в письменном виде.

# **Ситуационная сквозная задача.**

Создаётся предприятие. Необходимо отразить в бухгалтерском учёте основные хозяйственные операции (отражены в задании в хронологическом порядке). Заполнить необходимые первичные документы, журнал хозяйственных операций, Т-счета, оборотно-сальдовую ведомость и баланс. Уставный каптал предприятия – 50 000 руб. Взносы учредителей: 20 000 руб. наличными денежными средствами, 10 000 руб. – стоимость швейной машинки, 20 000 руб. – денежными средствами на расчетный счёт предприятия.

Предприятие получило от банка «НовыеВремена» краткосрочный кредит в сумме 100 000,00 руб. За счёт этого кредита на предприятии приобрели:

- 1. оверлок стоимостью 20 000,00 руб.
- 2. материалы для производства:
	- а) ткань по плановой себестоимости 200,00 руб./м, 40 м (не оплачены).
	- б) нитки по фактической себестоимости 5 руб./кат., 10 катушек (оплатили с р/сч).
- 3. начислили и оплатили арендную плату за помещение в размере 22 000,00 руб.

Иванову были выданы денежные средства на закупку расходных материалов (иголки, ножницы) в размере 2 000,00 руб. под отчёт. Материалы были закуплены на сумму 1 900,00 руб. по фактической себестоимости, остаток неизрасходованной суммы внесён в кассу.

Все основные средства введены в эксплуатацию.

Определена стоимость приобретенной ткани в размере 180,00 руб./м. и оплачена с р/сч данная задолженность.

Материалы переданы в производство:

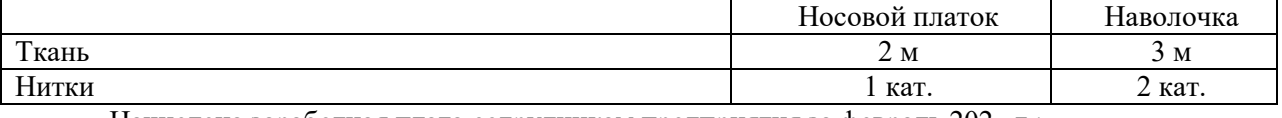

Начислена заработная плата сотрудникам предприятия за февраль 202\_ г.:

- 1. директору Иванову в размере 15 000,00 руб. (НДФЛ, ставка 13% 1 900,00 руб.)
- 2. главному бухгалтеру Петрову в размере 12 000,00 руб. (НДФЛ 1 500,00 руб.)
- 3. производственному рабочему (швея) Сидорову в размере:
	- а) 3 000,00 руб. за пошив носовых платков
		- б) 7 000,00 руб. за пошив наволочек
		- в) НДФЛ 1 200,00 руб.

Общая сумма ЕСН (ставка 30%) с заработной платы составила:

- а) управленческого персонала 8 100,00 руб.
- б) производственного персонала 3 000,00 руб. (из них 900,00 руб. относится на себестоимость носовых платков; 2 100,00 - на себестоимость наволочек)

Начислена амортизация основных производственных фондов исходя их следующих данных:

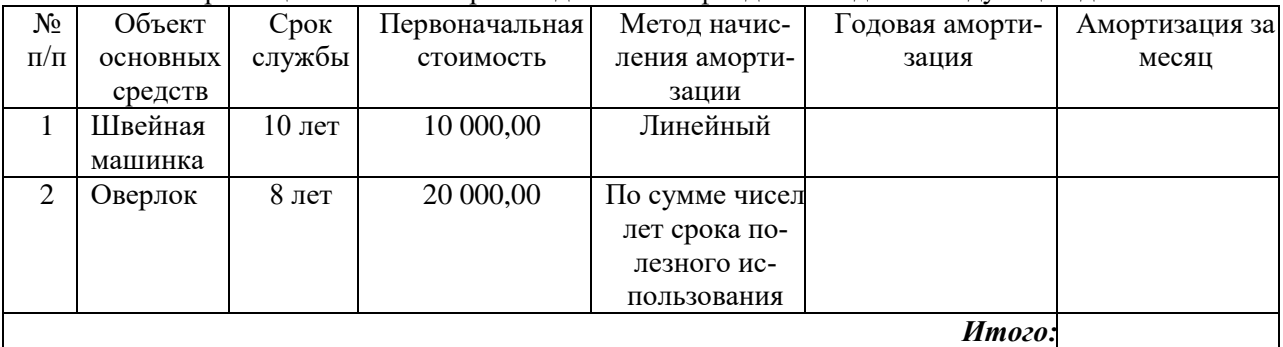

С расчетного счета предприятия в кассу перечислены денежные средства для выплаты заработной платы. Выплачена заработная плата из кассы предприятия.

Начислены проценты по кредиту в размере 1 200,00 руб. Часть основного долга в размере 10 000,00 руб. и сумма процентов уплачена с расчётного счёта.

Выпущена готовая продукция по плановой себестоимости:

а) носовые платочки 20 000,00 руб.

б) наволочки 50 000,00 руб.

Реализована готовая продукция (целиком):

а) носовые платки за 25 000,00 руб.

б) наволочки за 55 000,00 руб.

Списаны накладные расходы. Распределение накладных расходов происходит пропорционально заработной плате основных производственных рабочих (ОПР).

Определена фактическая себестоимость готовой продукции.

Закрытие счетов.

Определен финансовый результат.

Зачислена на расчетный счет выручка от реализации продукции

Конец года. Реформация баланса.

# **Тема 2.4. Учет затрат на производство продукции.**

# **Деловая игра «Производственный процесс».**

**Цель**: с применением интерактивных форм обучения показать этапы осуществления производственного процесса и его отражения в системе бухгалтерского учёта.

#### **Задачи**:

- установить основные элементы, участвующие в процессе производства (основные фонды, оборотные фонды, трудовые ресурсы);
- рассмотреть процедуры расчета затрат на производство по различным элементам производственного процесса (амортизация, расход материально-производственных запасов, заработная плата);

 определить основные правила составления калькуляции на производство единицы продукции и расчета финансового результата.

*Примечание***.** Деловая игра представляет собой форму воссоздания предметного и социального содержания будущей профессиональной деятельности специалиста, моделирования таких систем отношений, которые характерны для этой деятельности как целого. Деловая игра воспитывает личностные качества, ускоряет процесс социализации.

Методические указания для подготовки к деловой игре:

Обучающиеся разбиваются по группам (по 3-4 человека). Каждой группе раздается прейскурант цен на производственные ресурсы, которые имеются в наличии у преподавателя. Исходя из имеющихся ресурсов, студенты должны произвести развивающую игрушку для детей. После окончания производства, придумывается название игрушки и её краткая презентация. Далее составляется калькуляция на свою игрушку.

После проведенных расчетов осуществляется презентация продукции перед аудиторией. В дальнейшем происходит голосование за понравившуюся игрушку (моделирование процесса реализации продукции).

Последний этап игры – подсчет финансовых результатов.

Результатом деятельности является составленная калькуляция и подсчитанный финансовый результат (в письменном виде).

### **Лабораторные работы. Все темы дисциплины.**

Лабораторные работы 1-8 (16 часов) – работа в 1С: Предприятие.

В ходе изучения раздела предусмотрено проведение лабораторных работ в интерактивной форме. Работы выполняются с использованием программы 1С: Предприятие и заключаются в моделировании практических ситуаций по отражению хозяйственных операций в системе бухгалтерского учёта предприятия. Порядок проведения работ:

- 1. обучающиеся моделируют ситуацию по разделу учёта, который исследуется на лабораторной работе;
- 2. опираясь на раздаточный материал, в котором описываются основные приёмы работы в программе, смоделированная ситуация автоматизируется (при этом оформляются необходимые первичные документы)

<span id="page-15-0"></span>Раздаточный материал к лабораторным работам приведён в Приложении 1 к Рабочей программе.

# **5. САМОСТОЯТЕЛЬНАЯ РАБОТА СТУДЕНТОВ**

# *Виды и формы самостоятельной работы:*

- самостоятельный поиск литературы по разделам и темам курса;
- изучение литературы, лекционного материала и подготовка к практическому занятию;
- ответы на вопросы для обсуждения (вопросы указаны в разделе 4.3 рабочей программы);
- подготовка к тестированию, решению задач и упражнений;
- выполнение домашних ситуационных задач;
- подготовка к итоговому тестированию;
- подготовка к экзамену.

Формы контроля: проверка подготовки обучающихся к практическому занятию в виде устной беседы и работ, сданных преподавателю в письменной форме.

# **6. КОНТРОЛЬНО-ИЗМЕРИТЕЛЬНЫЕ МАТЕРИАЛЫ**

# <span id="page-16-1"></span><span id="page-16-0"></span>*6.1. Текущий и итоговый контроль знаний студентов:*

- посещаемость лекций, практических и лабораторных занятий
- активность на всех видах занятий
- выполнение индивидуальных заданий
- выполнение трех контрольных промежуточных работ
- написание итогового теста
- слача экзамена.

Для целей текущего и промежуточного контроля успеваемости разработан *фонд оценочных средств*, в котором представлены вопросы к экзамену, вопросы для устного опроса на практических занятиях, примерные темы докладов и сообщений, задач и тестовые задания.

Структура и содержание фонда оценочных средств представлены в Приложении 2 к рабочей программе дисциплины.

# <span id="page-16-2"></span>*6.2. Курсовая работа*

Курсовая работа состоит из двух частей: теоретической и практической. Теоретическая часть – это раскрытие одной из предложенных преподавателем тем по дисциплине. Примерный перечень тем теоретической части курсовой работы:

- 1. Исторический анализ развития бухгалтерской отчетности в РФ.
- 2. Принципы формирования показателей бухгалтерской отчетности в РФ.
- 3. Принципы составления отчетности согласно МСФО.
- 4. Принцип осмотрительности и бухгалтерская отчетность.
- 5. Принцип непрерывности деятельности как основное допущение при составлении отчетности.
- 6. Приоритет содержания перед формой при формировании показателей отчетности.
- 7. Бухгалтерская отчетность некоммерческих организаций.
- 8. Бухгалтерская отчетность торговых организаций.
- 9. Совершенствование форм бухгалтерской отчетности на современном этапе.
- 10. Бухгалтерская отчетность малых организаций.
- 11. Сводная (консолидированная) бухгалтерская отчетность.
- 12. Формирование бухгалтерского баланса в России и в международной практике.
- 13. Отчет о прибылях и убытках в российской и международной практике.
- 14. Оценка статей баланса: российская и международная практика.
- 15. Проблема достоверности бухгалтерской отчетности.
- 16. Влияние инфляции на бухгалтерскую отчетность.
- 17. Сравнительный анализ форм отчетности в России и за рубежом.
- 18. Бухгалтерская отчетность как завершающий этап учетного процесса.
- 19. Ответственность главного бухгалтера при составлении и представлении бухгалтерской отчетности.
- 20. Законодательное регулирование составления и представления бухгалтерской отчетности в РФ.
- 21. Промежуточная бухгалтерская отчетность организаций.
- 22. Учетная политика и бухгалтерская отчетность.
- 23. Особенности бухгалтерской отчетности при реорганизации организаций и прекращении деятельности.

Практическая часть курсовой работы предусматривает обобщение информации, полученной в ходе выполнения практических и лабораторных работа. Цель курсовой работы – получить представление о деловом цикле предприятия, начиная с момента его создания и заканчивая моментом составления бухгалтерской отчетности. Практическая часть должна содержать отражение следующих хозяйственных операций (список – минимальный, по желанию может быть расширен):

- 1. создание предприятия;
- 2. приобретение необходимых основных и оборотных активов;
- 3. производственный цикл (использование основных фондов, оборотных средств, трудовых ресурсов);
- 4. реализация готовой продукции;
- 5. финансовый результат.

Цифры – произвольные (за исключением взаимозависимых цифр). В ходе выполнения курсовой работы необходимо заполнить оправдательные первичные документы по разделам учёта, а по итогам делового цикла – формы отчётности.

# <span id="page-17-0"></span>*6.3. Уровень требований и критерии оценки*

Текущий контроль осуществляется в ходе учебного процесса, консультирования студентов, проверки выполнения ими самостоятельных, контрольных и тестовых заданий.

Формой промежуточной аттестации является экзамен, который проводится в письменной форме в виде ответов на вопросы билетов.

Оценка знаний студентов осуществляется в баллах в комплексной форме с учетом:

- оценки за работу в семестре;
- оценки за итоговое тестирование;
- оценки знаний в ходе экзамена.

#### Ориентировочное распределение баллов по видам работы

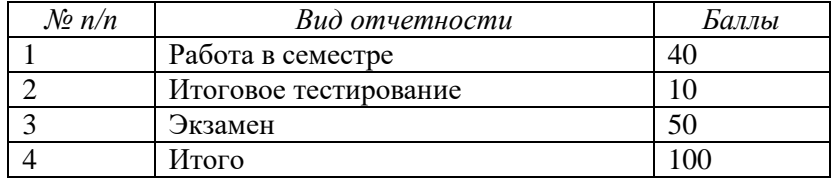

Оценка знаний по 100-бальной шкале в соответствии с критериями СарФТИ НИЯУ МИФИ реализуется следующим образом:

90 – 100 баллов – отлично

75 – 89 баллов – хорошо

60 – 74 баллов – удовлетворительно

<span id="page-17-1"></span>0 – 59 баллов - неудовлетворительно

# **7. ОБРАЗОВАТЕЛЬНЫЕ ТЕХНОЛОГИИ**

В соответствии с требованиями ОС ВО по направлению 38.03.01 «Экономика» реализация компетентностного подхода предусматривает широкое использование в учебном процессе активных и интерактивных форм проведения занятий (деловых игр, разбор конкретных ситуаций и др.) в сочетании с внеаудиторной работой с целью формирования и развития профессиональных навыков студентов. В рамках учебного курса студенты работают с лекциями рекомендованной литературой, готовятся к тестированию, выполняют домашние задания. В процессе подготовки студенты используют специализированные программные продукты: юридические информационносправочные системы (Консультант-Плюс, Гарант), информационные источники, размещенные в сети Интернет (официальные сайты, веб-порталы и веб-представительства организаций, предприятий и учреждений, тематические форумы и телекоммуникации), электронные учебники и учебнометодические пособия.

# <span id="page-17-2"></span>**8. УЧЕБНО-МЕТОДИЧЕСКОЕ И ИНФОРМАЦИОННОЕ ОБЕСПЕЧЕНИЕ ДИСЦИПЛИНЫ**

# ОСНОВНАЯ ЛИТЕРАТУРА:

*нормативная:*

- 1. Гражданский кодекс Российской Федерации часть первая от 30 ноября 1994 г. N 51-ФЗ
- 2. Налоговый кодекс Российской Федерации (в действующей редакции)
- 3. Федеральный закон «О бухгалтерском учете» от 06.12.2011 № 402-ФЗ
- 4. Положение по ведению бухучета и отчетности, утвержденное приказом Министерства финансов России от 29.07.1998 № 34н
- 5. План счетов бухгалтерского учета финансово-хозяйственной деятельности организаций и Инструкция по его применению
- 6. Федеральные стандарты бухгалтерского учёта
- 7. Положения по бухгалтерскому учёту

# *учебники и учебные пособия:*

- 1. Анциферова, И.В. Бухгалтерский финансовый учет: Практикум / И.В. Анциферова. М.: Дашков и К, 2016. - 368 c.
- 2. Богаченко, В.М. Бухгалтерский учет: учебник / В.М. Богаченко. РнД: Феникс, 2018. 538 c.
- 3. Бурлуцкая, Т. П. Бухгалтерский учет. Теория и практика: Учебно-практическое пособие/БурлуцкаяТ.П. — М.: Инфра-Инженерия, 2019. — 208 с. Ефимова, О. В.
- 4. Бухгалтерский учет и анализ (для бакалавров): учебное пособие / Под ред. Костюкова Е.И.. - М.: КноРус, 2018. - 416 c.
- 5. Гомола, А.И. Бухгалтерский учет: Учебник / А.И. Гомола. М.: Academia, 2019. 461 c.
- 6. Каморджанова, Н, А Бухгалтерский финансовый учет: Учебное пособие Стандарт третьего поколения / НА Каморджанова. - СПб.: Питер, 2018. - 480 c.
- 7. Керимов, В.Э. Бухгалтерский финансовый учет: учебник. 6-е изд. М.: Издательско-торговая корпорация "Дашков и К°", 2018. 688 с.
- 8. Кондраков, Н. П. Бухгалтерский учет (финансовый и управленческий): Учебник/Кондраков Н. П., 5-е изд., перераб. и доп. - М.: НИЦ ИНФРА-М, 2018. - 584 с.
- 9. Кувшинов, М. С. Бухгалтерский учет и анализ: Учебное пособие / Кувшинов М.С. М.:ИЦ РИОР, НИЦ ИНФРА-М, 2018. - 248 с. [Электронный источник] / URL: http://znanium.com/bookread2.php?book=525368
- 10. Мельник, М. В. Бухгалтерский учет в коммерческих организациях: Учебное пособие / Мельник М.В., Егорова С.Е., Кулакова Н.Г. и др. - М.: Форум, НИЦ ИНФРА-М, 2020. - 480 с
- 11. Садыкова, Т. М. Бухгалтерский учет и анализ: Учебник / Садыкова Т.М., Церпенто С.И. М.:ИЦ РИОР, НИЦ ИНФРА-М, 2016. — 256 с. [Электронный источник] / URL: <http://znanium.com/bookread2.php?book=528434>

# ДОПОЛНИТЕЛЬНАЯ ЛИТЕРАТУРА:

- 1. Ибрагимова, А.Х. Сущность и учет прибыли как финансового результата деятельности / Современные тенденции развития науки и технологий. 2020. № 3-9. С. 55-58.
- 2. Коврижных, О.Е., Мингалеева, О.В. Учетная политика организации как инструмент управления финансовыми результатами деятельности / Путеводитель предпринимателя. 2019. № 29. С. 163- 169.
- 3. Мухаметшина, Л.З. Формирование отчета о финансовых результатах: современные проблемы и решения / Science Time. 2019. № 5 (29). С. 460-468.
- 4. Федотова, А.А., Алексеева, В.Е. Формирование учетной информации о финансовых результатах хозяйственной деятельности / Молодежь и наука. 2019. № 5. С. 226.
- 5. Филатова, В.А., Лосева, А.В.Характеристика результатов хозяйственной деятельности: подходы к определению и оценке /В.А. Филатова, А.В. Лосева//Сборники конференций НИЦ Социосфера. -2019. -№ 53. -С. 230-236.
- 6. Колачева, Н. В., Быкова, Н. Н. Финансовый результат предприятия как объект оценки и анализа М. Юнити – 2019. – 67 с.
- 7. Агеева, О.А. Бухгалтерский учет и анализ: Учебник для академического бакалавриата / О.А. Агеева, Л.С. Шахматова. - Люберцы: Юрайт, 2016. - 509 c.
- 8. Акатьева, М.Д. Бухгалтерский учет и анализ: Учебник / М.Д. Акатьева, В.А. Бирюков. М.: Инфра-М, 2016. - 320 c.
- 9. Алексеева, Г.И. Бухгалтерский Финансовый Учет. Отдельные Виды Обязательств: Учебное пособие / Г.И. Алексеева. - Люберцы: Юрайт, 2015. - 268 c.
- 10. Алексеева, Г.И. Бухгалтерский финансовый учет. расчеты по оплате труда.: Учебное пособие для бакалавриата и магистратуры / Г.И. Алексеева. - Люберцы: Юрайт, 2016. - 215 c.
- 11. Бабаев, Ю.А. Бухгалтерский учет, анализ.: Уч. / Ю.А. Бабаев, А.М. Петров, Ж.А. Кеворкова и др. - М.: Вузовский учебник, 2017. - 240 c.
- 12. Бабаев, Ю.А. Бухгалтерский финансовый учет: Учебник / Ю.А. Бабаев, Л.Г. Макарова, А.М. Петров. - М.: Вузовский учебник, 2017. - 320 c.
- 13. Бережной, В.И. Бухгалтерский учет: учет оборотных средств: Учебное пособие / В.И. Бережной, Г.Г. Суспицына, О.Б. Бигдай и др. - М.: Инфра-М, 2017. - 128 c.
- 14. Богаченко, В.М. Бухгалтерский учет: практикум / В.М. Богаченко. РнД: Феникс, 2018. 398 c.
- 15. Бурлуцкая, Т.П. Бухгалтерский учет для начинающих (теория и практика) / Т.П. Бурлуцкая. Вологда: Инфра-Инженерия, 2016. - 208 c.
- 16. Бухгалтерский учет. Учебник / Под ред. Бабаева Ю.А., Бобошко В.И.. М.: Юнити, 2017. 1279 c.
- 17. Бычкова, С.М. Бухгалтерский учет и анализ: Учебное пособие / С.М. Бычкова. СПб.: Питер, 2018. - 496 c.
- 18. Гартвич, А. Бухгалтерский учет в таблицах и схемах / А. Гартвич. СПб.: Питер, 2019. 288 c.
- 19. Гартвич, А. Бухгалтерский учет за 10 дней. / А. Гартвич. СПб.: Питер, 2019. 176 c.
- 20. Елицур, М.Ю. Экономика и бухгалтерский учет. Проф.модули: Уч. / М.Ю. Елицур, О.М. Носова, М.В. Фролова. - М.: Форум, 2019. - 190 c.
- 21. Ендовицкий, Д.А. Бухгалтерский учет и отчетность (для бакалавров и магистров) / Д.А. Ендовицкий. - М.: КноРус, 2017. - 30 c.
- 22. Зонова, А.В. Бухгалтерский учет и анализ: Учебное пособие / А.В. Зонова, Л.А. Адамайтис. М.: Магистр, 2018. - 416 c.
- 23. Ивашкевич В.Ю. Бухгалтерский управленческий учет. Учебник. М.: Магистр, Инфра-М,  $2020 - 576$  c.
- 24. Каморджанова, Н.А. Бухгалтерский финансовый учет. Учебное пособие / Н.А. Каморджанова, И.В. Карташова. - СПб.: Питер, 2018. - 416 c.
- 25. Касьянова, Г.Ю. Бухгалтерский учет: просто о сложном. Самоучитель по формуле "три в одном" / Г.Ю. Касьянова. - М.: АБАК, 2016. - 736 c.
- 26. Климова, М.А. Бухгалтерский учет: Самоучитель / М.А. Климова. М.: Риор, 2018. 176 c.
- 27. Кузнецова, О.Н. Бухгалтерский учет и анализ / О.Н. Кузнецова. М.: Русайнс, 2019. 432 c.
- 28. Лебедева, Е.М. Бухгалтерский учет: Практикум: Учебное пособие / Е.М. Лебедева. М.: Академия, 2018. - 160 c.
- 29. Лытнева, Н.А. Бухгалтерский учет: Учебник / Н.А. Лытнева, Л.И. Малявкина, Т.В. Федорова. М.: Форум, 2018. - 384 c.
- 30. Мизиковский, Е.А. Бухгалтерский учет внеоборотных активов и капитальных затрат: Практическое пособие / Е.А. Мизиковский. - М.: Магистр, 2018. - 208 c.
- 31. Миславская, Н.А. Бухгалтерский учет: Учебник для бакалавров / Н.А. Миславская, С.Н. Поленова. - М.: Дашков и К, 2016. - 592 c.
- 32. Нечитайло, А.И. Бухгалтерский финансовый учет для бакалавров / А.И. Нечитайло, Л.В. Панкова, Л.Ф. Фомина и др. - Рн/Д: Феникс, 2018. - 555 c.
- 33. Островская, О.Л. Бухгалтерский финансовый учет: Учебник и практикум для прикладного бакалавриата / О.Л. Островская, Л.Л. Покровская, М.А. Осипов. - Люберцы: Юрайт, 2016. - 394 c.
- 34. Переверзев, М.П. Бухгалтерский учет: Учебное пособие / М.П. Переверзев, А.М. Лунева, М.П. Переверзев. - М.: Инфра-М, 2017. - 576 c.
- 35. Погорелова, М.Я. Бухгалтерский (финансовый) учет: Теория и практика: Учебное пособие / М.Я. Погорелова. - М.: Риор, 2018. - 144 c.
- 36. Сапожникова, Н.Г. Бухгалтерский учет (для бакалавров) / Н.Г. Сапожникова. М.: КноРус, 2018. - 224 c.
- 37. Сацук, Т.П. Бухгалтерский финансовый учет и отчетность: Учебное пособие / Т.П. Сацук, И.А. Полякова, О.С. Ростовцева. - М.: КноРус, 2018. - 118 c.
- 38. Хахонова, Н.Н. Бухгалтерский учет и отчетность: Учебник / Н.Н. Хахонова, И.В. Алексеева, А.В. Бахтеев и др. - М.: Риор, 2017. - 240 c.
- 39. Шевелев, А.Е. Бухгалтерский учет и анализ: Учебник / А.Е. Шевелев, Е.В. Шевелева, Е.А. Шевелева. - М.: КноРус, 2018. - 64 c.

# ПЕРИОДИЧЕСКАЯ ЛИТЕРАТУРА

- 1. Бухгалтерский учёт
- 2. Вестник профессиональных бухгалтеров
- 3. Главбух
- 4. Главная книга
- 5. Практическая бухгалтерия
- <span id="page-20-0"></span>6. Я бухгалтер

# **9. МАТЕРИАЛЬНО-ТЕХНИЧЕСКОЕ ОБЕСПЕЧЕНИЕ ДИСЦИПЛИНЫ**

Материально-техническое обеспечение включает в себя специально оборудованные кабинеты и аудитории: компьютерные классы, аудитории, оборудование мультимедийными средствами обучения.

# <span id="page-20-1"></span>**10. МЕТОДИЧЕСКИЕ РЕКОМЕНДАЦИИ ПО ОРГАНИЗАЦИИ ИЗУЧЕНИЯ ДИСЦИПЛИНЫ (ДЛЯ ПРЕПОДАВАТЕЛЙ И СТУДЕНТОВ)**

Изучение дисциплины "Основы бухгалтерского учёта" предполагает освоение материалов лекций, систематическую работу студентов в ходе проведения практических занятий, решение контрольных и тестовых заданий, выполнение заданий для самостоятельной работы.

На лекциях раскрываются основные вопросы в рамках рассматриваемой темы, ставятся акценты на наиболее сложных положениях изучаемого материала. Материалы лекции используются студентами для подготовки к практическим занятиям.

Целью практического занятия является рассмотрение основных и наиболее проблемных вопросов в рамках темы занятия, контроль за степенью усвоения студентами пройденного материала и ходом выполнения ими заданий самостоятельной работы. В ходе практических занятий закрепляются умения и навыки отражения хозяйственных операций в системе бухгалтерского учёта предприятия и составления отчетности. Занятия предполагают выполнение тестовых и расчетных заданий.

Задания для самостоятельной работы предусмотрены для закрепления и расширения знаний, умений и навыков, приобретенных в результате изучения дисциплины. Задания выполняются студентами в устном и письменном виде во внеаудиторное время.

Преподавание дисциплины требует в каждой теме выделить наиболее важные, базовые моменты и сделать акцент на них. Предлагается:

в теме 1.1. обратить внимание на функции, которые выполняет бухгалтерский учёт в системе управления предприятием. Также следует рассмотреть современные направления развития бухгалтерского учёта в РФ с точки зрения международных стандартов учёта;

в теме 1.2. обратить внимание на основные отличия отражения хозяйственных операций на активных, пассивных и активно-пассивных счетах. Основное внимание уделить схеме отражения хозяйственных операций методом двойной записи;

в теме 1.3. уделить особое внимание видам хозяйственных операций и их вилянию на валюту бухгалтерского баланса;

в теме 1.4. обратить внимание на необходимость составления первичных документов, на основании которых делаются бухгалтерские записи. Также следует сделать акцент на важности (а в некоторых случаях и обязательности) проведения процедуры инвентаризации;

в теме 1.5. более подробно рассмотреть процедуру создания и заполнения учётных регистров.

Во втором разделе курса, посвященному отражению хозяйственных операций с объектами бухгалтерского учёта в системе необходимо в каждой теме обратить внимание на особенности идентификации каждого вида объекта и на специфику записи операций на соответствующих учётных счетах.

В теме 3.1. рассмотреть схему составления и утверждения бухгалтерской отчётности, а в теме 3.2. особое внимание уделить её составу.

Обеспечение образования инвалидов и лиц с ограниченными возможностями здоровья при реализации дисциплины «Основы бухгалтерского учета» может осуществлять в адаптированном виде с учетом специфики освоения и дидактических требований, исходя из индивидуальных возможностей по личному заявлению студента.

# Приложение 1.

#### <span id="page-21-0"></span>Раздаточный материал к лабораторным работам в программе 1С: Предприятие

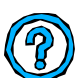

В раздаточном материале используются следующие обозначения: - задание для самостоятельной работы

Раздел 1. Основы работы с программой «1С:Бухгалтерия»

1.1. Запуск программы

Запустить программу «1С:Бухгалтерия» можно следующим способом:

в левом нижнем углу рабочего стола Windows щелчком левой клавиши мыши нажать экранную кнопку  $\langle \langle \Pi \rangle$ vck $\rangle$ :

в раскрывшемся меню выбрать пункт «Программы»;

в меню «Программы» выбрать пункт «1С: Предприятие 7.7»;

в перечне программных средств выбирается модуль запуска системы «1С: Предприятие».

После выполнения указанной последовательности действий на экране появится окно запуска компонент системы «1С: Предприятие», показанное на рисунке 1.

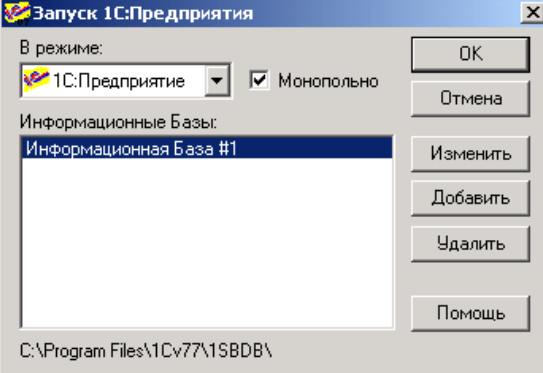

Рис.1 Окно запуска системы «1С: Предприятие»

Данное окно содержит следующие поля и элементы управления:

«В режиме» - в данном поле производится выбор одного из возможных режимов работы пользователя с системой: «1С:Предприятие», «Конфигуратор», «Отладчик», «Монитор». Для выбора необходимого режима работы следует щелкнуть мышью по данному полю (открыть «раскрывающийся» список), и в появившемся списке выбрать желаемый режим.

Поле «Информационные базы» содержит список информационных баз, доступных для работы. Полный путь к папке, где храниться выбранная информационная база, указывается в нижней части окна.

Определите полный путь к первой информационная оаза, у кределите полный путь к первой информационной базе.

Флажок «Монопольно» содержится в окне запуска при использовании сетевой версии системы «1С: Предприятие». Оно используется для монопольного режима работы с программой, то есть, такого режима, когда выбранная для работы информационная база становится недоступной для других пользователей сети

Если флажок установлен, то это свидетельствует о том, что используется монопольный режим работы.

*Установите флажок, если он не установлен.*

- Для запуска выбранной информационной базы необходимо нажать экранную кнопку «ОК».
- 1.2. Элементы пользовательского интерфейса
- 1.2.1. Главное окно программы

 После запуска программы в режиме «1С:Предприяте» на экране появится информационное окно «Совет дня», в котором содержатся некоторые советы по использованию программы. Закройте это оно. Ниже располагается путеводитель по конфигурации, который помогает пользователю в работе с программой. Закройте его, нажав на крестик, расположенный в правом верхнем углу окна «Путеродителя по конфигурации». После выполнения указанных действий по программы, программы, программы, программы, показанное ме- де 2. Заголовок окна Строка главного ме-

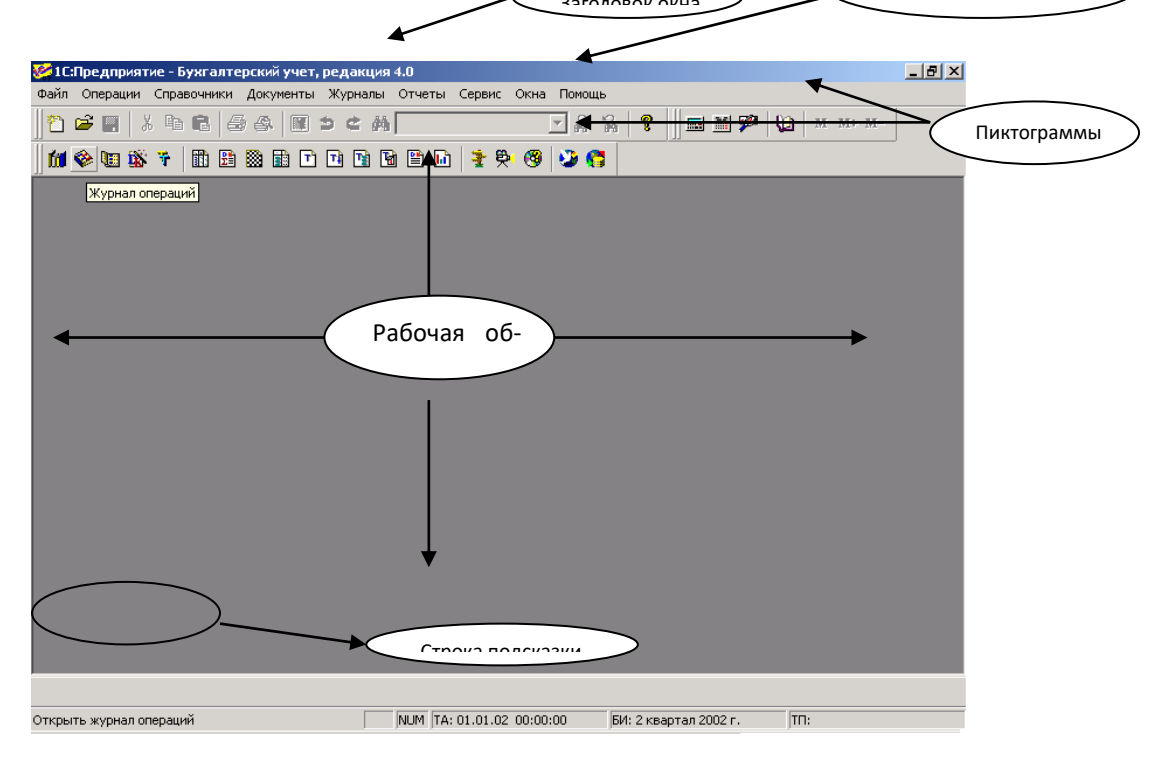

Рис.2 Главное окно программы «1С:Бухгалтерия»

*«Заголовок окна»* содержит сведения о работающей программе и ее версии.

 *«Главное меню»* - строка, содержащая перечень выполняемых программой команд и функций.

*«Пиктограммы»* - экранные кнопки для быстрого вызова наиболее часто используемых команд и функ-

ций.

*«Рабочая область»* - область, в которой происходит работа с информационной базой.

 *«Строка подсказки»* - подсказка, кратко поясняющая, какие действия могут или должны быть выполнены в данной ситуации.

 Программа реализует некоторый набор функций, вызвать которые можно следующими способами: через меню;

при помощи экранных кнопок и пиктограмм;

при помощи «горячих клавиш» на клавиатуре компьютера.

#### 1.2.2. Работа с меню

 Меню в программе «1С:Бухгалтерия» - многоуровневое. Первый уровень меню («главное меню») располагается в верхней части рабочего окна (см. рисунок 2) и представляет собой строку, содержащую перечень пунктов меню, которые представляют собой функции программы.

В главное меню можно войти одним из следующих способов:

щелкнув левой клавишей мыши по нужному пункту меню;

нажав на клавиатуре левую клавишу Alt или F10 (первый пункт меню «Файл» выделится цветом);

нажав комбинацию Alt+буквенная клавиша, соответствующая букве названия данного пункта, выделенной при помощи подчеркивания (например, в пункте главного меню «Операции» выделена буква «р». Чтобы вызвать данный пункт необходимо нажать Alt+р).

Движение по пунктам меню осуществляется при помощи клавиатурных клавиш «→ » и «← » соответственно.

Открытие требуемого пункта осуществляется нажатием клавиши Enter. «Выпадает» зависимое подменю, раскрывающее перечень функций, входящих в выбранную группу.

Если пункт в подменю не является конечным, то справа от его названия указывается значок •, что свидетельствует о наличии следующего уровня. Развернуть подменю можно при помощи клавиши Enter.

В последующем выбор некоторой функции посредством меню будем обозначать например, «Отчеты/Шахматка».

Выберите при помощи мыши пункт меню «Документы/Учет материалов/Поступление материалов». Закройте появившееся окно, нажав экранную кнопку «Закрыть» и отказавшись от сохранения доку-

 $m$ <sup> $\theta$ </sup>

Сделайте теже действия при помощи клавиатуры (двумя способами).

#### 1.2.3. Пиктограммы и панели инструментов

Пиктограмма представляет собой графический образ некоторой команды, функции, режима работы (см. рисунок 2). Вызов функции осуществляется однократным щелчком мышью по соответствующей кнопкепиктограмме. Узнать назначение пиктограмм можно поместив на нее курсор мыши, и через одну-две секунды рядом с курсором появится короткая надпись с названием функции.

Определите назначение пиктограммы, на которой изображена буква Т.

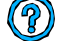

#### 1.2.4. Экранные кнопки

Лля управления работой программы помимо меню и кнопок-пиктограмм в экранные формы включают изображения кнопок, на которых нанесена надпись, поясняющая назначение кнопки. Примеры кнопок можно посмотреть на рисунке 1, где представлены кнопки : Изменить, Добавить, Удалить и др. Для того, чтобы обратиться к режиму работы, обозначенному данной кнопкой, необходимо нажать на нее.

#### 1.2.5. Горячие клавиши

«Горячими» называются клавиши, оперативно доступные для выбора функций. Информацию о доступных горячих клавишах можно получить, посмотрев рядом с соответствующим пунктом меню. Например, в группе меню «Сервис» имеется подпункт «Калькулятор», а рядом имеется надпись Ctrl+F2. Это означает, что путем одновременного нажатия двух клавиш Ctrl и F2 всегда можно обратиться к калькулятору.

Наиболее часто употребляются следующие горячие клавиши и их комбинации:

F1 - обращение к системе помощи;

Esc - отменяет текущие операцию или действие;

Ctrl+F2 - вызов встроенного калькулятора;

Ctrl+F4 - закрытие текущего окна;

Alt+F4 - выход из программы и др.

Раздел 2. Основные термины и понятия системы компьютерного учета

2.1 Константы

Обратиться к списку констант можно через меню «Операции/Константы». В этом списке можно вводить и изменять значения констант, но нельзя добавлять новые константы или удалять ранее введенные.

Откройте список констант.  $\bigcirc$ 

После открытия списка констант откроется окно, содержащее 3 столбца:

«Код» - отражаются условные обозначения (идентификаторы) констант;

«Наименование» - текст с полным названием константы;

«Значение» - отражается текущее значение константы. В эту графу можно ввести новое значение, также можно исправить ранее введенное значение.

 $KV$ :

1) выберите в открытом списке констант константу «Руководитель»

для этого можно начать набирать слово «Руководитель» и курсор переместится на нужную стро-

2. введите в столбец «Значение» выбранной строки - «Иванов И.И.», в качестве значения константы. II.Изменение значения константы:

1. выберите константу «Основная валюта»;

І.Ввод значения константы:

2.измените значение константы на значение «USD», выполнив следующие действия:

-шелкните два раза по полю «Значение» выбранной константы и нажмите кнопку выбора (...), расположенную справа от поля:

-в открывшемся списке валют выберите нужную и нажмите клавишу Enter, либо щелкните 2 раза левой клавишей мыши.

III. Верните константе «Основная валюта закупки» значение «рубли» и закройте список констант.

#### 2.2. Справочники

Обратиться к справочникам можно следующим способом:

при помощи пункта «Справочники» главного меню (справочники сгруппированы по назначению);

выбрать пункт «Операции/Справочники» (названия справочников расположены в алфавитном порядке).

 Пользователь может вводить новые элементы в справочники, а также корректировать или удалять ранее введенные.

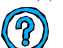

*Откройте справочник «Банки» одним из способов. Какие сведения внесены в справочник? Закройте справочник.*

2.3.Документы и журналы документов

Обратиться к формам ввода документов можно через пункт главного меню «Документы».

Обратиться к списку журналов документов можно через меню «Операции/Журналы документов».

*откройте документ «Приходный кассовый ордер», ознакомьтесь с его реквизитами. Закройте доку-* $(2)$ *мент.*

*Откройте журнал документов «Банк». Какие документы в нем отражены. Закройте журнал документов.*

#### 2.4. Отчеты

 В типовой конфигурации программы содержится достаточно большое число готовых форм отчетов. Среди них: оборотно-сальдовая ведомость, карточка счета, баланс (форма 1) и др.

 Обратиться к режиму формирования стандартного отчета можно через пункт главного меню программы «Отчеты». Также список всех отчетов доступен через меню «Операции/Отчеты».

*Просмотрите список отчетов. Какие предусмотрены программой отчеты?* (?

#### 2.5.Бухгалтерские счета

 Обратиться к плану счетов можно через меню «Операции/План счетов». На экране раскроется окно, содержащее список бухгалтерских счетов, каждый из которых имеет код и наименование, а также ряд других признаков:

код – полный код счета, включающий код счета и субсчета. Следует иметь в виду, что начальные нули в кодах счетов значимы. То есть, с точки зрения программы счета с кодами 2, 02, 002 будут восприниматься как различные счета. То же относится и к кодам субсчетов, например, коды 01.1 и 01.01 будут восприниматься программой как два различных субсчета счета 01.

наименование – строка, содержащая сокращенное наименование счета (субсчета), используемое в программе.

вал. – признак ведения валютного учета используется, чтобы установить на счете режим ведения валютного учета. Если по счету или субсчету необходимо вести валютный учет, то в графе «Вал.» ставится «+».

кол.- признак ведения количественного учета. Если по счету или субсчету требуется, помимо стоимостного учета вести количественный учет, то в графе «Кол.» ставится «+».

заб. – признак забалансового счета. Если счет является забалансовым и операции по нему не ведутся в системе двойной записи, то в графе «Заб.» ставится «+».

акт. – признак активности счета. Данный признак может иметь значения: «А» - активный, «П» - пассивный, «АП» - активно-пассивный. По умолчанию счет считается активно-пассивным.

субконто1, субконто2 … - виды субконто счета. Значения колонок определяют, что по данному счету предусматривается ведение аналитического учета в указанных аналитических разрезах (по видам субконто). Например, если в графе «Субконто1» указан вид субконто «Материалы», то это означает, что по данному счету ведется аналитический учет в разрезе материалов.

полное наименование – полное наименование счета (субсчета) в соответствии в рекомендациями Минфина РФ.

 В левой стороне каждого счета расположена пиктограмма состояния счета в виде символа Т синего или желтого цвета. Если символ желтого цвета – счет имеет субсчета, если синего – счет не имеет субсчетов.

*Посмотрите состояние счета 01 «Основные средства» и определите присущие ему свойства.*

 В рассматриваемой типовой конфигурации программы «1С:Бухгалтерия» в состав окна «План счетов» включены следующие экранные кнопки:

печать – позволяет выполнить распечатку текущего состояния плана счетов;

отчет – позволяет сформировать и распечатать стандартные отчеты по выбранному в плане счетов счету; субконто – предназначена для просмотра значений субконто, прикрепленных к счету;

подробно – предназначена для вывода текста с описанием экономического содержания выбранного счета и его назначение в типовой конфигурации;

закрыть – закрывает окно плата счетов.

*Посмотрите экономическое содержание счета 02 «Амортизация основных средств». Закройте план счетов.*

#### 2.6. Бухгалтерские итоги

 Бухгалтерские итоги формируются программой «1С:Бухгалтерия» за день, месяц, квартал и год. Программа самостоятельно их корректирует при изменениях, вызванных вводом новых проводок и бухгалтерских операций. Период, до которого (включительно) поддерживают итоги, устанавливается через меню «Операции/Управление бухгалтерскими итогами». Данное окно позволяет определить существующую границу актуальности бухгалтерских итогов, а также установить новую границу поддержки актуальности итогов.

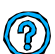

(?

*Откройте окно «Управление бухгалтерскими итогами».*

 Текущая граница актуальности итогов указывается в верхней строке окна. Эта граница может быть изменена. Для этого необходимо в поле, расположенном ниже, указать год и квартал нового периода поддержки актуальности итогов и нажать кнопку «Установить расчет».

 Кнопка «Полный пересчет итогов» предназначена для полного пересчета всех бухгалтерских итогов от начала ввода бухгалтерских операций вплоть до установленной границы поддержки актуальности итогов. Это может понадобиться после сбоя компьютера, а также после внесения изменений в настройку плана счетов в части ведения аналитического, количественного или валютного учета. Закройте открытое окно. Раздел 3. Первоначальная настройка программы.

3.1. Ввод сведений о предприятии

*Откройте программу «1С:Предприятие» уже известным Вам способом.*  B

 Первоначальную работу с программой необходимо начинать с ввода сведений о предприятии. Эта информация будет сохранена программой в константах, справочниках и в дальнейшем будет использоваться при заполнении первичных документов и формировании отчетов. Ввод сведений об организации осуществляется в одноименном окне, которое можно вызвать через меню «Сервис/Сведения об организации». При этом появится окно, изображенное на рисунке 3:

Рис.3 Диалог ввода сведений об организации

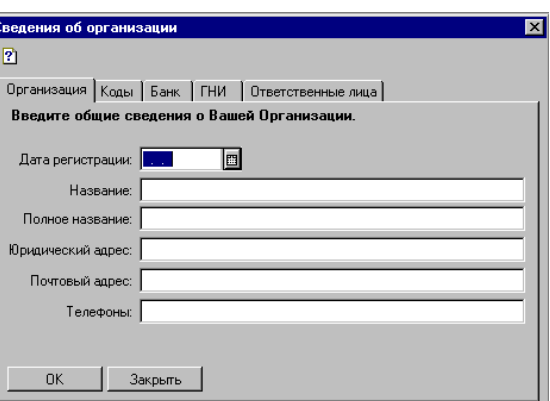

 В заголовке окна диалоговой формы указывается ее название – «Сведения об организации». Форма содержит несколько закладок.

В закладке «Организация» собраны реквизиты, описывающие общие сведения об организации.

*Необходимо ввести сведения об организации. В регистрационных документах организации указана следующая информация:*

*дата регистрации – 10 февраля 2002 года; название – ЗАО «Консоль»; полное название – закрытое акционерное общество «Консоль»; юридический адрес – Саров, ул.Духова, дом 2; почтовый адрес – Саров, ул.Духова, дом 2; телефон – 234 123.* В закладке «Коды» собраны сведения о различных кодах, которые характеризуют деятельность предприятия (ИНН, ОКПО и др.). *Введите следующие данные о кодах организации:*  $\mathcal{P}$ *ИНН – 525410236589; ОКДП – 72300; ОКПО – 986548125; ОКОПФ – 42; ОКФС - 29; вид деятельности – производство мебели;*

*орг.правовая форма – закрытое акционерное общество.*

 В закладке «Банк» отражают сведения об основном расчетном счете организации, а также реквизиты обслуживающего банка. Значения, введенные в эту закладку будут храниться в справочнике «Банки». Кроме того, данный банковский счет будет зафиксирован в списке констант в качестве значения константы «Основной банковский счет». В результате в последующей работе при выписке платежных документов реквизиты именно этого банковского счета будут автоматически заполнять соответствующие графы документов.

 В закладке «ГНИ» собраны сведения о территориальном отделении налоговой инспекции, в котором зарегистрировано предприятие.

 Закладка «Ответственные лица» используется для ввода данных о руководителе, главном бухгалтере и кассире предприятия.

 На данном этапе мы не будем заполнять вкладки «Банк», «ГНИ», «Ответственные лица». Закройте окно «Сведения об организации».

3.2. Ввод сведений об учетной политике предприятия

 В компьютерной бухгалтерии устанавливаются лишь отдельные, наиболее важные параметры учетной политики. Ввод этих параметров осуществляется через меню «Сервис/Учетная политика». На экране появится диалоговое окно, изображенное на рисунке 4, в котором имеется три закладки.

Рис.4 Диалоговая форма «Учетная политика»

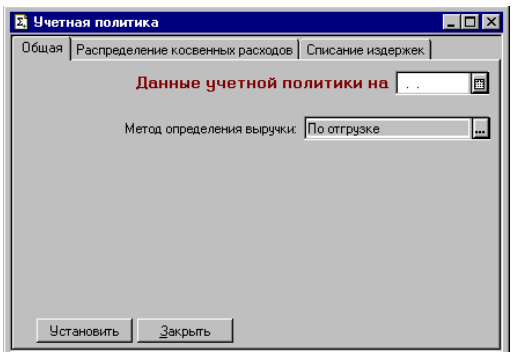

В закладке «Общая» предлагается заполнить следующие графы:

дата ввода данных об учетной политике;

метод определения выручки – следует выбрать один из возможных вариантов «По отгрузке», либо «По оплате».

 В закладках «Распределение косвенных расходов» и «Списание издержек» определяются, соответственно, статьи затрат на производство, являющиеся базой для распределения косвенных расходов, или статьи издержек обращения, которые списываются пропорционально остатку товара.

 При заполнении данной диалоговой формы необходимо понять, что все параметры учетной политики носят периодический характер, то есть, они должны сохранять значения, относящиеся к различным периодам времени. Программа обеспечивает хранение всех старых значений, соотнося их с периодом, в котором они действовали или действуют в настоящий момент. Закройте открытое окно.

#### 3.3. Общие параметры функционирования программы

 Кроме описанных выше сведений необходимо осуществить общую настройку программы. Это вызвано тем, что предприятия могут вести учет в разных валютах, они могут находиться на территории разных государств.

 Доступ к средствам общей настройки программы, которые позволяют установить константы, общие для всей информационной базы, осуществляется через меню «Сервис/Общая настройка». Появится диалоговое окно, показанное на рисунке 5.

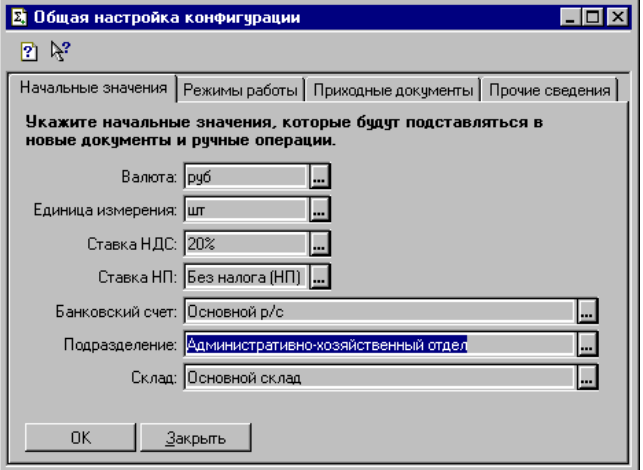

Рис.5 Диалоговое окно «Общая настройка конфигурации»

 Закладка «Начальные значения» предназначена для ввода значений констант, которые в процессе работы будут автоматически подставляться в новые документы и операции. Значения полей вводятся путем выбора элементов из соответствующих справочников или значений перечислений, о чем свидетельствует присутствие в каждом из полей кнопки «Выбор» ( ... ).

Заполните вкладку «Начальные значения» окна «Общая настройка конфигурации» в соответствии с (? рисунком 5.

 Закладка «Режим работы» служит для установки наиболее удобных режимов работы. На этой закладке можно установить дату, раньше которой будет запрещено редактировать документы. Это удобно, если к базе данных имеют доступ большое количество сотрудников, которые могут вносить изменения в уже отработанные документы. Для избежания этого предусмотрена установка *даты запрета редактирования документов.*

Установите дату запрета редактирования документов – 01.01.2001 года, выполнив следующие дей-(? ствия:

*рядом с полем ввода даты запрета редактирования документов нажмите кнопку «Календарь»; ознакомившись с кнопками, на которых изображены стрелки установите необходимую дату.*

 В закладке «Приходные документы» устанавливаются параметры, определяющие наиболее распространенный для данной организации порядок заполнения реквизитов в документах по приходу товарноматериальных ценностей.

 Закладка «Прочие сведения» служит для задания других общих сведений, которые должны быть установлены: районный коэффициент для расчета заработной платы, ставка рефинансирования ЦБ РФ и процент обязательной продажи части валютной выручки.

Установите уже знакомыми Вам способами в закладке «Прочие сведения» окна «Общая настройка конфигурации» следующие данные:

дата – 01.01.2001 г.; районный коэффициент – 0;ставка рефинансирования ЦБ – 23; процент обязательной продажи валюты – 50.

Для установки данных из пунктов 2-5 воспользуйтесь кнопкой «Калькулятор», которая располагается справа от каждого поля ввода.

 *Кроме общей настройки конфигурации есть возможность произвести настройку других параметров системы, воспользовавшись меню «Сервис/Параметры».*

Самостоятельно ознакомьтесь с данным пунктом меню. Какие параметры можно установить в диало-(?) говом окне «Настройка параметров системы»? Какая рабочая дата установлена в текущий момент? Закройте все открытые окна.

Раздел 4. Ввод справочной информации.

4.1. Обращение к справочникам

 Любой справочник можно вызвать на экран через главное меню программы «Операции/Справочники». В этом списке клавишами или мышью следует выбрать наименование нужного справочника и затем нажать кнопку «Ок». На экран будет выдано окно со списком всех существующих в системе справочников.

 Другой способ открытия справочников – пункт меню «Справочники». В предлагаемом списке выбирается нужный справочник.

4.2. Ввод нового элемента в справочник

4.2.1. Слой «Общие»

 Начать ввод нового элемента в справочник можно нажатием экранной кнопки с пиктограммой «Новая строка» на панели инструментов окна справочника, или нажатием клавиши Insert, или через меню «Действия/Новый». Это приведет к появлению диалоговой формы для ввода нового элемента в справочник.

 Рассмотрим пример заполнения справочника «Контрагенты». При вводе нового контрагента появляется диалоговое окно, содержащее две вкладки (два слоя): «Общие» и «Расчетные счета».

(? *Откройте справочник «Контрагенты» любым из известных Вам способом.*

 *Необходимо ввести в справочник информацию об юридических лицах – учредителях организации. Прежде чем вводить наименование контрагента предлагается выбрать его тип. Это может быть: «Частное лицо», «Организация». Последующий состав реквизитов формы ввода зависит от этого выбора, так как разные данные требуются для идентификации организации или частного лица. В поле «Код» вводится уникальный код контрагента. Программа обеспечивает автоматическую нумерацию вводимых элементов справочника. Для записи контрагента в справочник необходимо нажать на одноименную экранную кнопку и закрыть окно ввода.*

*НПО «Берег»*

*Тип: организация*

*Полное наименование: Научно-производственное объединение «Берег»*

*Юридический адрес*: Саров, ул.Московская, д. 13 *Почтовый адрес*: Саров, а/я 123 *Телефон*: 125-568 *ИНН*: 5452026897 *КБ «Фест» Тип: организация Полное наименование:* Коммерческий банк «Фест» *Юридический адрес:* Москва, ул.Саперная, дом 14 *Почтовый адрес:* Москва, а/я 256 *Телефон:* 234-23-34 *ИНН:* 770735621483

#### 4.2.2. Слой «Расчетные счета»

Пока еще введены не все данные о контрагенте. Не введены сведения о его расчетных счетах.

*Откройте слой «Расчетные счета», относящийся к контрагенту «Берег», выполнив следующие действия:*

#### *в списке контрагентов выберите нужного;*

*на панели инструментов формы «Список контрагентов» нажмите пиктограмму «Изменить (открыть)» или воспользоваться меню «Действия/Изменить» (или просто щелкните два раза клавишей мыши).*

 Мы попадем в новую форму, содержащую поля для ввода банковских реквизитов организации. Поскольку контрагент может иметь несколько расчетных счетов, то для хранения информации о его банковских счетах выделен отдельный справочник «Расчетные счета», который подчинен справочнику «Контрагенты». В открытой форме происходит заполнение именно этого справочника. В силу того, что справочник «Расчетные счета» является подчиненным справочнику «Контрагенты» необходимо, чтобы на момент ввода информации о расчетных счетах в систему уже была введена информация о контрагенте. Следовательно, согласитесь с записью контрагента, если программа спросит Вас об этом.

 Для ввода сведений о новом расчетном счете используется кнопка Добавить (нажмите на нее). В результате открывается пустая форма диалога «Сведения о расчетном счете» для ввода информации о расчетном счете контрагента «Берег».

 Поле «Рабочее наименование» формы представляет собой условное название банковского счета, которое впоследствии будет фигурировать в списке банковских счетов организации. По умолчанию программа предлагает дать ему наименование «основной». Если для расчетов с данной организацией используется только один расчетный счет, то вполне целесообразно сохранить за ним предложенное название.

 Поле «Банк, в котором открыт расчетный счет» заполняется путем выбора элемента из справочника «Банки». Если сведения о банке на момент ввода информации отсутствуют, то их можно ввести непосредственно при заполнении рассматриваемого поля.

 В случае, если банковский счет организации открыт в филиале головного банка или расчеты ведутся через другой банк, с которым имеются корреспондентские отношения, то в поле «Банк-корреспондент в случае непрямых расчетов» указывается наименование такого банка также путем выбора из справочника «Банки».

 В поле «Реквизиты корреспондента …» указывается текст, который будет подставляться в поле «Банк плательщика (получателя)» платежного документа. По умолчанию текст формируется автоматически и включает ИНН, наименование и банк организации. При необходимости изменить содержание, следует установить флажок «Редактировать реквизиты корреспондента», тогда рассматриваемое поле будет открыто для редактирования содержащейся в нем информации.

*Заполним необходимые поля, расположенные в форме, в соответствии с рисунком 6. Для заполнения справочника «Банки» используйте следующие данные:*

*Расчетный счет*: 40702810100000000716 *Банк*: Громада *Адрес банка*: Нижний Новгород, ул.Большая Покровская, д.34 *Корр*.*счет:* 30107810600000172305 *БИК:* 044585305

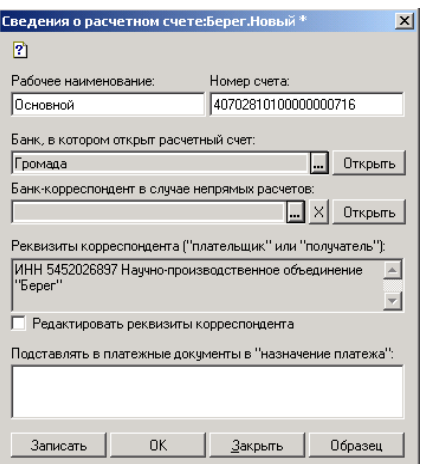

Рис.6 Сведения о расчетном счете предприятия «Берег»

Для проверки правильности заполнения банковских реквизитов организации и их корректного отображения в платежных документах удобно воспользоваться кнопкой Образец. При ее нажатии будет сформировано пробное платежное поручение, просмотрев которое можно убедиться, что введенная информация достоверна и достаточна для формирования корректных платежных документов.

Завершается процесс ввода нового расчетного счета нажатием экранной кнопки Закрыть. При нажатии этой кнопки программа автоматически проверяет длину и правильность номеров счетов и БИК. Это обусловлено тем, что при вводе банковских реквизитов контрагентов в силу большого количества цифр не исключена возможность совершения ошибки. Если программа обнаружит, что введенные коды не соответствуют принципам кодирования счетов, то пользователю в окне сообщений (оно появится в нижней части экрана) будет выдано предупреждение «!Возможно, номер счета или БИК банка указаны неверно». Информационное окно можно закрыть, щелкнув мышью по крестику, расположенному в певой части этого окна. Оно не помешает сохранить введенную информацию, если пользователь сочтет ее правильной, нажав кнопку «Ок».

После ввода нового расчетного счета его можно будет увидеть в списке расчетных счетов НПО «Берег».

Для добавления новых записей, содержащих сведения о других расчетных счетах организации придется опять воспользоваться кнопкой Добавить.

(?)<br>Введите для предприятия «Берег» еще один счет, используя следующие данные: рабочее наименование - дополнительный;

номер счета - 40702810100000000824;

банк, в котором открыт расчетный счет - Громада.

Кнопка Изменить используется для редактирования ранее введенных сведений о расчетном счете.

сов Полените рабочее название дополнительного счета на вспомогательный.

Кнопка Удалить используется для удаления сведений о банковском счете из списка.

.<br>Удалите созданный расчетный счет (вспомогательный) и закройте справочник «Контрагенты»,

4.3. Ввод информации о контрагентах - физических лицах

В<br>Откройте справочник контрагентов, создайте нового контрагента и в поле «тип» выберите «Частное лиио».

При выборе типа «Частное лицо» произошло некоторое изменение формы элементов справочника «Контрагенты».

В закладке «Общие» необходимо ввести иные реквизиты, характеризующие физических лиц. Закладка «Расчетные счета» сохранилась, поскольку расчеты с физическими лицами также могут вестись через банк. Реквизиты этой закладки точно такие же, как и в случае с юридическими лицами. Кроме того появилась новая закладка «Паспортные данные». С ее помощью в справочник вводятся реквизиты паспорта, необходимые для оформления многих документов (таких, как доверенность, кассовые ордера, договор и т.д.)

© Необходимо ввести в программу сведения об учредителях организации – физических лицах (вкладку «Расчетные счета» заполнять не будем):

ФИО: Иванов Иван Иванович

Адрес: Саров, ул. Силкина, д.2, кв.78 Телефон: 145-893

Паспортные данные: ХХI-КК №158456, выдан УВД г.Саров 01.02.01 ФИО: Сидоров Семен Владимирович Адрес: Саров, ул.Ак.Харитона, д.15, кв.7 Телефон: 578-897 Паспортные данные: ХХI-ЛЛ №566897, выдан УВД г.Саров 18.04.02 ФИО: Петров Федор Алексеевич Адрес: Саров, ул.Юности, д.24, кв.1 Телефон: 567-598 Паспортные данные: ХХI-КК №167812, выдан УВД г.Саров 25.03.01 *Закройте все открытые справочники.* (?

*Просмотрите существующую информацию в справочнике «Банки».* 4.4. Контроль уникальности кодов

 Для всех справочников типовой конфигурации программа проверяет уникальность кодов вновь вводимых элементов. Уникальные коды новым элементам программа назначает автоматически, однако, пользователь имеет возможность вручную ввести любой другой код . В случае, если производится попытка ввести код уже существующий, то программа выдаст сообщение «Код не уникальный!» и не позволит произвести запись такого элемента, пока пользователь не введет новое уникальное значение кода.

 Наименования элементов в рамках одного справочника могут повторяться. Например, может быть две организации с наименованием «Берег». Однако, разные коды, присвоенные этим организациям, позволят отличить одну от другой.

Раздел 5. Формирование уставного капитала

5.1. Ввод бухгалтерской операции

 Для ввода новой бухгалтерской операции необходимо обратиться к окну ввода операции. Это можно сделать при помощи нажатия мышью на соответствующую пиктограмму или через меню «Операции/Журнал операций». Появится окно «Журнал операций», изображенное на рисунке 7.

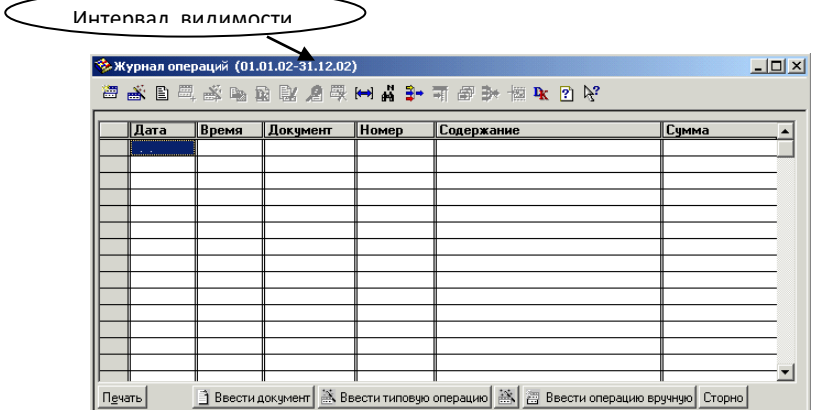

Рис.7 Форма журнала операций

 В списке будут отражены те операции, даты которых попадают в установленный временной интервал видимости операций. При обращении к журналу операций, интервал видимости автоматически устанавливается таким, как это определено в настройке программы. Установленный интервал видимости отображается в заголовке окна (в скобках после названия журнала).

*Откройте журнал операций любым способом. Какой интервал видимости установлен?*

 Для изменения интервала видимости необходимо выбрать пункт меню «Действия/Интервал» или нажать кнопку «Интервал» на панели инструментов окна журнала. На экране появится соответствующий запрос на изменение дат начала и конца интервала видимости.

 $\left( 2\right)$ *Установите интервал видимости с 01 января 2002 года до 01 июля 2002 года.*

 Табличная часть экранной формы журнала операций содержит следующий набор реквизитов, характеризующих операцию:

*дата* – дата регистрации операции (документа);

*время* – время регистрации операции (документа);

*документ* – наименование вида документа, которому принадлежит операция. Если операция вводилась вручную, а не на основании документа, то она принадлежит группе «Операция»;

*номер* – номер операции (документа). Номера операций являются фактически номерами документов, которым они принадлежат. Операции, введенные вручную, соответственно имеют отдельную нумерацию; *содержание* – краткое описание содержания операции;

*сумма* – сумма операции. Данное значение задается пользователем при вводе операции или рассчитывается автоматически при формировании операции документом. Сумма операции не влияет на бухгалтерские счета, а служит только комментарием к операции.

#### *5.*2. Ввод бухгалтерских проводок

 При попытке ввода в журнал операции новой строки при помощи меню «Действия/Новая» или при помощи пиктограммы, откроется новое окно, которое содержит поля для ввода операции и всех проводок операции (рисунок 8).<br> $\frac{1}{26}$  Операция - Новая ()

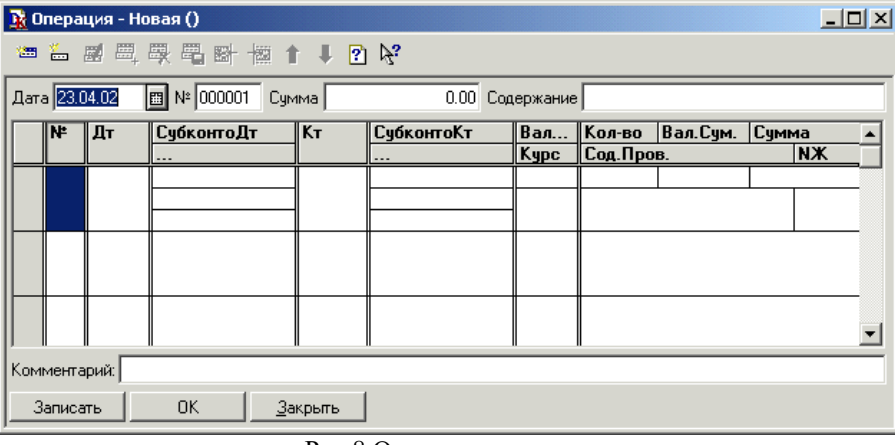

Рис.8 Окно ввода проводок операции

В верхней строке окна отражаются следующие поля:

*дата* – дата совершения хозяйственной операции;

*номер* – номер операции. Номера операций являются фактически номерами документов, которым они принадлежат. Операции, введенные вручную, имеют отдельную нумерацию;

*сумма* – сумма операции. Числовое значение, отображающее общую или основную сумму операции. Данное значение произвольно задается пользователем при вводе операции или автоматически определяется при формировании операции. Эта сумма служит только в качестве комментария к проводке и не влияет на состояние счетов;

*содержание* – краткое описание операции.

 В нижней части окна вводятся проводки. Каждая проводка описывается набором реквизитов, причем не всегда требуется заполнять все реквизиты. В проводке могут быть отражены следующие реквизиты (см. рисунок 8):

*№* - порядковый номер проводки, входящей в операцию. Нумерация производится программой автоматически, но при необходимости может быть изменена пользователем вручную;

*Дт* – счет по дебету проводки;

*Субконто Дт* – в эту графу вводятся субконто дебетуемого счета. В данной графе может присутствовать несколько строк в зависимости от количества измерений аналитического учета. В рассматриваемой конфигурации графа содержит три строки, что свидетельствует о том, что каждый счет может иметь до трех аналитических измерений. При вводе проводки бухгалтер должен определить конкретные значения для всех субконто, прикрепленных к дебетуемому счету. Если на счете не предусмотрен аналитический учет, то реквизиты не заполняются, если на счете предусмотрено менее трех аналитических разрезов, то незадействованные субконто не заполняются. Сколько необходимо заполнить субконто можно определить, посмотрев в скольких строчках программа выставит при вводе проводки знак <…>;

 $\left( 9\right)$ *Введите новую операцию, для чего вызовите окно «Операции» любым из способов. После открытия формы начните ввод операции нажав на пиктограмму «Новая», либо воспользоваться меню «Действия/Новая проводка». Какой номер программа автоматически присвоила операции?*

 *В столбце «Дт», воспользовавшись кнопкой выбора, выберите счет 08.5 «Приобретение НМА». Сколько видов субконто предлагает Вам ввести программа? Закройте окно «Операции», не сохраняя введенную информацию.* 

*Кт –* счет по кредиту проводки;

*Субконто Кт –* вводятся субконто кредитуемого счета. Данные реквизиты имеют тот же смысл и назначение, как и в случае субконто дебетуемого счета;

*Вал…* - валюта проводки, вводится в том случае, если в проводке задействованы валютные счета;

*Курс* – текущий курс валюты на дату операции. Он вводится автоматически из справочника валют при определении реквизита 6, при желании может быть введен бухгалтером вручную;

*Кол-во –* количеств, заполняется, если в проводке на одном из счетов ведется количественный учет; *Вал.Сум.* – сумма в валюте, вводится в том случае, если в проводке задействованы валютные счета;

*Сумма –* сумма операции в базовой валюте (в рублях). Реквизит вводится вручную или рассчитывается автоматически на основании ранее введенных реквизитов. Например, при вводе валютных операций сумма может быть рассчитана как произведение валютной суммы на курс;

*Сод.Пров. –* вводится текст, поясняющий содержание проводки;

*№Ж –* вводится номер журнала, представляющий собой произвольную комбинацию букв и цифр. В последующем этот номер может быть использован как дополнительный группировочный признак, используемый для быстрого поиска и отбора проводок.

Используемые сокращения, показывающие принадлежность операции к некоторому участку учета:

БК – операции по банку-кассе;

ЗМ – операции закрытия (завершения) месяца;

ЗП – операции по учету заработной платы;

ЗТ – операции по учету затрат на производство;

МТ – операции по учету материальных ценностей;

ОС – операции по учету основных средств;

ТВ – реализация товара (готовой продукции);

УК – учет уставного капитала;

ФР – учет финансовых результатов.

 $\circledR$ *10 февраля 2002 произведена государственная регистрация нового предприятия ЗАО «Консоль». Согласно учредительным документам уставный капитал предприятия 205 000 руб. Доли участников определены следующим образом:*

*Юридические лица:*

*НПО «Берег» - 55 000 руб.*

*Коммерческий банк «Фест» - 75 000 руб.*

*Физические лица:*

 *2.1.Иванов Иван Иванович – 30 000 руб.*

 *2.2. Сидоров Семен Владимирович – 25 000 руб.*

 *2.3. Петров Федор Алексеевич – 20 000 руб.*

*Необходимо отразить данный факт в бухгалтерском учете созданного предприятия, выполнив действия, описанные ниже.*

#### 5.3. Ввод операции и проводок

 Для выполнения поставленной задачи необходимо определить следующие аспекты: определить величину вклада каждого учредителя в уставный капитал;

определить сумму неоплаты зафиксированного в учредительных документах вклада.

 Таким образом, чтобы определить поставленные в вопросах суммы, необходимо вести аналитический учет по счетам 75-1 и 80 в разрезе учредителей. Все учредители внесены в нашем случае в справочник «Контрагенты».

 Операция по учету уставного капитала должна содержать в себе пять однотипных проводок, так как, с точки зрения аналитического учета важно не просто отразить сумму уставного капитала, но и показать долю каждого учредителя в уставном капитале, а также образовавшуюся в связи с этим задолженность каждого учредителя.

#### $\mathcal{C}$ *Начните ввод новой операции уже известным Вам способом. Заполните последовательно общие данные операции, которые будут однотипными для всех пяти проводок: дату (10.02.2002 г.), номер (автоматически установлен 000001), сумму (не проставлять), содержание «Сформирован уставный капитал». После заполнения поля «Содержание операции» и нажатия клавиши Enter программа автоматически переходит к вводу проводок.*

#### 5.4. Ручной ввод проводок

 Введем первую проводку, отражающую долю в уставном капитале учредителя НПО «Берег». Ввод реквизитов проводки осуществляется последовательно, причем программа, руководствуясь существующими настройками, сама будет переводить курсор только на те поля, заполнение которых необходимо. Значения субконто дебета и кредита будут запрашиваться, если у выбранных счетов определено ведение аналитического учета.

 Ввод первой проводки по учету уставного капитала начнем с ввода номера дебетуемого счета – 75.1. При вводе счета его можно набирать на клавиатуре. Кроме того, справа от поля ввода номера счета располагается кнопка выбора (на ней изображено «…»), означающая возможность выбора элемента из списка, в данном случае, номера счета из плана счетов. При выборе группового счета программа предложит выбрать какойлибо субсчет.

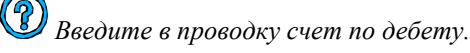

 При переходе на графу «СубконтоДт» программа опять отобразит кнопку выбора, чтобы из справочника «Контрагенты» выбрать субконто, к которому относится данная операция.

 $\left( 9\right)$ *Отразите в поле «СубконтоДт» контрагента НПО «Берег», выбрав его из справочника «Контрагенты». Аналогичным образом введите счет по кредиту (счет 80 «Уставный капитал») и «СубконтоКт» (НПО «Берег»). В графу «Сумма» следует ввести сумму, отражающую долю выбранного учредителя в уставном капитале предприятия. В графу «№Ж» введем аббревиатуру «УК». В поле «Сод.Пров.» введем «Доля в УК». Сохраните введенную проводку, нажав на панели инструментов пиктограмму «Записать»*. 5.5. Ввод проводок методом копирования

 После того, как введена первая проводка, ввод последующих проводок, в силу их однотипности, удобно осуществлять путем копирования. Для этого необходимо установить курсор на проводку, которая является образцом, и выполнить одно из следующих действий:

нажать мышью пиктограмму «Копировать строку» на панели инструментов окна ввода проводок;

воспользоваться меню «Действия/Копировать строку».

 $\circledR$ *Воспользуйтесь любым из предложенных способов и скопируйте строку.*

 В таблицу будет введена новая проводка, реквизиты которой заполнены данными, взятыми из строкиобразца. В новой проводке понадобится исправить субконто дебетуемого и кредитуемого счетов, а также сумму. В результате процесс ввода новых проводок значительно облегчается.

 $\left( 9\right)$ *Отразите всех учредителей предприятия. Не забывайте сохранять измененные данные.*

 После ввода всех пяти проводок завершается ввод операции. Теперь ее необходимо закрыть и сохранить в базе данных компьютерной бухгалтерии, как это сделать описано в пункте 5.6.

5.6. Сохранение введенной информации

нажать клавишу F9;

 Для завершения ввода операции используется кнопка ОК. При этом операция будет записана, а окно формы ввода операции закрыто. При нажатии экранной кнопки «Закрыть» выдается запрос «Сохранить изменения». Для сохранения всех введенных данных следует нажать кнопку «Да». При этом операция будет записана, а окно ввода операции закрыто. Для отказа от сохранения операции используется кнопка «Нет». При этом новая операция не записывается, проводки не сохраняются, а окно формы закрывается. При нажатии экранной кнопки «Записать» проводки с операцией запишутся, а окно ввода операции останется открытым.

*Запишите операцию, закрыв окно ввода операции при помощи экранной кнопки «Закрыть».*

Ввод операции приведет к изменению состояния счетов в компьютерной бухгалтерии.

5.7. Просмотр операций и проводок

 Программой предусмотрен одновременный просмотр записей об операции и проводок, принадлежащих текущей операции. Для этого можно воспользоваться меню «Действия/Показывать проводки». При данном режиме в верхней части окна отражаются реквизиты операции, а в нижней части – проводки, принадлежащие текущей операции.

 Для отказа от режима вывода проводок в окне журнала операций следует еще раз обратиться к пункту меню «Действия/Показывать проводки». При этом знак √, стоящий перед данным пунктом меню исчезнет, а нижняя часть окна журнала операций, отражающая проводки, будет закрыта.

 $\circledR$ *Попробуйте открыть в журнале операций проводки и закрыть их назад. Что изменится? Оставьте журнал операций с открытыми проводками.*

 Существует еще один режим «синхронизированного» показа проводок – в отдельном окне. Для его вызова нужно обратиться к меню «Действия/Проводки операции» или нажать на панели инструментов журнала пиктограмму «Открыть операцию».

(? *Откройте окно с бухгалтерскими проводками. Что в нем отображено? Закройте окно.*

#### 5.8. Настройка параметров операции

 Поработав с журналом операций мы выяснили, что в нем в графе «Сумма» нет никакого значения, то есть, узнать сумму введенной вручную операции можно, только сложив суммы проводок, относящихся к этой операции. Это не удобно, особенно если в операции большое количество проводок. Чтобы программа автоматически считала эту сумму можно воспользоваться меню «Сервис/Параметры».

 В результате развернется окно настройки параметров системы. Эти настройки действительны для одного рабочего места. То есть, при работе нескольких пользователей с одной информационной базой значения тех же самых параметров на рабочих местах других пользователей могут отличаться.

 Для настройки параметров работы с операциями, введенными вручную, необходимо выбрать закладку «Операции» (см. рисунок 9).

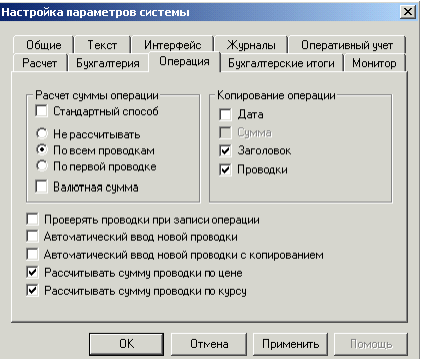

Рис.9 Настройка параметров операции

 Расчет суммы операции выбирается в одноименной группе «Расчет суммы проводок», в которой объединены параметры, которые определяют режим расчета суммы операции, которая отражается в журнале операций, но не влияет на бухгалтерские итоги. Могут быть установлены следующие параметры:

стандартный способ – устанавливает режим заполнения суммы таким, каким он определен в качестве основного в конфигурации (для нашего случая, это – пустое поле);

не рассчитывать – сумма операции не будет заполняться автоматически. Обычно в этом случае операцию заполняют вручную;

по всем проводкам – сумма операции будет автоматически заполняться сложением всех сумм проводок операции;

по первой проводке – сумма операции будет автоматически заполняться из суммы первой по порядку проводки;

валютная сумма – опция доступна при использовании вариантов «По всем проводкам» или «По первой проводке» и устанавливает режим использования для заполнения суммы операции из валютных сумм проводок.

(? *Установите в окне «Настройка параметров системы» расчет суммы операции в положении «По всем проводкам». Закройте окно, нажав на кнопку ОК. Затем снова откройте введенную операцию, войдите в поле «Сумма» в проводке, сохраните проводку при помощи клавиши «Записать». Что изменилось в графе «Сумма» в журнале операций.* 

Раздел 6. Информация о состоянии счетов бухгалтерского учета. Стандартные отчеты

6.1. Доступ к стандартным отчетам

 Ввод проводок приводит к изменению состояния счетов бухгалтерского учета. Узнать о текущем состоянии можно при помощи стандартных отчетов. Данные отчеты позволяют выявлять ошибки учета, анализировать хозяйственную деятельность предприятия за любой период его существования.

 Полный список отчетов, предусмотренных программой открывается через меню «Операции/Отчеты» (отчеты будут располагаться по алфавиту). Кроме того, существует пункт главного меню «Отчеты», который содержит список наиболее важных и часто используемых отчетов. Кроме того, самые используемые из них выносятся в виде кнопок на панель инструментов.

6.2. Оборотно-сальдовая ведомость

 Анализ состояния и движения хозяйственных средств за отчетный период в стоимостном выражении можно выполнить при помощи оборотно-сальдовой ведомости.

 Для формирования оборотно-сальдовой ведомости можно обратиться к ней одним из следующих способов:

через меню «Отчеты/Оборотно-сальдовая ведомость»;

через меню «Операции/Отчеты/Оборотно-сальдовая ведомость»;

через пиктограмму «Оборотно-сальдовая ведомость».

 $\left( 9\right)$ *Откройте оборотно-сальдовую ведомость.*

 Перед отражением на экране оборотно-сальдовой ведомости программа предложит форму диалога, в которой можно установить параметры формирования ведомости, изображенную на рисунке 10.

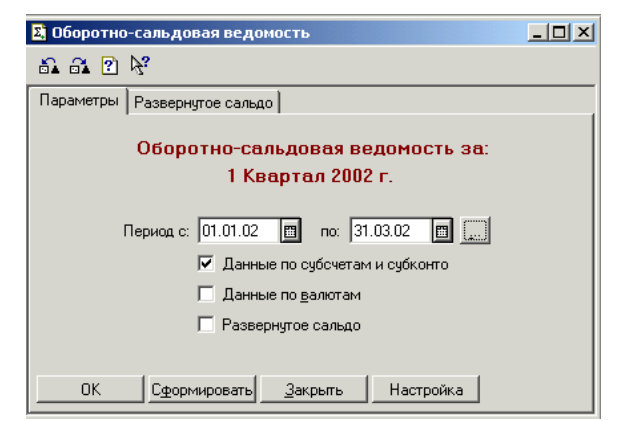

Рис.10 Установка параметров отчета «Оборотно-сальдовая ведомость»

 В диалоговой форме можно установить период, за который формируется отчет. Для этого можно ввести в соответствующие поля даты начала и конца периода, а можно нажатием кнопки «…» обратиться к окну выбора одного из стандартных периодов – конкретного месяца, квартала, полугодия, года.

*Установите при помощи кнопки «…» период, за который формируется ведомость, равный 1 кварталу 2002 года.*

Также в окне настройки имеются три флажка:

«данные по субсчетам и субконто» - устанавливается, если необходимо в ведомость включить обороты и сальдо счетов с разбивкой по субсчетам;

«данные по валютам» - для получения итогов на валютных счетах по каждой валюте в валютном выражении;

«развернутое сальдо» - устанавливается, когда необходимо формировать развернутое сальдо. Если он установлен, то на закладке «Развернутое сальдо» следует выбрать счета, по которым будет сформировано развернутое сальдо.

(? *Установите значения флажков в соответствии с рисунком 10.*

Для формирования ведомости необходимо нажать экранную кнопку «Сформировать».

*Сформируйте оборотно-сальдовую ведомость. Какие счета в ней участвуют и что означают остатки по ним?*

#### 6.3. Оборотно-сальдовая ведомость по счету

 Стандартный отчет «Оборотно-сальдовая ведомость по счету» позволяет для одного выбранного счета, по которому ведется аналитический учет, получить информацию об остатках и оборотах счета с детализацией по субконто. При обращении к отчету программа выведет на экран запрос для установки параметров отчета.

(?) *Откройте отчет «Оборотно-сальдовая ведомость по счету».*

В этом запросе устанавливаются следующие данные:

период, за который формируется отчет;

по какому счету формировать отчет;

виды субконто, в разрезе которых необходимо сформировать ведомость. Допускается устанавливать до трех видов субконто. Рядом располагается поле для выбора варианта использования субконто, которое заполняется путем выбора одного из возможных значений:

*разворачивать -* для формирования отчета в разрезе всех значений субконто данного вида;

*отбирать –* для формирования отчета по одному указанному значению субконто данного вида (например, по конкретному учредителю);

*не учитывать –* выбор данного варианта устанавливает, что по данному виду субконто детализация информации в отчете не производится;

флажок «*группа*» - устанавливает, включать ли в отчет суммарные остатки и обороты по группам аналитических объектов.

 $\left( 9\right)$ *Сформируйте отчет по счету 75.1 за 1 квартал 2002 года по субконто «Контрагенты». Какой долг по вкладам в уставный капитал у учредителя Иванова И.И.?*

6.4. Детализация и обновление показателей отчетов
При получении отчета может возникнуть необходимость в большей конкретизации представленных в нем данных. Например, необходимо будет узнать за счет каких проводок появились те или иные итоговые суммы. Для этого в программе «1С:Бухгалтерия» предусмотрена возможность детализации отчетов. Рассмотрим, как работает данный механизм на примере.

#### $\circledR$ *Откройте оборотно-сальдовую ведомость, в соответствии с рисунком 10.*

 При перемещении курсора мыши по графам оборотно-сальдовой ведомости на некоторых клетках он приобретает специфический вид, представляющий собой сочетание знака «+» и «лупы». Это означает, что можно развернуть детали формирования того бухгалтерского итога, на котором установлен курсор, щелкнув по нему два раза мышкой.

 $\left( 9\right)$ *Подведите «лупу» в сумме 205 000 руб. в строке счета 80 «Уставный капитал» и щелкните два раза мышью. В появившемся списке выберите вариант отчета «Карточка счета».*

 При выполнении действий, описанных выше, программа выдаст все проводки, обеспечившие формирование данного итога.

#### $\left( 2\right)$ *Из каких сумм проводок сформировался данный итог?*

 На любой из выведенных сумм курсор также приобретает вид «+» и «лупы». То есть, и эти суммы могут быть детализированы.

 $\left( 9\right)$ *Детализируйте сумму 55 000 руб.*

 При выполнении этого действия открывается окно редактирования операции на ту проводку, сумму которой мы выбрали. При необходимости ее можно исправить, записать операцию и вновь обратиться к любой из открытых ведомостей. Для того чтобы исправления, сделанные в журнале операций, отразились бы и в ведомости, ее надо обновить щелкнув два раза мышью по кнопке «Обновить», размещенной в верхнем левом углу табличной формы отчета.

 $\circledR$ *Измените сумму 55 000 руб. на сумму 50 000 руб. Обновите все отчеты. Затем верните сумму с 50 000 на сумму 55 000 и снова обновите отчеты.*

 Таким образом, механизм детализации и обновления отчетов позволяет быстро обнаружить причину образования тех или иных итогов вплоть до конкретизации отдельных проводок. Это особенно актуально при выявлении ошибок, которые неминуемо сопровождают учетную работу.

#### Раздел 7. Удаление информации

7.1. Реализация операции удаления

 Удаление – ответственная операция. Существует опасность, что по ошибке можно удалить нужную информацию, без которой теряют смысл ранее введенные операции, проводки, документы. Поэтому в программе «1С:Бухгалтерия» разработан сложный механизм удаления информации.

#### $\left( 9\right)$ *Введите в справочник контрагенты две ошибочные записи: банк «АЗД» и санаторий «Дружба».*

 Для удаления элемента справочника следует поместить курсор на строку с удаляемым элементом и выполнить одно из следующих действий:

нажать на клавиатуре клавишу Delete;

на панели инструментов окна справочника нажать пиктограмму «Пометить на удаление»;

выбрать в меню «Действия/Пометить на удаление».

#### $\left( 9\right)$ *Пометьте на удаление записи: банк «АЗД» и санаторий «Дружба».*

 Выполнив указанные действия мы увидим, что они не пропали, но их пиктограммы стали перечеркнуты крестом. Это значит, что данные элементы помечены на удаление, то есть физически они присутствуют в системе, но она их не видит, считая удаленными.

 Объекты, помеченные на удаление в любой момент времени могут быть восстановлены. Для этого достаточно по отношению к элементам, помеченным на удаление, повторно применить любое из действий, которые использовались для пометки на удаление.

(? *Попробуйте отменить пометку на удаление для банка «АЗД», а затем снова пометьте его на удаление.*

7.2. Физическое удаление объектов, помеченных на удаление

 Объекты, помеченные на удаление, могут быть удалены из системы физически. Прежде чем выполнить эту процедуру, сначала необходимо закрыть все открытые окна (это можно сделать при помощи меню «Окна/Закрыть все»).

Затем через меню «Операции/Удаление помеченных объектов» выполнить процедуру удаления.

 На первом этапе выполнения этой процедуры программа сформирует список объектов, помеченных на удаление, и выдаст его в отдельном окне.

# *Начните процедуру физического удаления объекта.*

 Из появившегося списка можно исключить элементы, удаление которых пока не требуется. Для этого щелчком мыши надо снять пометку в виде галочки, расположенную слева от наименования объекта.

 Второй этап выполнения процедуры удаления предполагает выполнение контроля допустимости удаления информации. Выполнение этого этапа производится нажатием экранной кнопки «Контроль». После чего программа проверяет, можно ли удалить представленную в списке информацию без ущерба для функционирования системы. Если какой-то из находящихся в списке элементов удалить нельзя, программа выдаст об этом сообщение и сама исключит его из списка. Программа не разрешает удалять объекты, которые являются ссылками для других объектов, или служат основанием для проводок. Только после этого станет возможным инициировать процесс удаления нажатием экранной кнопки «Удалить».

# *Выполните описанную процедуру.*

После этого удаленные объекты уже нельзя будет восстановить, кроме как путем их повторного ввода.

Раздел 8. Кассовые и банковские операции

8.1. Операции по кассе

8.1.1. Ввод операций и проводок при помощи документов

 Наиболее распространенной формой работы бухгалтера является работа с первичными документами. Каждая хозяйственная операция оформляется бухгалтерским документом. Программа «1С:Бухгалтерия» совмещает процесс ввода, регистрации первичного документа и формирования связанных с ним бухгалтерских проводок.

Компьютерный документ может использоваться для нескольких целей:

для ввода и сохранения информации первичного документа в компьютерной базе данных;

для формирования бухгалтерских проводок и их сохранения в базе учетных данных;

для формирования печатного образа документа, который может быть просмотрен, сохранен в компьютере или распечатан.

 Все введенные в базу документы регистрируются в журнале документов. Каждая строка журнала представляет собой запись, содержащую наиболее существенные реквизиты, идентифицирующие документ: наименование, номер, дату и пр.

 Как правило, за журналом закреплены определенные типы документов, которые могут быть в нем зарегистрированы. Например, для кассовых документов предусмотрен журнал «Кассовая книга», который используется для регистрации документов двух типов – приходных и расходных кассовых ордеров.

 Один и тот же документ может одновременно регистрироваться не в одном, а в нескольких журналах. Однако, в отличие от ручного учета ввод документа производится однократно, а компьютер самостоятельно осуществляет «разноску» записей о документе по разным журналам.

8.1.2. Документ «Приходный кассовый ордер»

 Рассмотрим порядок отражения кассовых операций с использованием документов типовой конфигурации на конкретном примере.

 $(2)$ *16 февраля 2002 года в кассу предприятия учредителями – физическими лицами в качестве взносов в уставный капитал были внесены вклады. Оформить хозяйственную операцию. Для выполнения операции выполните действия, описанные ниже.*

 Для отражения операции необходимо воспользоваться документом «Приходный кассовый ордер». Открыть требуемый документ можно одним из следующих способов:

открыть журнал операций через меню «Операции/Журнал операций» и из него обратиться к режиму ввода нового документа при помощи экранной кнопки «Ввести документ», либо нажатием комбинации клавиш Shift+F9, либо через меню «Действия/Ввести документ». На экране появится список всех возможных документов, из которых надо выбрать нужный и нажать на «Ок»;

воспользоваться меню «Документы/Приходный кассовый ордер»;

обратиться к документу из специализированного журнала «Кассовая книга». Для этого сначала необходимо раскрыть окно с этим журналом (через меню «Журналы/Касса»). В этот журнал ввести новый элемент одним из известных Вам способов, это приведет к открытию ограниченного списка, состоящего из документов, которые регистрируются в этом журнале.

#### $\left( 9\right)$ *Откройте документ «Приходный кассовый ордер».*

Открытие документа приведет к появлению экранной формы, изображенной на рисунке 11.

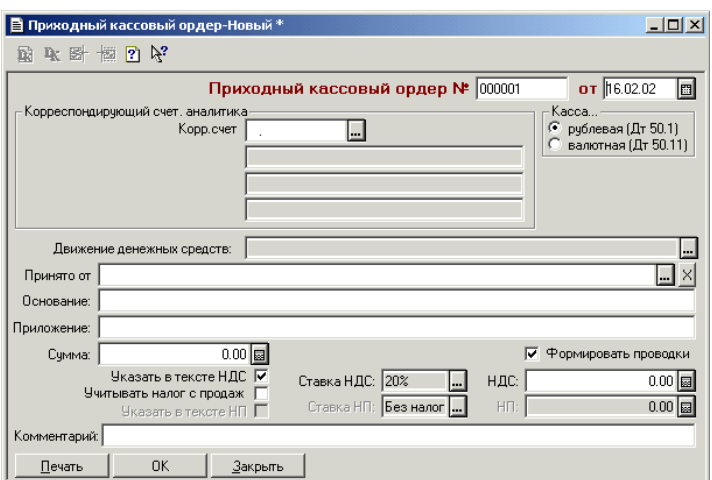

Рис.11 Ввод документа «Приходный кассовый ордер»

#### Открывшееся окно содержит следующие реквизиты:

*номер документа -* предназначен для ввода номера документа. Первому документу автоматически присваивается номер 000001. Это поле можно корректировать;

*дата документа –* дата документа, которая должна соответствовать дате поступления денежных средств в кассу. Автоматически проставляется рабочая дата программы;

*поле «касса» -* выбирается тип кассы – рублевая или валютная. Если выбран тип кассы «валютная», то следует также выбрать валюту, в которой будет сформирован кассовый ордер;

*поле «Корр.счет, субсчет» -* вводится счет, корреспондирующий по кредиту счету 50 «Касса». Около него располагается поле выбора, которое позволяет выбрать счет из плана счетов.

#### $\left( 9\right)$ *Введите реквизиты с 1-4 в соответствии с условием задачи.*

 В зависимости от выбранного корреспондирующего счета ниже появятся поля для ввода аналитических объектов, в разрезе которых ведется учет на выбранном счете. Если Вы все сделали верно, должно появиться поле «Контрагенты». Это поле заполняется путем выбора значения из соответствующего справочника, обращение к которому осуществляется нажатием кнопки выбора («…»).

(?) *Из списка контрагентов выберите Иванова Ивана Ивановича.*

*графа «Движение денежных средств» -* выбирается вид движения денежных средств

*В графе «Движение денежных средств» выберите пункт «Прочие поступления».*

*графа «Принято от» -* вносится фамилия лица, от которого получены денежные средства. Заполняется либо вручную, либо путем выбора из справочника «Сотрудники».

*Внесите в графу «Принято от» фамилию Иванова с клавиатуры.*

*сумма –* вносится сумма, полученная в кассу. Данная сумма не включает налог на добавленную стоимость (НДС) и налог с продаж (НП), поэтому необходимо установить флажки «Указать в тексте НДС», «Учитывать налог с продаж». Кроме того, в поле «Ставка НДС» необходимо установить ставку НДС по операции.

*Для нашего примера введите в соответствующие поля ставку НДС – без налога и ставка НП – без налога.*

*флаг «Формировать проводки» -* определяет, будут или нет сформированы проводки по итогам ввода кассового документа;

 $\left( 9 \right)$ *Установите флажок «Формировать проводки». В этом случае по окончании ввода документа, программа автоматически сформирует проводку по приходу денежных средств от учредителей в кассу.*

*поле «Основание» -* указывается основание поступления денежных средств в кассу (для нашего примера введите основание – «Вклад в уставный капитал»);

*поле «Приложение» -* перечисляются документы, прилагаемые к приходному кассовому ордеру (для нашего примера – это «Учредительный договор»).

 После заполнения реквизитов первичного документа его можно просмотреть при помощи кнопки «Печать» и распечатать.

 $\left( \frac{p}{k} \right)$ *Посмотрите как выглядит печатная форма введенного нами документа, нажав на кнопку «Печать». Просмотрев, закройте окно, нажав на кнопку с изображение крестика, относящуюся именно к этому документу.*

 После завершения работы с документом, при его закрытии программа выдаст сообщение «Провести документ?». Положительный ответ на этот вопрос приведет к проведению документа, то есть будут сформиро-

ваны проводки, предусмотренные данным документом. При этом документ получает статус «Проведенный».

*Проведите созданный нами документ.*

 После завершения ввода нового документа в журнале «Касса» должна появиться первая запись о введенном документе, который является проведенным, о чем свидетельствует галочка, размещенная слева от записи. Следовательно, этому документу соответствует операция, содержащая проводки. Находясь в журнале документов «Касса», можно быстро перейти от документа к порожденным им операции и проводкам. Для этого следует установить курсор на интересующем документе и посредством меню «Действия/Проводки операции» обратиться к проводкам документа.

*Просмотрите журнал «Касса» и из него, проводки. Какие в них произошли изменения?* 8.1.3. Ввод документов методом копирования

 Пока введен лишь первый документ из трех однотипных документов по приходу денежных средств от учредителей.

 Ввод нового документа может быть осуществлен путем копирования существующего документа, что позволит сократить объем вводимой информации. Для этого необходимо выполнить следующие действия: открыть журнал документов;

найти строку с документом, подлежащим копированию, и поместить на ней курсор;

нажать клавишу F9 или выбрать пункт меню «Действия/Копировать»;

отредактировать реквизиты документа в соответствии с изменившимися условиями;

сохранить документ и проводки нажатием экранной кнопки Ок и положительно ответить на запрос программы о формировании проводок.

*Заполните приходные кассовые ордера для двух оставшихся учредителей: Сидорова С.С. и Петрова Ф.А.*

8.1.4. Результаты ввода приходных кассовых документов

Действия, выполненные бухгалтером, приведут к следующим результатам:

сформированы приходные кассовые ордера № 1-3 и квитанции к ним, которые сохранены в компьютерной базе данных;

в журнале документов «Касса» зарегистрированы записи о документах, в которых указаны наиболее важные реквизиты документов;

в журнале операций зарегистрированы записи о вкладах в уставный капитал;

на основании документов сформированы проводки, которые зарегистрированы в журнале проводок.

8.1.5. Формирование и печать кассовой книги

 Кассовая книга составляется программой на основании проводок по счету 50 «Касса». Для формирования требуемого отчета необходимо воспользоваться меню «Отчеты/Кассовая книга». На экран выводится запрос настройки параметров данного отчета, изображенного на рисунке 12.

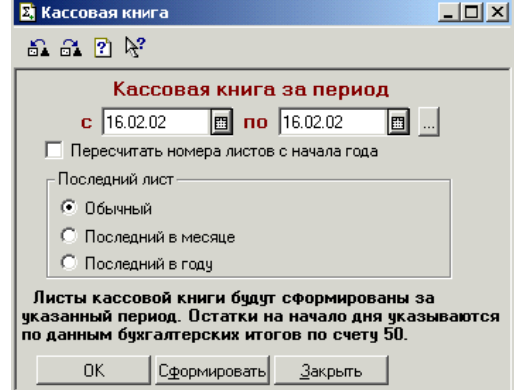

Рис.12 Окно настройки параметров отчета «Кассовая книга»

 В окне настройки параметров обязательно указывается *период*, за который необходимо сформировать отчет. В соответствии с законодательством РФ необходимо на каждый день составлять отдельный кассовый лист. Флажок «*Пересчитать номера листов с начала года*» задает режим нумерации листов. Если он установлен, то программа пересчитывает листы с начала года, а если не установлен, то нумерация листов за указанный период начинается с ближайшего номера листа к дате начала периода.

 Переключатель «*Последний лист*» устанавливает режим обработки последнего листа кассовой книги, формируемой за указанный период. Возможны следующие варианты:

«*обычный*» - последний лист не отличается от предыдущих;

«*последний день месяца*» - на последнем листе будет указано количество листов книги за последний месяц, который входит в заданный в отчете период;

«*последний день в году*» - последний лист кассовой книги за указанный период будет содержать кроме количества листов за последний месяц, общее количество листов кассовой книги за год.

 После указания необходимых параметров для формирования отчета можно нажать кнопку «Ок» (окно настройки отчета закроется) или кнопку «Сформировать» (окно настройки останется открытым).

*Сформируйте кассовый отчет в соответствии с рисунком 12. Какие данные содержатся в отчете?*

8.2. Операции по расчетному счету

8.2.1. Организация аналитического учета на счете 51 «Расчетные счета»

 $\left( 9\right)$ *Откройте План счетов и посмотрите состояние счета 51 «Расчетные счета». Какие субконто предусмотрены для этого счета?*

 Наличие аналитического учета на счете 51 по двум субконто потребует от пользователя при составлении операции с участием этого счета заполнить соответствующие справочники. Одним из справочников является справочник «Банковские счета», который предназначен для хранения банковских реквизитов предприятия. Мы с Вами заполняли банковские реквизиты предприятия-учредителя НПО «Берег». В данном разделе мы рассмотрим заполнение информации о расчетных счетах для предприятия ЗАО «Консоль».

Справочник «Банковские счета» может быть заполнен разными способами:

при первом запуске программа предлагает заполнить форму с основными сведениями об организации. Среди этих сведений есть и банковские реквизиты. Если они были введены, то попадают в качестве первого элемента (первого банковского счета) в справочник банковских счетов. Для нашего примера мы подобные данные не вводили.

К справочнику «Банковские счета» можно обратиться через меню «Справочники/Банковские счета» или «Операции/Справочники/Банковские счета» и выполнить ввод информации обо всех банковских счетах, используемых организацией.

При вводе документов или операций, использующих балансовый счет 51, программа предложит выбрать аналитический объект из справочника «Банковские счета». Если в справочнике нет информации об интересующем счете или вообще отсутствует информация, можно произвести ввод нового элемента справочника.

*Предприятие ЗАО «Консоль» имеет один расчетный счет в банке «Гарант», открытый 10 февраля 2002 года. В платежных документах указываются следующие банковские реквизиты:*

*Наименование банка – АКБ «Гарант»;*

*Адрес – г.Саров, ул.Духова, д.2;*

*БИК – 044525321;*

*Корр.счет - 30101810000000000056;*

*Расчетный счет – 40702810944230000123.*

*Для организации компьютерного учета банковских операций необходимо в состав справочника «Банковские счета» ввести приведенные выше реквизиты.*

*При заполнении справочника пользуйтесь информацией, полученной Вами на предыдущих занятиях и нижеприведенными рекомендациями.*

 При открытии справочника «Банковские счета» появится форма ввода сведений об расчетном счете. Закладка «Реквизиты счета» содержит уде знакомые Вам реквизиты. Отличие заключается в наличии на закладке флажков, которые обозначают следующее:

«*Указывать в дате документа месяц прописью*» - позволяет при формировании печатной формы платежного документа указывать месяц прописью;

«*Указывать сумму без копеек, если она в целых рублях*» - в печатной форме документа не указываются копейки, если сумма целая в рублях.

При заполнении справочника Вам придется заполнить справочник «Банки».

 На закладке «Дополнительно» указывается дополнительные сведения о счете, которые используются при формировании справок о счетах для налоговой инспекции. Информацию для нашего примера заполните в соответствии с рисунком 13.

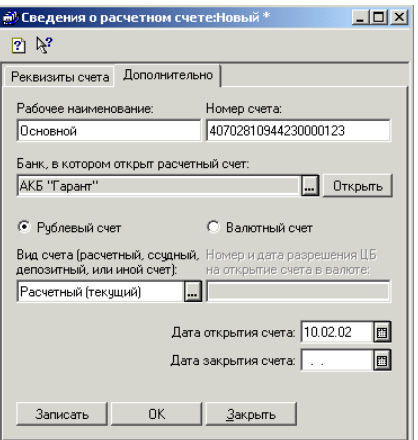

Рисунок 13 Дополнительные сведения об открытом в банке счете

8.2.2. Сдача наличных денежных средств на расчетный счет

 При сдаче наличных денежных средств на расчетный счет необходимо выписать на основании приказа руководителя расходный кассовый ордер. В банке операционист выдает в подтверждение о полученных суммах квитанцию и ордер. В бухгалтерии предприятия на основании ордера составляется проводка.

 Рассмотрим отражение в компьютерной бухгалтерии операций по сдаче наличных на расчетный счет в банке на примере.

*По приказу руководителя предприятия №4 от 16.02.02 кассиром производится сдача наличных денежных средств, полученных в качестве вклада учредителей, в размере 50 000 руб. на расчетный счет предприятия в банке «Гарант». Необходимо данный факт хозяйственной деятельности отразить в компьютерном учете.*

 Выписку расходного кассового ордера следует выполнить с использованием документа «Расходный кассовый ордер», который имеет однотипные реквизиты с приходным кассовым ордером.

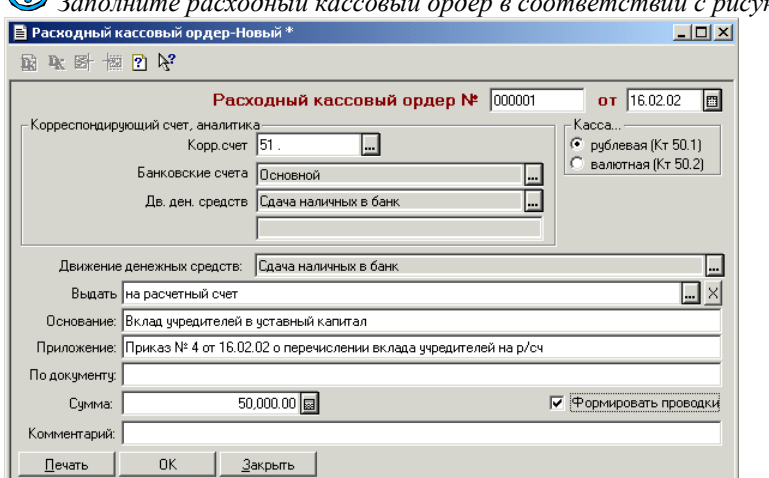

*Заполните расходный кассовый ордер в соответствии с рисунком 14*

Рисунок 14. Форма ввода документа «Расходный кассовый ордер»

*После заполнения всех полей документа просмотрите печатную форму документа и сформируйте по нему проводку?* 

*По аналогии с приходным кассовым ордером опишите, что произойдет при вводе бухгалтером расходного кассового ордера и проверьте, действительно ли это произошло.*

8.2.3. Получение наличных денежных средств с расчетного счета

*20 февраля 2002 г. с расчетного счета ЗАО «Консоль» в АКБ «Гарант» по чеку Ж07 № 489586 от 20.02.2002 г. получены денежные средства на операционно-хозяйственные расходы в сумме 2 500 руб. По факту прихода денежных средств составлен документ Приходный кассовый ордер № 4 от 20.02.2002 г. После завершения операции кассовый ордер погашен штампом с надписью «ПОЛУЧЕНО».*

Оформите операцию при помощи документа «Приходный кассовый ордер».

# **Приложение 2**

к рабочей программе учебной дисциплины «Основы бухгалтерского учёта» по направлению 38.03.01– Экономика

# **ФОНД ОЦЕНОЧНЫХ СРЕДСТВ**

# **по дисциплине «Основы бухгалтерского учёта»**

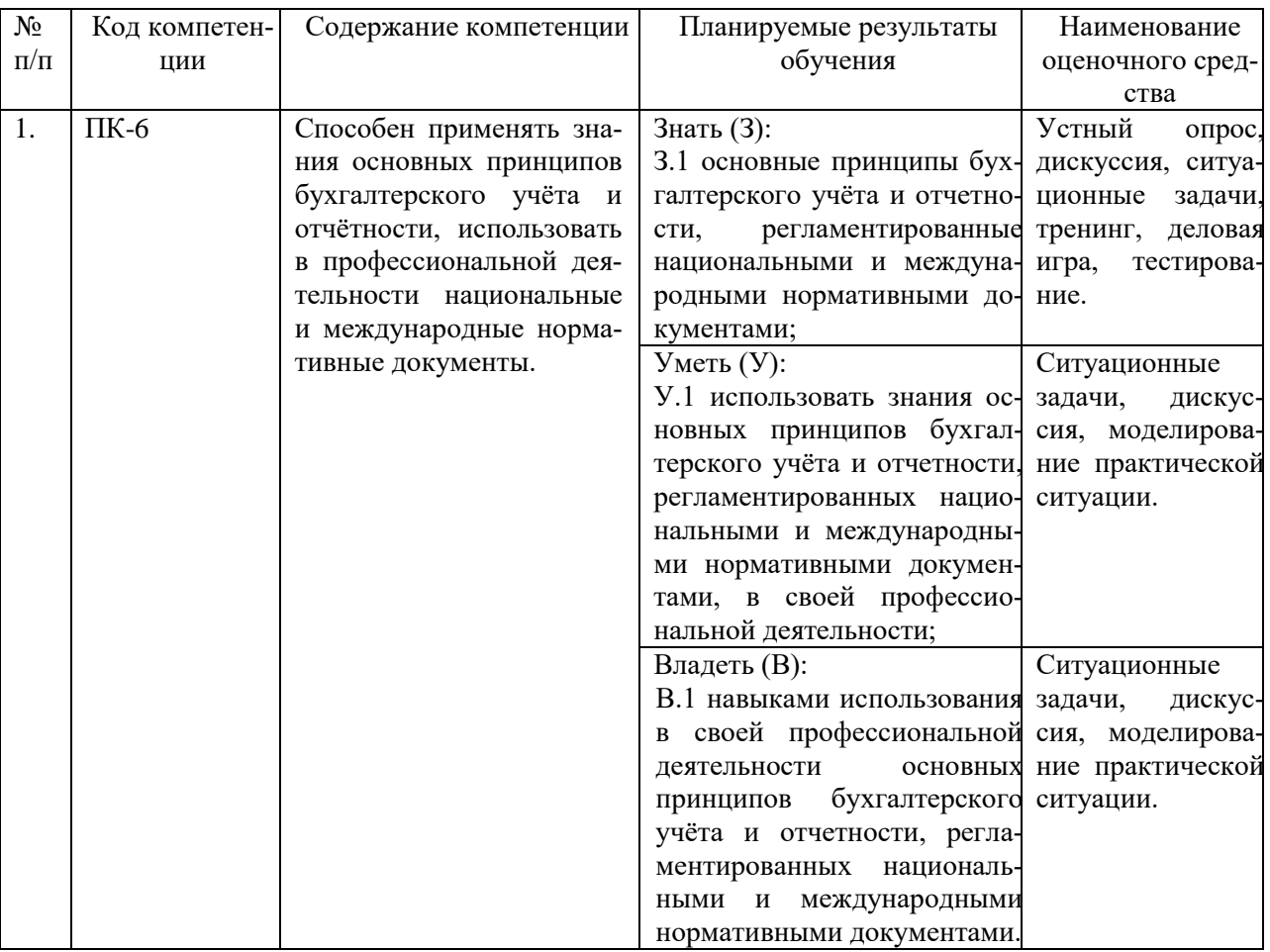

#### *1. Паспорт фонда оценочных средств*

### *2. Критерии и шкалы для интегрированной оценки уровня сформированности компетенций*

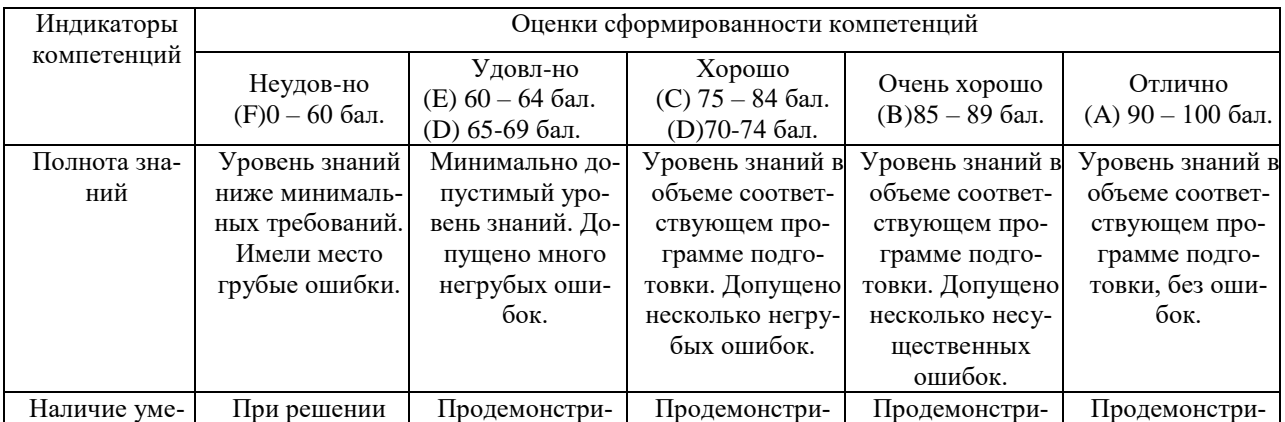

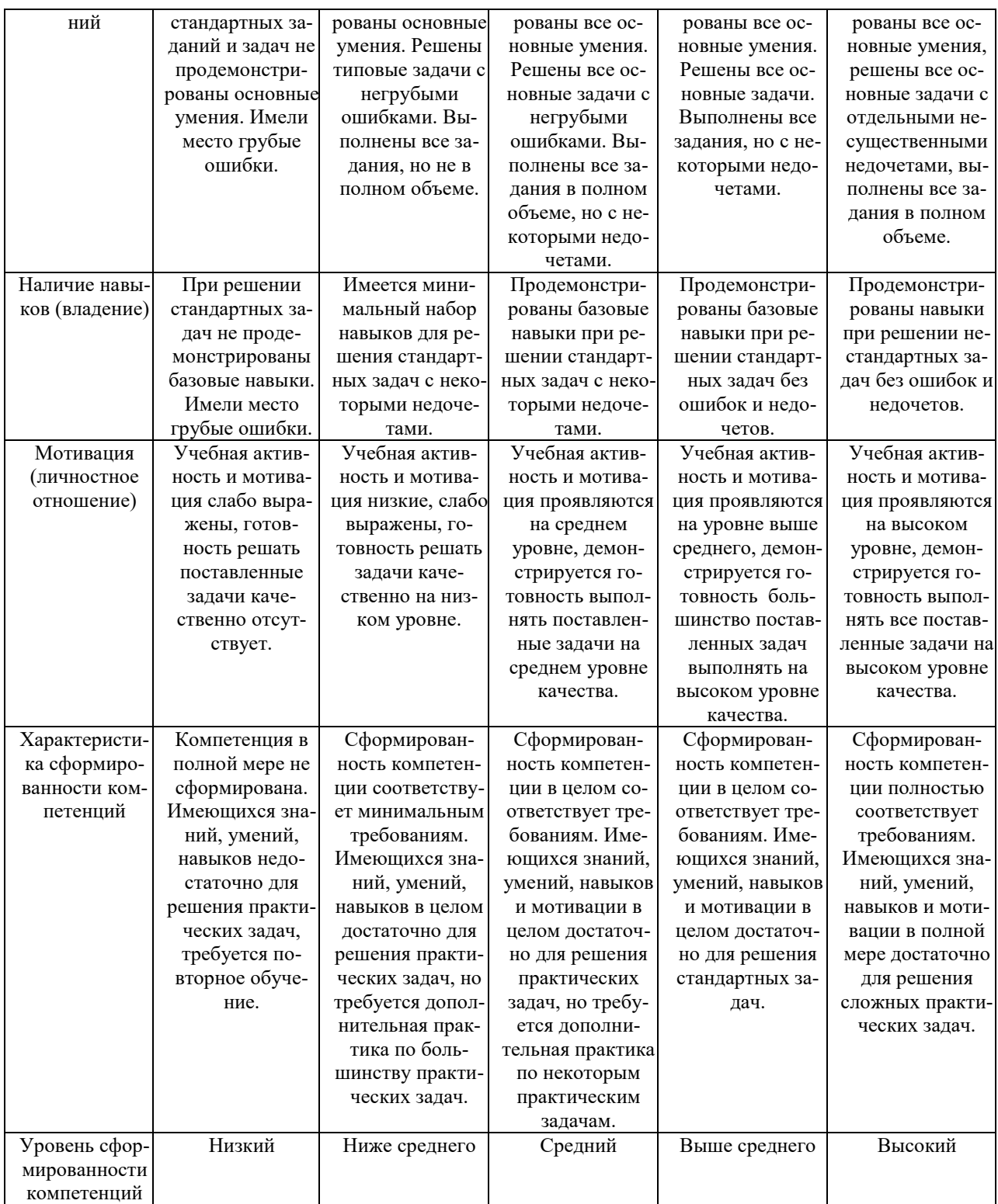

## *3. Таблица контролируемых компетенций*

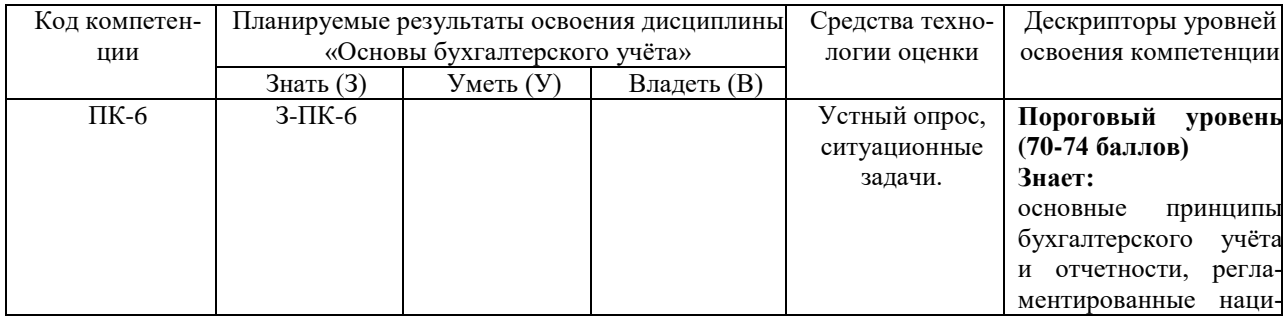

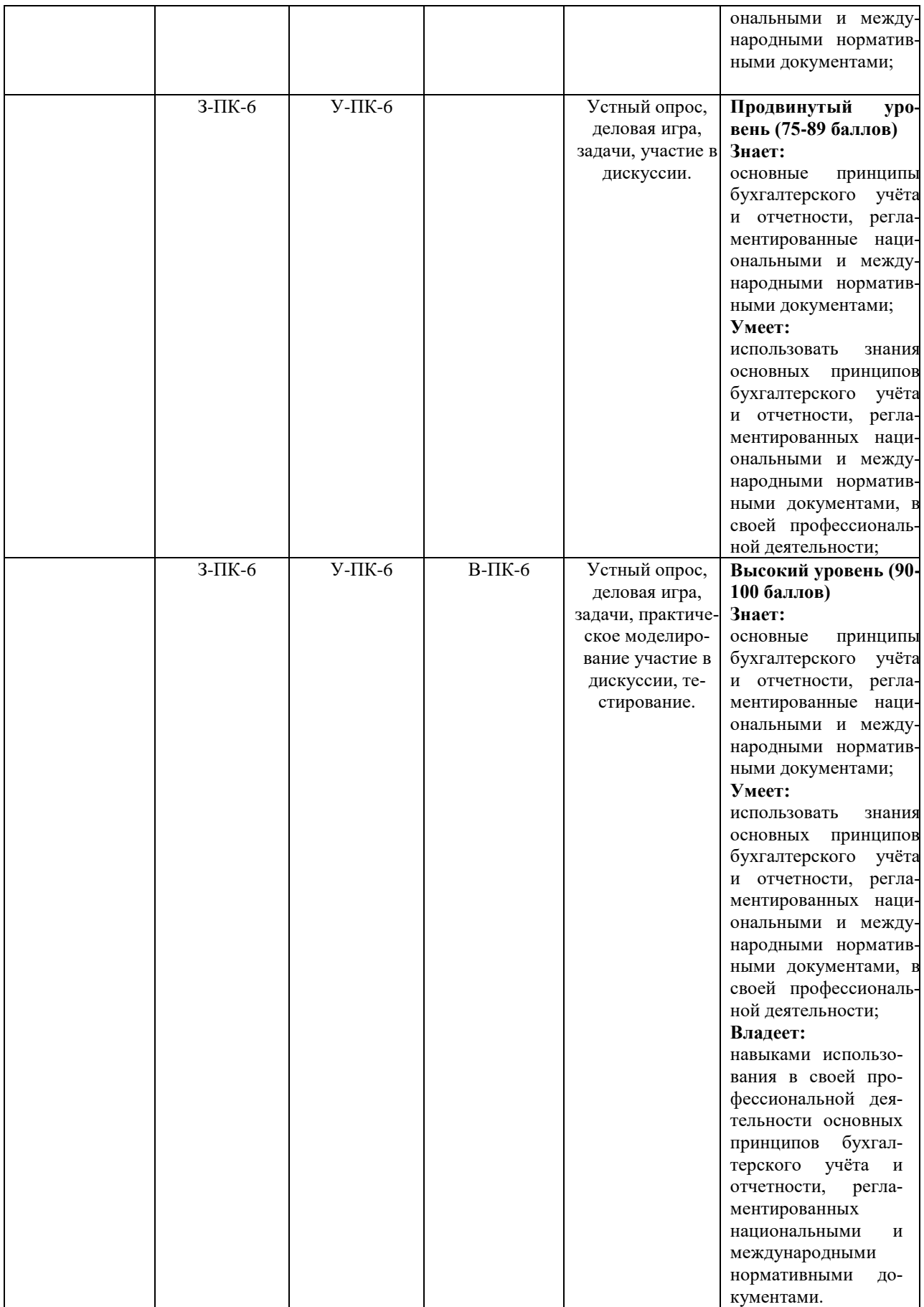

## *4.Программа формирования и оценивания компетенций*

## **По разделам**

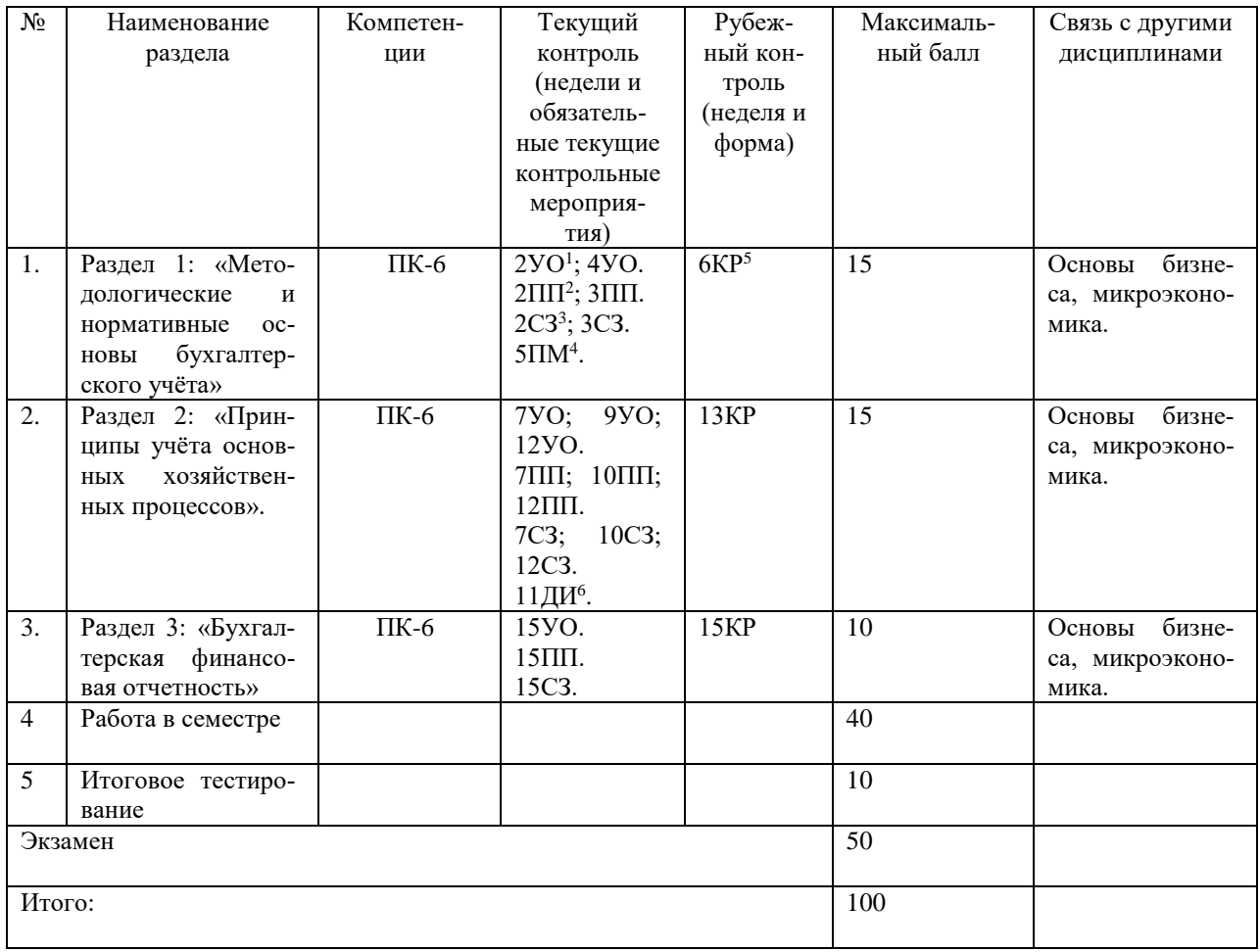

# **По типам контрольного задания (экзаменационный вопрос-ЭВ, итоговый тест-ИТ)**

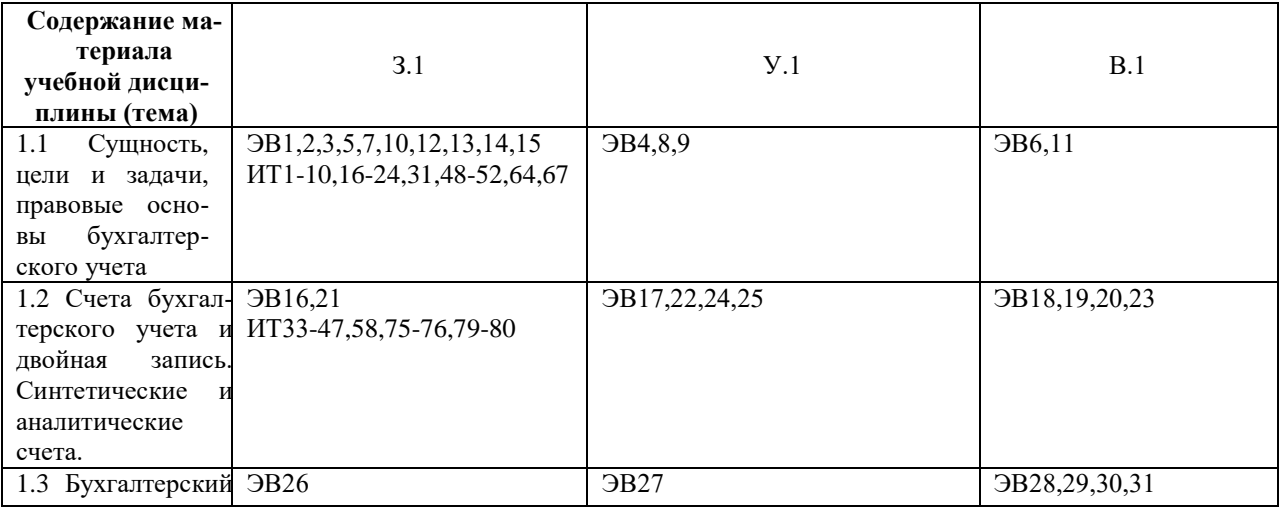

<sup>1</sup> УО – устный опрос

**-**

 $2 \Pi$ П – практический пример

<sup>3</sup> СЗ – ситуационная задача

 $^4$  ПМ – практическое моделирование

 $^{\rm 5}$  KP – контрольная работа

 $6$  ДИ – деловая игра.

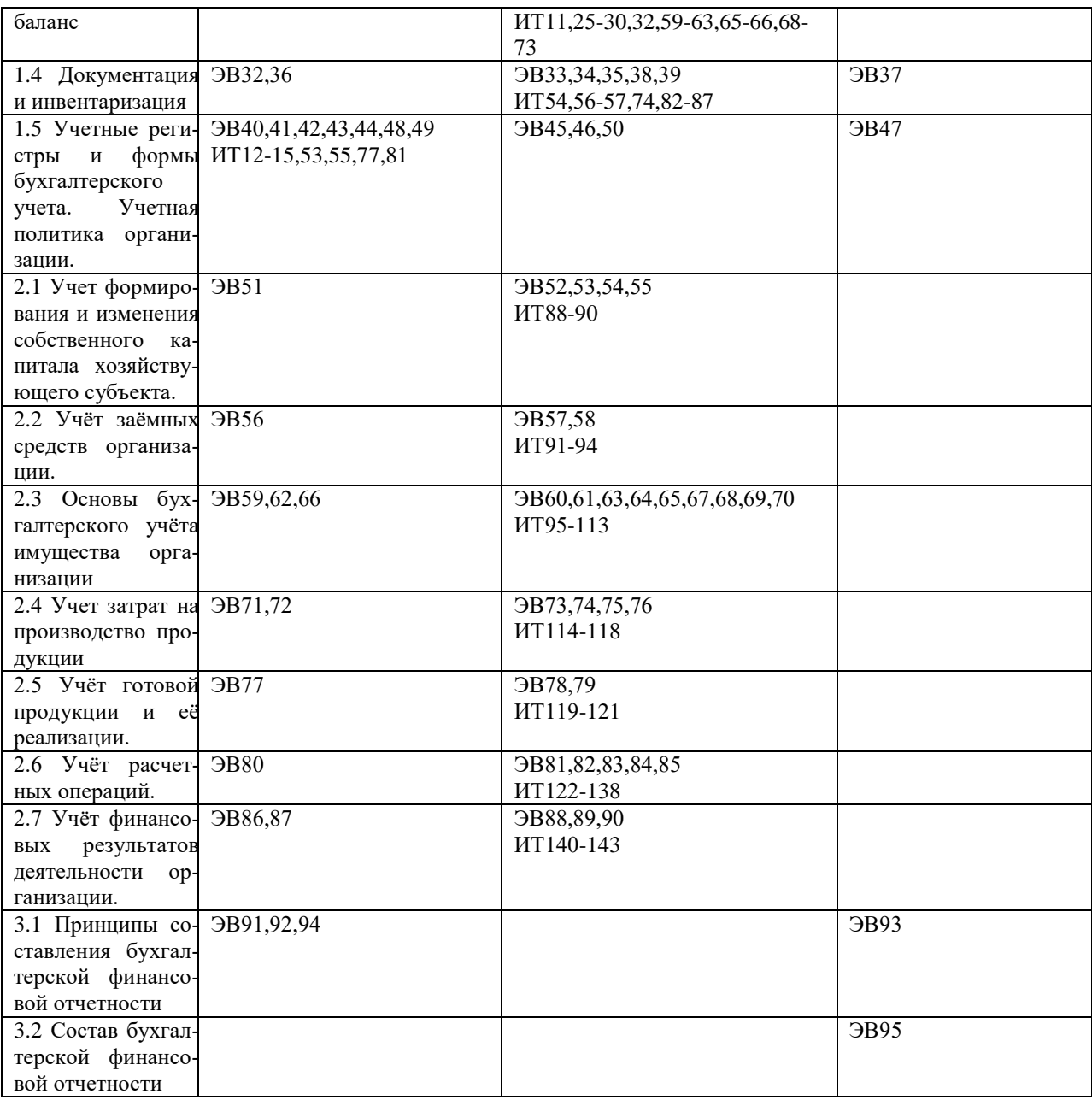

# *5. Перечень используемых оценочных средств*

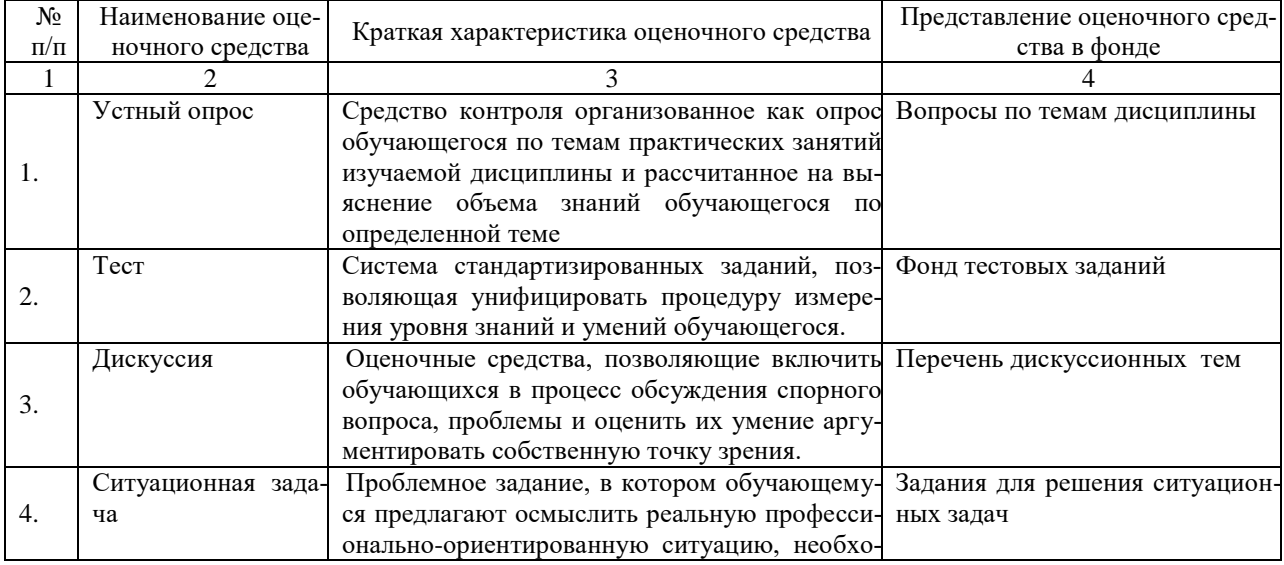

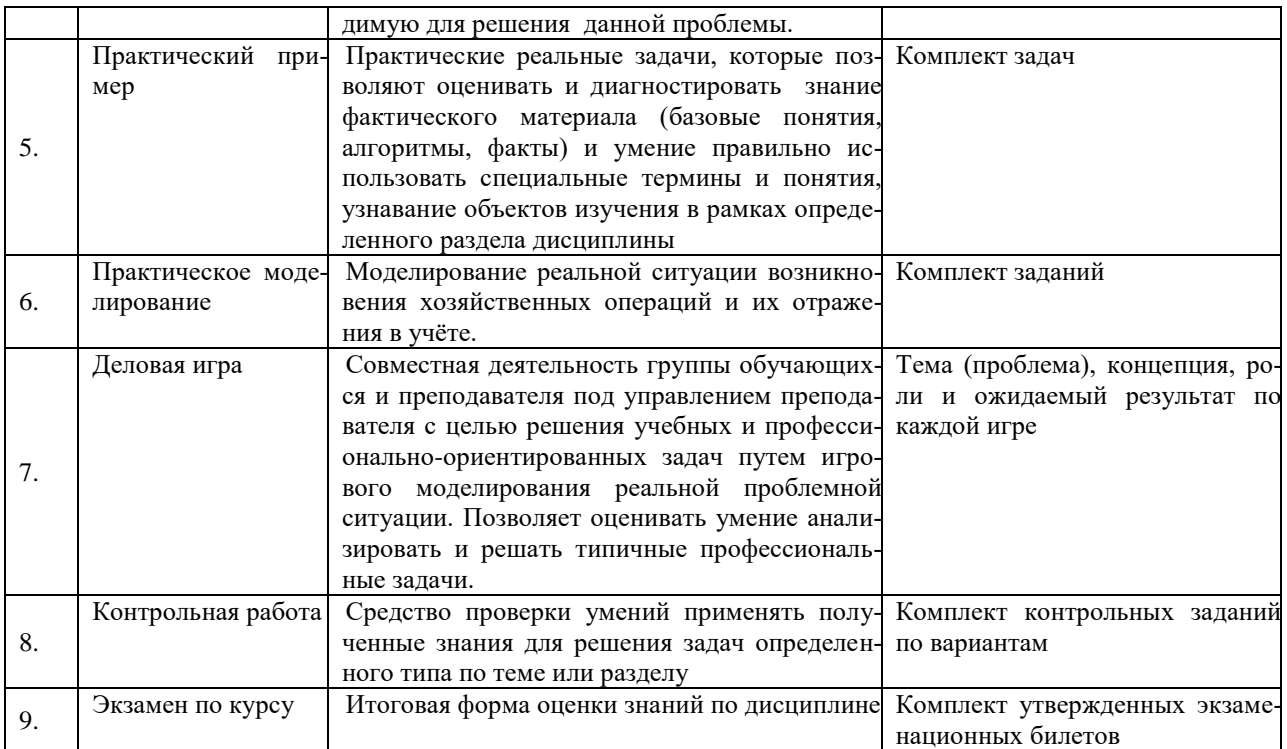

# *6. Критерии и шкала оценивания*

# *6.1. Критерии и оценка итогового тестирования*

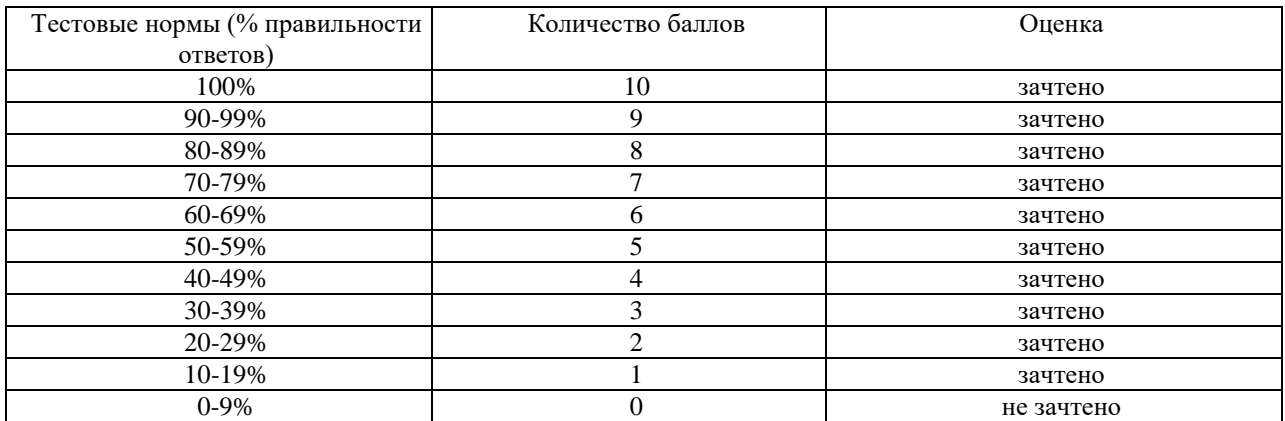

*6.2. Критерии и шкала оценивания ответов на устные вопросы*

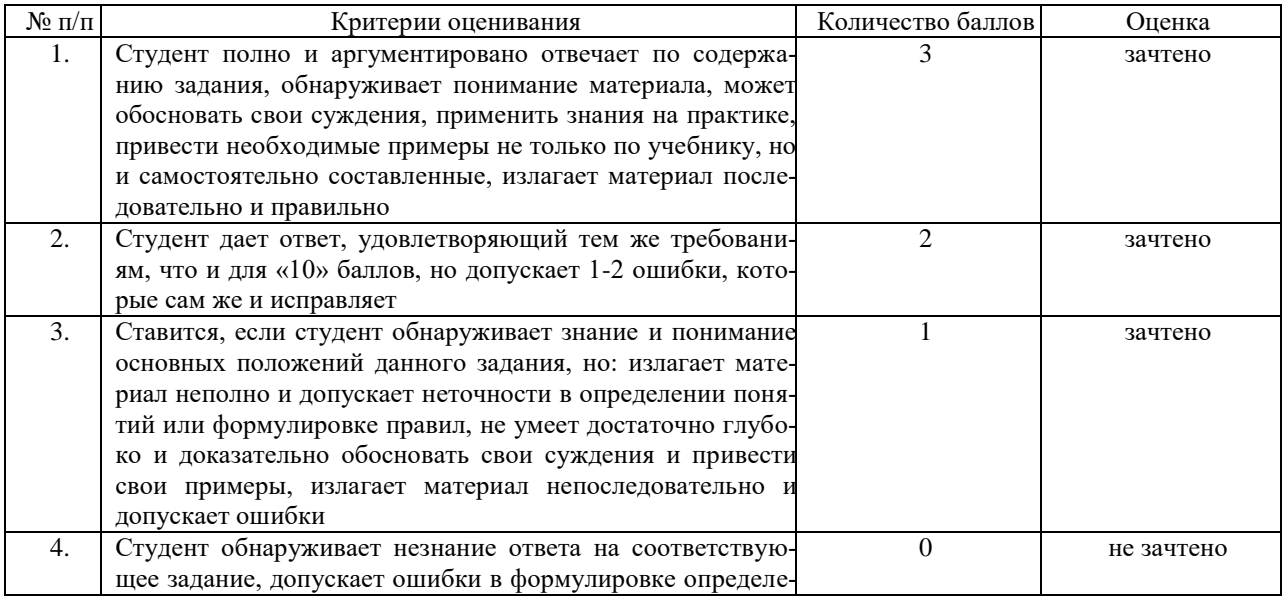

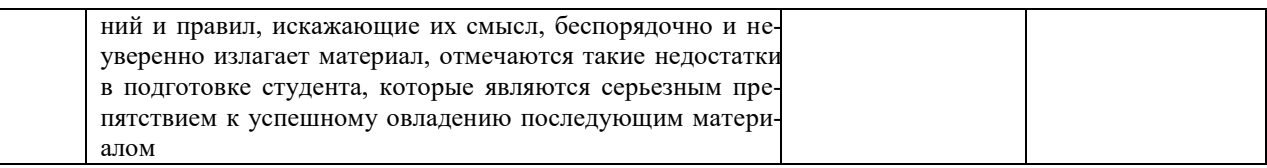

### *6.3.Критерии и шкала оценивания заданий и деловых игр*

 Целью проведения деловых игр, выполнения заданий выступает развитие креативных, творческих способностей студентов, необходимых для работы по проектам, формирование у них способности к моделированию определенных ситуаций и их анализу.

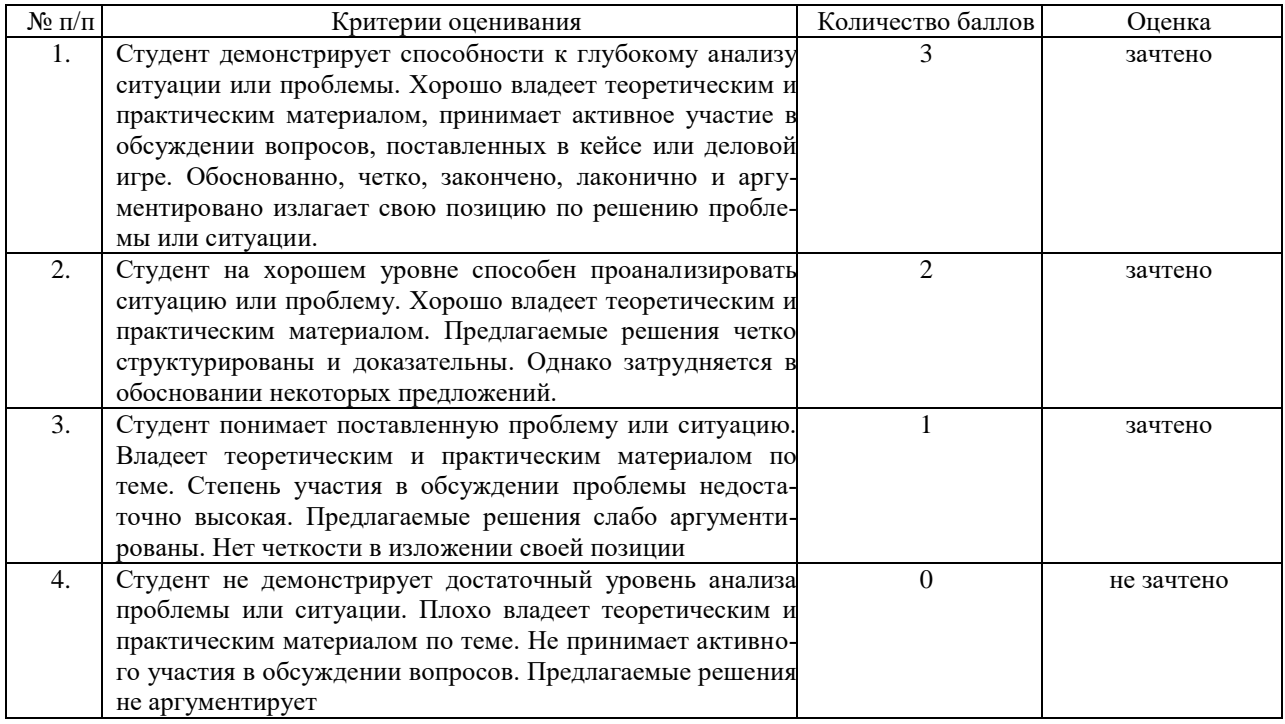

*6.4. Критерии и шкалы оценивания результатов решения задач*

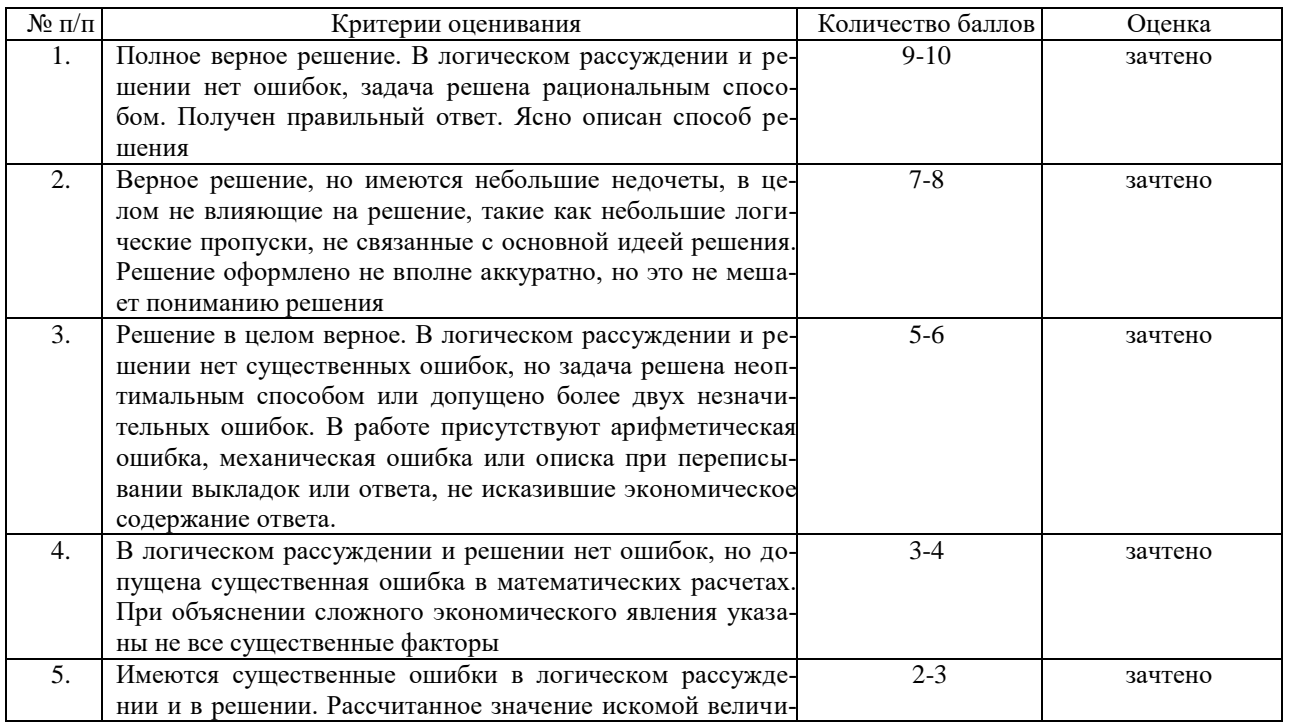

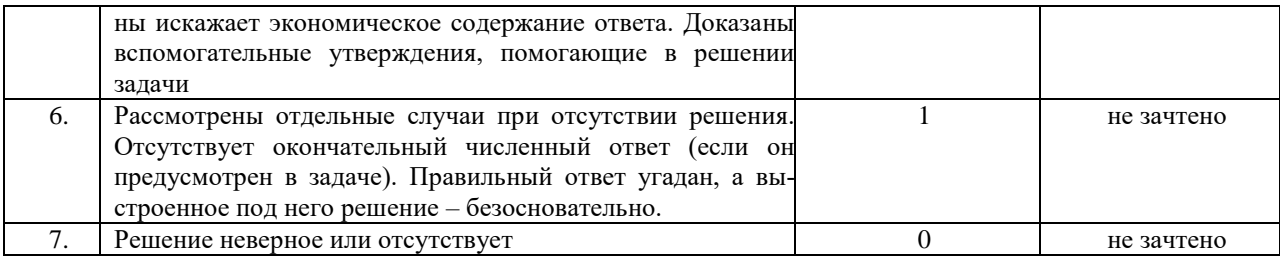

## *6.5.Критерии и шкала оценивания результатов экзамена*

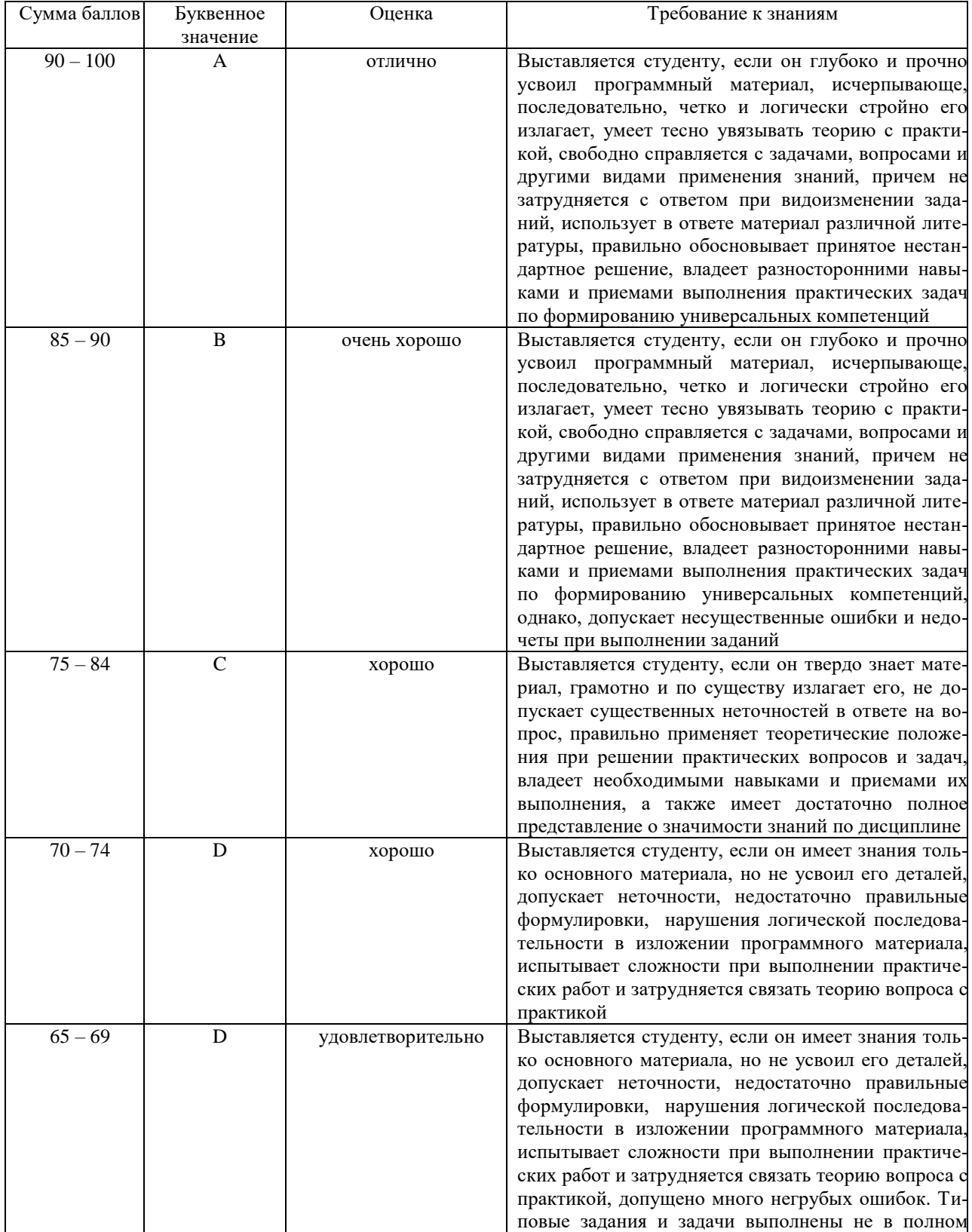

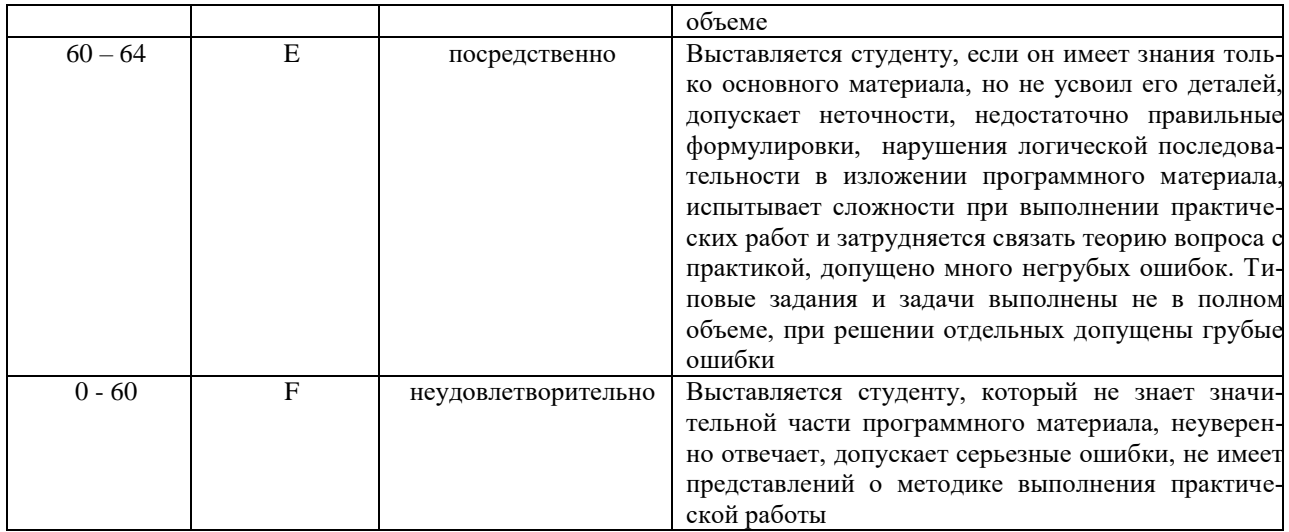

#### **7. Перечень контрольных заданий и другие материалы, необходимые для оценки знаний,**

#### **умений, навыков**

#### *7.1.Вопросы к экзамену*

- 1. Понятие бухгалтерского учета.
- 2. Место бухгалтерского учёта в системе управления экономическими субъектами.
- 3. Задачи и функции бухгалтерского учета.
- 4. Требования к ведению бухгалтерского учёта.
- 5. Предмет бухгалтерского учета.
- 6. Измерители, применяемые в бухгалтерском учете.
- 7. Виды оценок, применяемые в бухгалтерском учете.
- 8. Особенности оценки различных объектов в бухгалтерском учете.
- 9. Объекты бухгалтерского учёта и их классификация (по их видам и размещению; по источникам образования, по экономическому содержанию, по назначению и структуре).
- 10. Принципы бухгалтерского учёта.
- 11. Метод бухгалтерского учета, элементы метода.
- 12. Пользователи бухгалтерской информации, их интересы и потребности.
- 13. Законодательное и нормативное регулирование бухгалтерского учета.
- 14. Документы, регламентирующие организацию бухгалтерского учета.
- 15. Международные стандарты учета и адаптация к ним российских систем учета.
- 16. Бухгалтерские счета, как элемент метода бухгалтерского учета, их значение.
- 17. Строение бухгалтерского счета.
- 18. Активные бухгалтерские счета.
- 19. Пассивные бухгалтерские счета.
- 20. Активно-пассивные бухгалтерские счета.
- 21. Сущность и значение двойной записи.
- 22. Корреспонденция бухгалтерских счетов, простая и сложная.
- 23. План счетов бухгалтерского учета. Рабочий план счетов.
- 24. Виды бухгалтерских счетов: счета синтетического и аналитического учёта, субсчета.
- 25. Виды бухгалтерских счетов: балансовые и забалансовые.
- 26. Бухгалтерский баланс, роль и назначение его в учетном процессе и в анализе финансового состояния хозяйствующего субъекта.
- 27. Структура и принципы построения бухгалтерских балансов, их виды.
- 28. Содержание и структура актива бухгалтерского баланса.
- 29. Содержание и структура пассива бухгалтерского баланса.
- 30. Взаимосвязь счетов бухгалтерского учёта с бухгалтерским балансом.
- 31. Изменения в бухгалтерском балансе, происходящие в результате осуществления фактов хозяйственной деятельности.
- 32. Документирование хозяйственных операций как один из важнейших элементов метода бухгалтерского учета.
- 33. Классификация бухгалтерских документов, их стандартизация и унификация.
- 34. Обязательные реквизиты бухгалтерских документов.
- 35. Способы исправления ошибок в бухгалтерских документах.
- 36. Документооборот. Сроки хранения бухгалтерских документов.
- 37. Виды проверок бухгалтерских документов.
- 38. Инвентаризация элемент метода бухгалтерского учета. Виды инвентаризации, способы, порядок и техника ее проведения.
- 39. Документальное оформление и отражение результатов инвентаризации в бухгалтерском учете.
- 40. Понятие организации бухгалтерского учета на предприятии. Централизация, децентрализация учета.
- 41. Организационные формы бухгалтерской службы. Взаимоотношения бухгалтерии с другими подразделениями предприятия по вопросам постановки и ведения учета и предоставления отчетности.
- 42. Права и обязанности главного бухгалтера. Должностные инструкции бухгалтеров.
- 43. Экономическая сущность учетных регистров, их роль в системе учёта на предприятии.
- 44. Классификация учетных регистров по внешнему виду, характеру бухгалтерских записей, содержанию, форме графления и способам заполнения.
- 45. Правила ведения учетных регистров.
- 46. Ошибки при заполнении бухгалтерских регистров: локальные и транзитные.
- 47. Способы исправления ошибок в бухгалтерских регистрах: корректурный, дополнительная проводка, красное сторно, обратная проводка.
- 48. Сущность форм бухгалтерского учета. Характеристика основных форм учета.
- 49. Журнал-главная, мемориально-ордерная, журнально-ордерная и автоматизированная формы бухгалтерского учета. Упрощенная формы бухгалтерского учета и налогообложения.
- 50. Учетная политика в системе управления организацией. Аспекты учетной политики. Формирование, раскрытие и изменение учетной политики.
- 51. Понятие и структура собственного капитала предприятия.
- 52. Уставный капитал, порядок его формирования и изменения.
- 53. Учет расчетов с учредителями.
- 54. Резервный и добавочный капитал: понятия, особенности учёта.
- 55. Учёт целевого финансирования.
- 56. Заёмные источники финансирования хозяйствующего субъекта.
- 57. Кредиты и займы: понятия, особенности учёта.
- 58. Учёт затрат по обслуживанию кредитов и займов.
- 59. Законодательное регулирование операций с денежными средствами.
- 60. Учет денежной наличности и денежных документов в кассе хозяйствующего субъекта.
- 61. Учет денежных средств на расчетных, валютных счетах и на специальных счетах в банках.
- 62. Состав, классификация и оценка основных средств.
- 63. Учет поступления основных средств.
- 64. Порядок начисления и учета амортизации основных средств.
- 65. Учёт выбытия основных средств.
- 66. Состав, классификация и оценка нематериальных активов.
- 67. Порядок оформления хозяйственных операций с нематериальными активами.
- 68. Учет заготовительно-складских расходов и порядок их распределения.
- 69. Учет материально-производственных запасов на складах и в бухгалтерии.
- 70. Учет выбытия и списания на расходы материально-производственных запасов.
- 71. Понятие производственных затрат и их классификация.
- 72. Законодательное регулирования вопросов оплаты труда. Состав заработной платы.
- 73. Учет операций по расчётам с персоналом.
- 74. Учет затрат на основное производство.
- 75. Учет затрат на вспомогательное производство.
- 76. Учет общепроизводственных и общехозяйственных расходов.
- 77. Понятие готовой продукции и методы ее оценки.
- 78. Состав расходов на продажу, их распределение и учёт.
- 79. Учет процесса реализации по моменту оплаты и по отгрузке. Счета учёта процесса реализации.
- 80. Понятие обязательств, источники их возникновения и состав.
- 81. Учёт расчетов с поставщиками и покупателями.
- 82. Учет расчетов с подотчетными лицами.
- 83. Учет расчетов по налогам и сборам.
- 84. Учет расчетов с внебюджетными фондами.
- 85. Учет расчетов с прочими дебиторами и кредиторами.
- 86. Понятие и классификация доходов предприятия, порядок их признания.
- 87. Структура и порядок формирования финансовых результатов деятельности предприятия.
- 88. Учёт прибыли и убытков по обычным видам деятельности.
- 89. Учёт прочих доходов и расходов.
- 90. Учёт нераспределённой прибыли (непокрытого убытка).
- 91. Бухгалтерская финансовая отчетность и ее нормативное регулирование.
- 92. Пользователи бухгалтерской отчетности.
- 93. Требования, предъявляемые к бухгалтерской отчетности.
- 94. Порядок составления и утверждения бухгалтерской отчетности.
- 95. Состав бухгалтерской отчетности.

#### *7.2.Примеры практических заданий для самостоятельной работы*

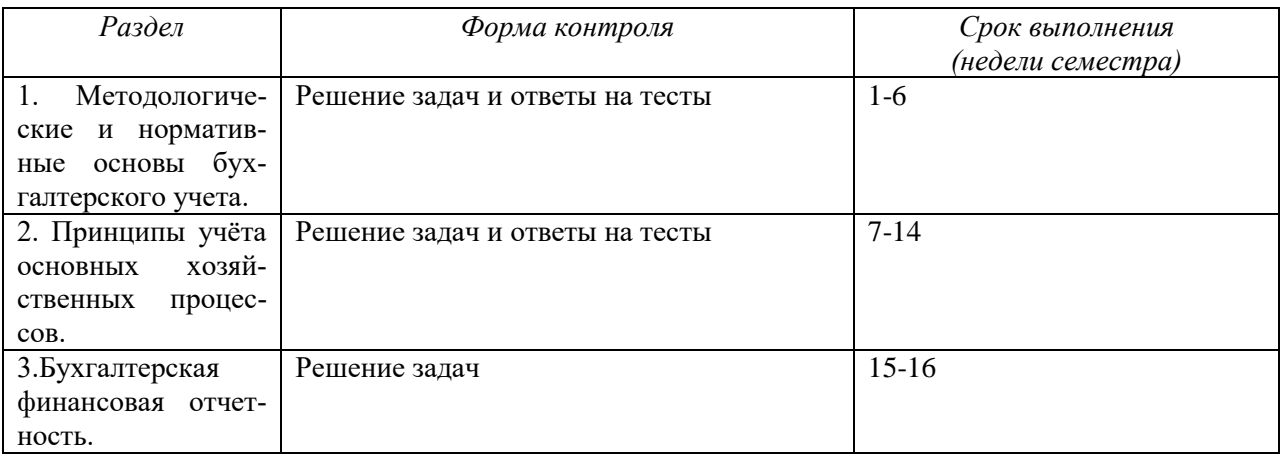

*Раздел 1. Методологические и нормативные основы бухгалтерского учета. Примеры задач.*

#### Задание 1.

Найдите в Плане счетов счет «Касса». Какой это номер счета? К какому разделу он относится? Какой это счёт (активный, пассивный, активно-пассивный) и почему?

#### Задание 2.

Какие бухгалтерские счета затрагивает данная хозяйственная операция: «С расчетного счёта перевели денежные средства в кассу»?

#### Задание 3.

Составьте по схеме бухгалтерскую проводку, которая отражает следующую хозяйственную операцию: «Из кассы предприятия выдали денежные средства подотчётному лицу». К какоу типу операций она относится? Как данная операция повлияет на валюту бухгалтерского баланса? Объясните свой ответ.

#### Задание 4.

Какой факт хозяйственной деятельности оформляется данной проводкой «Дебет 10 Кредит 60». Как она повлияет на валюту баланса.

#### Задание 5.

Остаток на начало периода (сальдо начальное) по счету 60 составляет 10 000,00 руб. За период совершены хозяйственные операции, увеличившие остаток по счету 60 на сумму 15 000,00 руб. и уменьшившие остаток по счету 60 на сумму 5 000,00 руб. Составьте Т-счёт и определите сальдо конечное.

#### Задание 6.

На предприятии провели инвентаризацию. По её результатам был выявлен излишек материалов на сумму 1 000,00 руб. и недостача в кассе на сумму 2 000,00 руб. Как данные результаты будут отражаться в системе бухгалтерского учёта предприятия?

#### Задание 7.

В бухгалтерских записях найдена ошибка. В проводке «Поступили денежные средства из кассы предприятия на расчетный счёт» не верно указана сумма (ошибочная сумма 50 000,00 руб., верная – 40 000,00 руб.) Каким способом можно исправить ошибку? Дайте пояснения.

#### Задание 8.

Составьте свой пример учётной политики предприятия.

#### *Раздел 2. Принципы учёта основных хозяйственных процессов.*

## *Примеры задач.*

#### Задание 1.

Создаётся предприятие. Сумма уставного капитала, отраженная в учредительных документах, составляет 50 000,00 руб. В составе учредителей 2 человека с равными долями. Первый учредитель вносит в качестве вклада в уставный капитал наличные денежные средства, второй – безналичные денежные средства.

Отразите хозяйственные операции в системе бухгалтерского учёта предприятия.

#### Задание 2.

Предприятием получен кредит на срок 2 месяца в сумме 250 000,00 руб. Проценты по кредиту составляют 1% ежемесячно. Через 2 месяца кредит закрыт.

Отразите хозяйственные операции в системе бухгалтерского учёта предприятия.

#### Задание 3.

Заполните необходимые первичные документы и отразите хозяйственные операции в системе бухгалтерского учёта. Поступили наличные денежные средства от покупателя продукции.

#### Задание 4.

Отразите в системе бухгалтерского учёта следующие хозяйственные операции. 01.02.202\_ года предприятие приобрело станок стоимостью 1 000 000,00 руб. 02.02.202\_ года была осуществлена доставка оборудования, стоимость доставки 45 000,00 руб. 03.02.202\_ года оборудование введено в эксплуатацию. Установленный срок службы станка 4 года.

#### Задание 5.

Рассчитайте сумму годовой и месячной амортизации для оборудования из задания 4:

- а) линейным методом;
- б) методом уменьшающегося остатка (коэффициент ускорения равен 2);
- в) методом «По сумме чисел лет срока полезного использования».

Укажите бухгалтерскую проводку, отражающую факт начисления амортизации по объекту основных средств, участвующему в основном производственном процессе.

#### Задание 6.

Стоимость оборудования 500 000,00 руб. Предполагаемая производительность 100 ед. продукции. В первом отчетном периоде произведено 30 ед., во втором 50 ед., в третьем 20 ед. Определить сумму амортизации в каждом отчетном периоде методом «пропорционально объему продукции».

#### Задание 7.

На предприятии реализовано основное средство за 300 000,00 руб. Первоначальная стоимость реализованного основного средства 350 000,00 руб. На момент реализации начисленная амортизация по объекту составила 150 000,00 руб. Отразить операции в бухгалтерском учёте.

#### Задание 8.

На предприятии приобретаются материалы, участвующие в производственном процессе. 12.01.202\_ приобретены деревянные доски по плановой себестоимости 1 200,00 руб./шт. в размере 100 шт. 14.01.202\_ приобретены расходные материалы по фактической себестоимости на сумму 500,00 руб. 15.01.202\_ 50 шт. досок и половина расходных материалов переданы в основное производство. 16.01.202\_ определена фактическая себестоимость деревянных досок: а) 1 300,00 руб./шт.; б) 900,00 руб./шт.

Отразите хозяйственные операции в системе бухгалтерского учёта предприятия.

Задание 9.

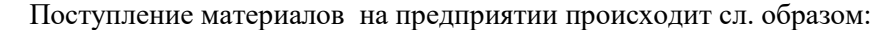

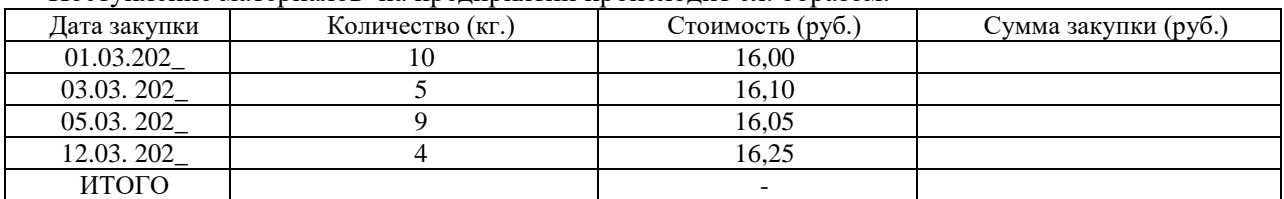

 Передано в производство 17 кг. Определите стоимость переданных в производство материалов по методу: а) средней себестоимости; б) ФИФО.

#### Задание 10.

Сотруднику предприятия были выданы денежные средства на закупку расходных материалов в размере 4 500,00 руб. под отчёт. Материалы были закуплены на сумму 3 700,00 руб. по фактической себестоимости, остаток неизрасходованной суммы внесён в кассу.

Отразите хозяйственные операции в системе бухгалтерского учёта предприятия.

#### Задание 11.

Начислена заработная плата сотрудникам предприятия:

- 1. директору в сумме 45 000,00 руб. (НДФЛ, ставка 13% ? руб.);
- 2. главному бухгалтеру в сумме 30 000,00 руб. (НДФЛ ? руб.)
- 3. производственному рабочему 25 000,00 руб. (НДФЛ ? руб.)
- 4. общая сумма ЕСН (ставка 30%) с заработной платы составила ? руб. Заработная плата выплачена производственному рабочему из кассы предприятия, директо-
- ру и главному бухгалтеру перечислены на банковские карточки.

Отразите хозяйственные операции в системе бухгалтерского учёта предприятия.

Задание 12.1.

Из производства выпущено 3 единицы готовой продукции по плановой себестоимости 11 руб. за единицу. Фактическая себестоимость сформирована из следующих элементов затрат:

- 1. материалы 2 руб. в единицу готовой продукции
- 2. заработная плата основных производственных рабочих (ОПР) 3 руб. в единицу продукции
- 3. общепроизводственные расходы 1 руб. в единицу продукции
- 4. общехозяйственные расходы:
	- а) 6 руб. в единицу продукции
	- б) 4 руб. в единицу продукции
- 2 единицы продукции было реализовано покупателю за 15 руб. за единицу.

Отразить следующие операции в ЖХО:

- 1. материалы переданы в производство трёх единиц продукции;
- 2. начислена заработная плата ОПР за выпуск трёх единиц продукции;
- 3. выпущены три единицы готовой продукции по плановой себестоимости;
- 4. списаны общепроизводственные расходы в себестоимость трёх единиц продукции;
- 5. списаны общехозяйственные расходы в себестоимость трёх единиц продукции (две суммы, под а) и б));
- 6. определена фактическая себестоимость трёх единиц готовой продукции (две суммы, под а) и б));
- 7. реализованы две единицы готовой продукции: 7.1. выручка от реализации

7.2. списана плановая себестоимость реализованной готовой продукции

7.3. списаны отклонения плановой себестоимости готовой продукции от фактической (две суммы, под а) и б))

7.4. определён финансовый результат от реализации готовой продукции (две **проводки**, под а) и б))

Какой финансовый результат (прибыль или убыток) был получен в варианте а); в варианте б).

Задание 12.2.

Отразить в бухгалтерском учёте операцию №7 при условии, что цена реализации составила 7 руб. за единицу.

Какой финансовый результат (прибыль или убыток) был получен в варианте а); в варианте б).

*Раздел 3. Бухгалтерская финансовая отчетность.*

*Примеры задач.*

Задание 1.

По приведенным данным составьте баланс.

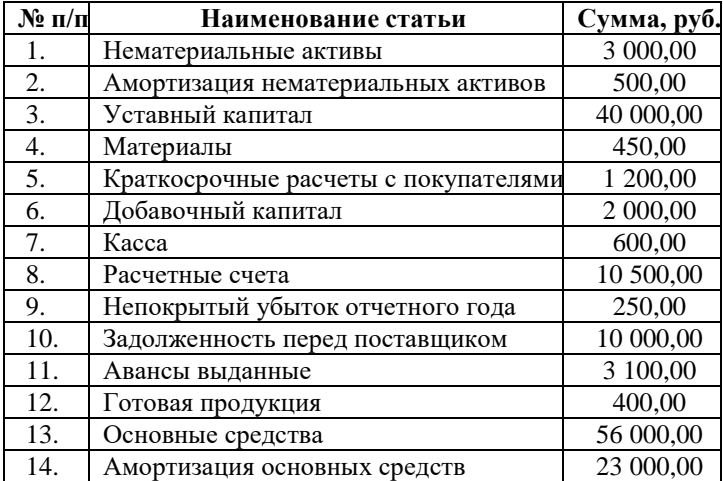

#### *7.3. Вопросы контрольных работ*

Контрольная работа №1.

- 1. Понятие бухгалтерского учета.
- 2. Место бухгалтерского учета в системе управления экономическими субъектами
- 3. Законодательное и нормативное регулирование бухгалтерского учета.
- 4. Бухгалтерские счета, как элемент метода бухгалтерского учета.
- 5. Строение бухгалтерского счета.
- 6. Виды счетов: активные, пассивные и активно-пассивные.
- 7. Сущность и значение двойной записи.
- 8. Бухгалтерский баланс, роль и назначение его в учетном процессе и в анализе финансового состояния хозяйствующего субъекта.
- 9. Структура и принципы построения бухгалтерских балансов.
- 10. Взаимосвязь счетов бухгалтерского учёта с бухгалтерским балансом.
- 11. Изменения в бухгалтерском балансе, происходящие в результате осуществления фактов хозяйственной деятельности.
- 12. Способы исправления ошибок в бухгалтерских документах.
- 13. Документальное оформление и отражение результатов инвентаризации в бухгалтерском учете.
- 14. Правила ведения учетных регистров.
- 15. Способы исправления ошибок в учётных регистрах.
- 16. Учетная политика в системе управления организацией.

Контрольная работа №2.

- 1. Уставный капитал, отражение операций с ним в бухгалтерском учёте.
- 2. Кредиты и займы: понятия, особенности учёта.
- 3. Учет денежной наличности и денежных документов в кассе хозяйствующего субъекта.
- 4. Учет денежных средств на расчетных, валютных счетах и на специальных счетах в банках.
- 5. Учет поступления основных средств.
- 6. Порядок начисления и учета амортизации основных средств.
- 7. Учёт выбытия основных средств.
- 8. Порядок оформления хозяйственных операций с нематериальными активами.
- 9. Учет заготовительно-складских расходов и порядок их распределения.
- 10. Учет материально-производственных запасов на складах и в бухгалтерии.
- 11. Учет выбытия и списания на расходы материально-производственных запасов.
- 12. Учет операций по расчётам с персоналом.
- 13. Учет затрат на основное производство.
- 14. Учет затрат на вспомогательное производство.
- 15. Учет общепроизводственных и общехозяйственных расходов.
- 16. Учет процесса реализации.
- 17. Учёт расчетов с поставщиками и покупателями.
- 18. Учет расчетов с подотчетными лицами.
- 19. Учет расчетов по налогам и сборам. Учет расчетов с внебюджетными фондами.
- 20. Структура и порядок формирования финансовых результатов деятельности предприятия.
- 21. Учёт прибыли и убытков по обычным видам деятельности.
- 22. Учёт прочих доходов и расходов. Учёт нераспределённой прибыли (непокрытого убытка).

#### Контрольная работа №3.

- 1. Бухгалтерская финансовая отчетность и ее нормативное регулирование.
- 2. Пользователи бухгалтерской отчетности.
- 3. Требования, предъявляемые к бухгалтерской отчетности.
- 4. Порядок составления и утверждения бухгалтерской отчетности.
- 5. Состав бухгалтерской отчетности.

## *7.4.Итоговый тест по курсу*

- 1. *Основоположником(-ами) теории двойной записи является (-ются):*
	- а) Бенедикт Котрульи;
	- б) Лука Пачоли;
	- в) это совместный труд группы российских бухгалтеров;
	- г) это совместный труд группы западных экономистов.
- 2. *Система текущего наблюдения и контроля отдельных хозяйственных операций в ходе их осуществления. Это вид учета:*
	- а) оперативный;
	- б) статистический;
	- в) бухгалтерский;
	- г) двойной.
- 3. *Система наблюдения массовых социально-экономических явлений в обществе, обобщение информации. Это вид учета:*
	- а) оперативный;
	- б) статистический;
	- в) бухгалтерский;
	- г) массовый.
- 4. *Основной задачей бухгалтерского учёта является:*
	- а) охрана собственности;
	- б) контроль за выполнением плана;
	- в) формирование полной и достоверной информации о деятельности предприятия;
	- г) своевременная сдача отчетности.
- 5. *Объект бухгалтерского учета – это:*
- а) движимое и недвижимое имущество организации;
- б) долги и хозяйственные события;
- в) имущество организации, обязательства и хозяйственные операции;
- г) имущество и обязательства.
- 6. *Отличительные признаки бухгалтерского учета*:
	- а) сплошная и непрерывная регистрация фактов хозяйственной жизни;
	- б) документальное оформление экономических событий;
	- в) непрерывное отражение хозяйственных процессов, их документальное оформление и периодическое подтверждение достоверности полученной информации специфическими приемами ( например инвентаризацией).
- 7. *Функциями бухгалтерского учета являются:*
	- а) контрольная и информационная;
	- б) аналитическая и информационная;
	- в) информационная, обеспечение сохранности собственности, контрольная, аналитическая и обратной связи.
- 8. *Назовите состав элементов метода бухгалтерского учета (выберите наиболее полный ответ):*
	- а) баланс, двойная запись, отчетность;
	- б) баланс, счета, инвентаризация, документация, калькуляция;
	- в) документация и инвентаризация, оценка и калькуляция, счета и двойная запись, баланс, отчетность.
- 9. *Способ, с помощью которого хозяйственные средства получают денежное выражение, называется:*
	- а) инвентаризация;
	- б) оценка;
	- в) документация;
	- г) расчет.
- 10. *Хозяйственные средства по составу классифицируются на:*
	- а) внеоборотные активы и оборотные средства;
	- б) нематериальные активы и оборудование к установке;
	- в) денежные средства и оборотные средства;
	- г) внеоборотные активы и нематериальные активы.
- 11. *Источники образования хозяйственных средств делятся на:*
	- а) долгосрочные и краткосрочные;
	- б) собственные и заемные;
	- в) оборотные и внеоборотные;
	- г) собственные и оборотные.
- 12. *Ответственность за организацию бухучета на предприятии несет:*
	- а) бухгалтер;
	- б) руководитель;
	- в) заместитель руководителя по экономической части;
	- г) учредитель.

#### 13. *Учетная политика формируется*:

- а) кассиром;
- б) экономистом;
- в) главным бухгалтером;
- г) руководителем.
- 14. *Бухгалтерский учет в организации может вестись:*
	- а) структурным подразделением бухгалтерской службой;
	- б) штатным бухгалтером;
	- в) централизованной бухгалтерией, специализированной организацией либо бухгалтеромспециалистом;
	- г) лично руководителем организации;
	- д) все ответы верны.
- 15. *Изменение учетной политики допускается в случае:*
	- а) изменения системы нормативного регулирования бухгалтерского учета;
	- б) существенного изменения условий деятельности хозяйствующего субъекта;
	- в) смены собственника хозяйствующего субъекта;
	- г) все ответы верны.
- 16. *Какие отличительные признаки определяют приоритет бухгалтерского учёта перед другими видами учета?*
	- а) сплошная регистрация фактов хозяйственной жизни;
	- б) документальное оформление фактов хозяйственной жизни;
	- в) непрерывное наблюдение за хозяйственными процессами, их документальное оформление и периодическое подтверждение достоверности полученной информации специфическими приемами (например, инвентаризацией).
- 17. *На какие виды подразделяется вся учетная информация на предприятии?*
	- а) оперативная и бухгалтерская;
	- б) бухгалтерская и статистическая;
	- в) оперативная, бухгалтерская и статистическая.
- 18. *Выберите вариант, соответствующий основным задачам, стоящим перед бухгалтерским учётом:*
	- а) формирование системы показателей финансово-хозяйственной деятельности организации, отвечающих целям заинтересованных пользователей;
	- б) контроль за эффективным использованием материальных, трудовых и финансовых ресурсов, исходя из установленных экономически обоснованных норм и нормативов;
	- в) формирование полной и достоверной информации о деятельности организации и ее имущественном положении; обеспечение информацией, необходимой внутренним и внешним пользователям об использовании материальных, трудовых и финансовых ресурсов и контроль по предупреждению отрицательных результатов хозяйственной деятельности организации и выявление внутрихозяйственных резервов обеспечения ее финансовой устойчивости.
- 19. *Система нормативного регулирования бухгалтерского учёта в РФ состоит из*:
	- а) документов 3 уровней;
	- б) документов 4 уровней;
	- в) такого подразделения на уровни не существует.
- 20. *Федеральный закон «О бухгалтерском учёте» (№ 129-ФЗ) относится к следующему уровню нормативного регулирования бухгалтерского учёта в РФ*:
	- а) первому;
	- б) второму;
	- в) третьему;
	- г) такого подразделения на уровни не существует.
- 21. *Какие нормативные документы относятся к первому (высшему) уровню регулирования бухгалтерского учёта в РФ?*
	- а) Федеральный закон «О бухгалтерском учёте» №129-ФЗ;
	- б) система российских стандартов, положений по бухгалтерскому учёту в РФ;
- в) единый план счетов бухгалтерского учёта.
- 22. *Что выступает объектом регулирования в Федеральном законе «О бухгалтерском учёте» №129-ФЗ?*
	- а) организация и методология ведения учета и отчётности;
	- б) методология формирования отдельных объектов бухгалтерского наблюдения;
	- в) группировки объектов бухгалтерского наблюдения.
- 23. *Что является предметом бухгалтерского учёта?*
	- а) упорядоченная, регламентированная информационная система, отражающая совокупность имущества по составу и размещению, обязательства, хозяйственные операции и результаты деятельности организации в денежном выражении в целях выполнения намеченных планов;
	- б) хозяйственные операции;
	- в) все финансовые операции организации и её учредителей.
- 24. *К объектам бухгалтерского учёта относятся*:
	- а) хозяйственные средства, источники их образования и хозяйственные процессы;
	- б) активы и пассивы;
	- в) активы, пассивы и финансовые результаты.
- 25. *Внеоборотные активы организации представлены в учете в том числе*:
	- а) основными средствами, нематериальными активами и запасами;
	- б) основными средствами, долгосрочными инвестициями и дебиторской задолженностью;
	- в) нематериальными активами, основными средствами и финансовыми вложениями.
- 26. *Оборотные активы организации представлены в учете в том числе:*
	- а) материально-производственными запасами, денежными средствами, нематериальными активами;
	- б) материально-производственными запасами, нематериальными активами и основными средствами;
	- в) материально-производственными запасами, денежными средствами, дебиторской задолженностью.
- 27. *Задолженность различных сторонних организаций по отношению к рассматриваемой или отдельных лиц данной организации называется:*
	- а) кредиторская;
	- б) бухгалтерская;
	- в) дебиторская.
- 28. *Способ, с помощью которого активы предприятия получают денежное выражение, называется*:
	- а) инвентаризация;
	- б) оценка;
	- в) документация.
- 29. *Какой капитал образует при создании предприятия за счет вкладов учредителей?*
	- а) резервный;
	- б) добавочный;
	- в) уставный.
- 30. *Какие расчеты по кредитам и займам подлежат погашению в течении года?*
	- а) долгосрочные;
	- б) периодические;
	- в) краткосрочные.
- 31. *Прекратят ли принципы бухгалтерского учёта действие при изменении экономической ситуации?*
	- а) в зависимости от происшедших изменений могут прекратить;
	- б) не прекратят, так как действие принципов не зависит от изменений в хозяйственной жизни;
	- в) не прекратят, так как действие принципов зависят от лиц, их разрабатывающих.

32. *Суть принципа обособленного имущества состоит в следующем:*

- а) учет имущества и обязательств и его владельцев осуществляется в одной информационной совокупности;
- б) расчетный счет предприятия существует обособленно от расчетных счетов владельцев этого предприятия;
- в) имущество и обязательства организации существуют обособленно от имущества и обязательств собственника этой организации и других предприятий.
- 33. *Предназначение классификации счетов по экономическому содержанию*:
	- а) указание на то, какой именно объект учета отражается на данном счете;
	- б) характеризует сальдо счета;
	- в) характеризует дебет и кредит счета;
	- г) дифференцирует синтетические счета по количеству субсчетов.
- 34. *Счета хозяйственных средств делят на*:
	- а) счета необоротных активов, капитала и обязательств;
	- б) счета необоротных активов, запасов и денежных средств;
	- в) счета необоротных активов, долгосрочных обязательств, запасов и капитала;
	- г) счета необоротных активов, запасов, денежных средств и средств в расчетах.
- 35. *Какой из приведенных счетов хозяйственных средств относится к счетам учета запасов*:
	- а) «Расчетные счета»;
	- б) «Амортизация основных средств»;
	- в) «Готовая продукция»;
	- г) «Расчеты с покупателями и заказчиками».
- 36. *Все счета по учету хозяйственных средств отражаются*:
	- а) только в активе баланса;
	- б) только в пассиве баланса;
	- в) в активе и пассиве баланса;
	- г) в балансе не отражаются.
- 37. *К счетам по учету источников хозяйственных средств относятся*:
	- а) «Уставный капитал», «Расчеты с покупателями и заказчиками», «Расчеты по долгосрочным кредитам и займам»;
	- б) «Уставный капитал», «Расчеты с персоналом по оплате труда», «Расчеты с разными дебиторами и кредиторами»;
	- в) «Расчеты по долгосрочным кредитам и займам», «Уставный капитал», «Добавочный капитал»;
	- г) «Уставный капитал», «Товары», «Расчеты по налогам и сборам».
- 38. *На каком из приведенных счетов осуществляется учет текущих обязательств предприятия:* а) «Уставный капитал»;
	- б) «Расчеты по оплате труда»;
	- в) «Резервный капитал».
- 39. *В соответствии с классификацией счетов по экономическому содержанию счет «Основное производство» принадлежит к группе:*
	- а) счета хозяйственных процессов;
	- б) счета долгосрочных обязательств;
- в) счета учета денежных средств;
- г) счета обеспечения обязательств.
- 40. *Какие группы счетов выделяют по назначению и структуре*:
	- а) балансовые и забалансовые;
	- б) счета по учету хозяйственных средств, источников их образования и хозяйственных процессов;
	- в) основные и дополнительные;
	- г) основные, регулирующие, операционные, результативные и забалансовые.

#### 41. *Имущественное состояние предприятия характеризуют счета*:

- а) регулирующие;
- б) основные;
- в) забалансовые;
- г) результативные.

#### 42. *Из приведенных счетов регулирующим является счет*:

- а) «Амортизация основных средств»;
- б) «Общепроизводственные расходы»;
- в) «Основные средства»;
- г) «Расчеты с разными дебиторами и кредиторами».

#### 43. *Счет «Бланки строгого учета» принадлежит к группе*:

- а) забалансовых счетов;
- б) результативных счетов;
- в) операционных счетов;
- г) основных счетов.

#### 44. *К операционным относится счет*:

- а) «Арендованные основные средства»;
- б) «Нераспределенная прибыль»;
- в) «Расходы будущих периодов»;
- г) «Материалы».

#### 45. *На забалансовых счетах отражают*:

- а) денежные средства предприятия;
- б) текущие и долгосрочные обязательства предприятия;
- в) расходы предприятия;
- г) ценности, которые не принадлежат предприятию, но временно находятся в его пользовании, распоряжении или на хранении.

#### 46. *Счет «Нераспределенная прибыль» является*:

- а) операционно-результативным;
- б) финансово-результативным;
- в) забалансовым;
- г) калькуляционным.

#### 47. *Для отражения и сравнения доходов и расходов предприятия используются счета*:

- а) калькуляционные;
- б) результативные;
- в) распределительные;
- г) забалансовые.

#### 48. *Под методом бухгалтерского учета понимают:*

а) действующее законодательство в сфере бухгалтерского учета;

- б) совокупность способов и приемов, помогающих познавать объекты (предметы) бухгалтерского учета;
- в) способ ведения бухгалтерского учета в организации.
- 49. *К элементам метода бухгалтерского учета относятся:*
	- а) документирование, инвентаризация, оценка, калькуляция, счета, двойная запись, баланс;
	- б) дебет, кредит, прибыль, убытки, баланс, активы, пассивы;
	- в) синтетический и аналитический учет.
- 50. *Предметом бухгалтерского учета является:*
	- а) финансово-хозяйственная деятельность организации;
	- б) пополнение денежных фондов организации;
	- в) правильный расчет налогов в пользу бюджета.
- 51. *Основным измерителем бухгалтерского учета является:*
	- а) нормативно-технический;
	- б) денежный;
	- в) натурально-вещественный.
- 52. *Бухгалтерский учет необходим для:*
	- а) оценки фактического финансового состояния организации;
	- б) сбора, регистрации и оценки информации в денежном выражении о состоянии имущества, обязательств организации и их изменениях;
	- в) учета движения материальных, финансовых и трудовых ресурсов организации.
- 53. *Способы ведения бухгалтерского учета:*
	- а) регламентируются учетной политикой организации;
	- б) выбираются по желанию главного бухгалтера индивидуально для каждой хозяйственной операции;
	- в) определяются местным налоговым органом.
- 54. *Излишки выявленных в ходе инвентаризации материальных ценностей относят на:*
	- а) нераспределенную прибыль;
	- б) прочие доходы;
	- в) прибыли и убытки от прочих видов деятельности.
- 55. *По каким признакам группируются учетные регистры?*
	- а) место составления и назначение;
	- б) внешний вид и назначение;
	- в) объем информации и срок составления.
- 56. *Что такое инвентаризация?*
	- а) сверка учетных записей с фактическим наличием имущества;
	- б) проверка наличия и состояния материальных ценностей организации;
	- в) проверка имущества с целью определения фактического физического износа и дальнейшего перерасчета амортизации.
- 57. *Если в ходе инвентаризации были выявлены недостачи товарно-материальных ценностей, то их отражают на счете:*
	- а) 20 «Основное производство»;
	- б) 94 «Недостачи и потери от порчи имущества»;
	- в) 91 «Прочие доходы и расходы».
- 58. *Деление счетов бухгалтерского учета на активные и пассивные – это деление:* а) по отношению к балансу;
- б) в зависимости от того, в какой форме в организации ведется бухгалтерский учет;
- в) в зависимости от источников поступлений.
- 59. *Укажите понятие, не имеющее отношение к бухгалтерскому балансу*:
	- а) хозяйственная операция;
	- б) внеоборотные активы;
	- в) отложенные налоговые обязательства.
- 60. *В активе баланса отражают:*
	- а) долгосрочные и краткосрочные обязательства;
	- б) капитал и резервы, внеоборотные активы;
	- в) оборотные и внеоборотные активы.
- 61. *Что такое статья баланса?*
	- а) экономически однородные виды средств предприятия и их источников;
	- б) экономически однородные виды средств предприятия;
	- в) экономически разнородные виды источников средств предприятия.
- 62. *Статья баланса это*
	- а) строка актива или пассива баланса, отражающая остаток вида хозяйственных средств или источника их образования на определенную дату;
	- б) раздел баланса, отражающий источники формирования уставного капитала;
	- в) группа активов или пассивов, которые подлежат налогообложению.
- 63. *В пассиве баланса сгруппированы:*
	- а) денежные средства и прочее имущество организации;
	- б) источники формирования имущества и кредиторская задолженность;
	- в) имущество организации и дебиторская задолженность.
- 64. *К объектам бухгалтерского учета относятся:*
	- а) сделки купли-продажи товаров и прочего имущества;
	- б) имущество и обязательства организации;
	- в) имущество, обязательства и хозяйственные операции организации.
- 65. *В активе баланса сгруппированы:*
	- а) дебиторская задолженность и имеющееся имущество;
	- б) имущество и обязательства организации;
	- в) кредиторская задолженность и имущество.
- 66. *Привлеченный капитал это денежные средства:*
	- а) принадлежащие компании и задействованные в ее обороте;
	- б) не принадлежащие компании и не задействованные в ее обороте;
	- в) не принадлежащие компании и задействованные в обороте.
- 67. *Под методом бухгалтерского учета понимают совокупность таких приемов, как:*
	- а) контроль, описание, регистрация, архивирование;
	- б) наблюдение, обобщение, описание, проверка;
	- в) наблюдение, измерение, регистрация, обобщение.
- 68. *Финансовые инвестиции в балансе входят в раздел:*
	- а) оборотные активы;
	- б) внеоборотные активы.
- 69. *Активами предприятия являются…*
	- а) только основные средства;
	- б) исключительно материальные запасы;
- в) все ресурсы, которые контролируются предприятием, от использования которых можно ожидать получения экономических выгод в будущем.
- 70. *В чем состоит назначение бухгалтерского баланса?*
	- а) подтвердить наличие активов организации на отчетную дату;
	- б) подтвердить наличие источников формирования активов организации;
	- в) охарактеризовать финансовое положение организации на отчетную дату.
- 71. *Кем утверждается форма бухгалтерского баланса?*
	- а) приказом Минфина РФ;
	- б) приказом Министерства по налогам и сборам РФ;
	- в) постановлением Правительства РФ.
- 72. *Что отражает вступительный баланс?*
	- а) имущество ликвидированной организации;
	- б) активы организации и ее обязательства в начале ее деятельности;
	- в) имущество организации в отчетном периоде.
- 73. *Как называется баланс, в котором нет регулирующих статей?*
	- а) ликвидационный баланс;
	- б) баланс-нетто;
	- в) баланс-брутто.
- 74. *Группировка и учет однородных по экономическому содержанию активов, обязательств, а также хозяйственных операций реализуется через:*
	- а) унификацию первичных учетных документов;
	- б) периодически составляемые оборотные ведомости по аналитическим и синтетическим счетам;
	- в) системы счетов и двойной записи.
- 75. *Чем являются субсчета в бухгалтерском учёте?*
	- а) промежуточным звеном между синтетическими и аналитическими счетами;
	- б) разновидностью аналитического счета;
	- в) способом обобщения текущей информации на синтетических счетах.
- 76. *Сложной называется бухгалтерская проводка, в которой производится запись хозяйственной операции*:
	- а) на забалансовых счетах;
	- б) по дебету нескольких счетов и кредиту одного счета (или наоборот, по дебету одного счета и кредиту нескольких счетов);
	- в) по дебету одного и кредиту другого счета.
- 77. *Оборотная ведомость является способом обобщения*:
	- а) бухгалтерской документации;
	- б) показателей бухгалтерских счетов;
	- в) бухгалтерских проводок.
- 78. *Счета, предназначенные для учета источников хозяйственных средств, называются*: а) активными;
	- б) забалансовыми;
	- в) пассивными.
- 79. *Счета, предназначенные для учета хозяйственных средств, называются*:
	- а) активными;
	- б) забалансовыми;
	- в) пассивными.
- 80. *План счетов бухгалтерского учёта – это*:
	- а) схема регистрации и группировки фактов хозяйственной деятельности;
	- б) перечень аналитических счетов, используемых в учете;
	- в) совокупность синтетических и аналитических счетов.
- 81. *Назначение оборотно-сальдовой ведомости заключается в:*
	- а) проверке правильности остатков и оборотов по счетам бухгалтерского учета за определенный период;
	- б) определении расходов и доходов по управлению и обслуживанию основного производства;
	- в) проверке правильности корреспонденции счетов.
- 82. *Проверка документов по существу – это проверка:*
	- а) правильности подсчета итогов;
	- б) правильности их оформления;
	- в) законности, правильности и целесообразности совершения операций.
- 83. *Формальная проверка документов – это проверка:*
	- а) полноты заполнения реквизитов;
	- б) правильности его оформления;
	- в) законности совершения операций.
- 84. *Что подразумевают под термином «первичный документ» в бухгалтерском учёте:* 
	- а) любой письменный документ, заверенный печатью организации, подписью ее руководителя и главного бухгалтера;
	- б) любой материальный носитель информации, подтверждающий достоверность факта хозяйственной жизни, заверенный руководителем и главным бухгалтером организации;
	- в) письменное свидетельство совершенной хозяйственной операции при наличии правильно оформленных реквизитов, придающее юридическую силу данным бухгалтерского учёта.
- 85. *Кто в организации имеет право устанавливать перечень лиц для подписи первичных документов?*
	- а) главный бухгалтер;
	- б) руководитель организации по согласованию с главным бухгалтером;
	- в) только руководитель организации.
- 86. *На каком этапе формирования документооборота должен составляться первичный учетный документ?*
	- а) в день совершения факта хозяйственной деятельности;
	- б) не позднее рабочего дня, следующего за днем совершения факта хозяйственной деятельности;
	- в) непосредственно в момент совершения факта хозяйственной деятельности, а при отсутствии такой возможности – сразу же после его окончания.
- 87. *Допускаются ли исправления в кассовых и банковских документах?*
	- а) в кассовых документах исправления допускаются, а в банковских нет;
	- б) в банковских документах исправления допускаются, а в кассовых нет;
	- в) не допускаются.
- 88. *Формирование уставного капитала за счет взносов учредителей фиксируется:*
	- а) в учредительных документах предприятия;
	- б) приказе об учетной политике предприятия;
	- в) в штатном расписании.
- 89. *Капитал, который образуется при формировании организации за счет вкладов учредителей, называется*:
- а) уставный;
- б) добавочный;
- в) резервный;
- г) основной.

#### 90. *Уставный капитал относится к группе:*

- а) заемные средства;
- б) собственные средства;
- в) внеоборотные средства;
- г) оборотные средства.
- 91. *На какой срок предоставляется краткосрочный кредит:*
	- а) до одного года;
	- б) от одного до трех лет;
	- в) от трех до шести лет;
	- г) свыше шести лет.
- 92. *К какому виду кредитов относится определение: «... - это отношения между юридическими лицами, которые возникают в случае аренды имущества»:*
	- а) банковский кредит;
	- б)коммерческий кредит;
	- в) государственный кредит;
	- г) лизинговый кредит.
- 93. *Проценты - это:*
	- а) плата за использование денежных средств, их эквивалентов или сумм, принадлежащих предприятию;
	- б)платежи за использование нематериальных активов предприятия (патентов, торговых марок, авторского права, программных продуктов);
	- в) часть чистой прибыли, распределенная между участниками (владельцами) в соответствии с долей их участия в собственном капитале предприятия;
	- г) платежи предприятия финансовым учреждениям за предоставляемые ими услуги.
- 94. *Расчеты по кредитам и займам, которые подлежат погашению в течение года, относятся к:*
	- а) долгосрочным;
	- б)периодическим;
	- в) краткосрочным;
	- г) постоянным.

95. *Денежные средства отражаются в балансе в составе:*

- а) внеоборотных активов;
- б) оборотных активов;
- в) собственного капитала;
- г) текущих обязательств.
- 96. *В состав денежных средств не включаются:*
	- а) средства на счетах в банке;
	- б) средства, которые ограничены в использовании в текущем периоде;
	- в) кассовая наличность;
	- г) денежные документ.
- 97. *Выявленные в результате инвентаризации излишки денежных средств оприходуют:* а) в кассу;
	- б) на расчетный счет;
	- в) не оприходуют.
- 98. *Денежная наличность, выданная в подотчет, должна быть возвращена в кассу предприятия одновременно:*
	- а) с авансовым отчетом;
	- б) с расходным кассовым отчетом;
	- в) с приходным кассовым ордером.
- 99. *Оприходование денежной наличности в кассу осуществляется на основании:*
	- а) приходного кассового ордера;
	- б) расходного кассового ордера;
	- в) кассовой книги;
	- г) аккредитива.
- 100. *Сколько должностных лиц должно подписать приходный кассовый ордер:*
	- а) 3;
	- б) 4;
	- в) 2;
	- г) 5.

101. *Сколько человек должно подписать расходный кассовый ордер (при условии, что все лица, участвующие в операции – разные люди):*

- а) 3;
- б) 4;
- в) 2;
- г) 5.
- 102. *Все факты поступления и выбытия денежной наличности на предприятии отображаются:*
	- а) в кассовой книге;
	- б) в платежной ведомости;
	- в) в чеке.
- 103. *При внесении денежных средств на счет в банке подается:*
	- а) выписка банка;
	- б) объявление на взнос наличными;
	- в) чек.
- 104. *На основании каких первичных документов и регистров осуществляется запись по синтетическому счета 51 «Расчетные счета»?*
	- а) платежные поручения, выписки с расчетных счетов;
	- б) товарно-транспортные накладные, справки от поставщиков;
	- в) выписки с расчетных счетов, учетные карточки.
- 105. *Оборотно-сальдовые ведомости по счету 52 «Валютный счет» ведутся в:*
	- а) валюте;
	- б) российских рублях;
	- в) валюте и российских рублях.
- 106. *Средства, которые участвуют только в одном кругообороте капитала и полностью переносят свою стоимость на готовую продукцию*:
	- а) оборудование к установке;
	- б) оборотные средства;
	- в) заемные средства;
	- г) основные средства.
- 107. *Что с перечисленного не является основными средствами:*
	- а) здание;
- б) дороги;
- в) многолетние насаждения;
- г) денежные средства.
- 108. *Какие из перечисленных расходов не должны включаться в первоначальную стоимость основных средств:*
	- а) суммы, которые уплачиваются поставщику актива;
	- б) суммы ввозной пошлины;
	- в) расходы на установку и монтаж, произведённые до момента ввода оборудования в эксплуатацию;
	- г) расходы на обучение персонала.
- 109. *Какой из перечисленных методов не относится к методам начисления амортизации:*
	- а) линейный;
	- б) индексный;
	- в) уменьшающегося остатка;
	- г) пропорциональный объему продукции.
- 110. *После окончания амортизационного периода амортизация:*
	- а) перестает начисляться;
	- б) начисляется в меньшем размере;
	- в) начисляется в прежнем размере, но реже.
- 111. *Какие активы относятся к внеоборотным:*
	- а) активы, срок использования которых меньше, чем 1 год;
	- б) активы, срок использования которых больше 1 года;
	- в) активы, срок использования которых больше 5 лет.
- 112. *Амортизируемая стоимость - это:*
	- а) стоимость материально-производственных запасов;
	- б) первоначальная стоимость основных средств;
	- в) разность между первоначальной стоимостью и суммой начисленной амортизации;
	- г) сумма, по которой можно осуществить обмен актива или оплату обязательства в результате операции между осведомленными, заинтересованными и независимыми сторонами.
- 113. *«Нематериальный актив, стоимость которого определяется как разность между балансовой стоимостью активов предприятия и его обычной стоимостью как целостного имущественного комплекса, который возникает вследствие использования лучших управленческих качеств, доминирующей позиции на рынке товаров работ, услуг, новых технологий и т. п.». Это определение:*
	- а) материально-производственных запасов;
	- б) основных средств;
	- в) гудвилла.
	- 114. *Основные хозяйственные процессы – это*:
	- а) производство, реализация продукции, распределение прибыли;
	- б) заготовление, реализация продукции, оказание услуг;
	- в) заготовление, производство, реализация продукции;
	- г) производство, оказание услуг, распределение прибыли.
	- 115. *Полная себестоимость продукции определяется путем суммирования:*
	- а) всех затрат на производство продукции, исчисленных методом калькулирования;
	- б) производственной себестоимости и внепроизводственных затрат, которые относятся к реализации продукции;
	- в) производственной себестоимости и потерь от брака.

#### 116. *Незавершенное производство – это:*

- а) предметы труда, которые находятся в обработке на рабочих местах;
- б) оборотные активы сферы обращения;
- в) сырье и материалы, находящиеся на общезаводских складах.

117. *По способу включения в себестоимость затраты на производство могут быть:*

- а) условно-постоянными и условно-переменными;
- б) обязательными и вмененными;
- в) прямыми и косвенными.

### 118. *Полная себестоимость реализованной продукции представляет собой совокупность затрат, связанных с:*

- а) производством реализованной продукции;
- б) производством и реализацией продукции, без учета нереализованных остатков;
- в) производством и реализацией продукции, включая себестоимость нереализованных остатков.

119. *Готовая продукция – это продукция*:

- 1. выпущенная из производства и сданная на склад;
- 2. отгруженная покупателям;
- 3. оплаченная покупателями.
- 120. *Готовая продукция на счетах бухгалтерского учёта отражается по*:
- а) договорным ценам;
- б) фактической производственной себестоимости;
- в) ценам прошлого отчетного периода.

121. *Запись Дт 45 «Товары отгруженные» Кт 43 «Готовая продукция» означает*:

- а) выпуск готовой продукции из производства;
- б) отгрузку продукции покупателям;
- в) реализацию продукции.

#### 122. *В финансовом учете покупателями считаются:*

- а) люди, которые имеют деньги на покупку товаров;
- б) физическое или юридическое лица, которые покупают товары (работы, услуги);
- в) лица, которые являются участниками рынка;
- г) лица, заключившие с предприятием различные виды договоров.

123. *Основанием для осуществления расчетов с покупателями является:*

- а) устная договоренность руководителя;
- б) платежная доверенность;
- в) договор;
- г) участие бухгалтера в принятии решения.

#### 124. *Договор может быть заключен:*

- а) путем составления единого документа в идентичных вариантах для каждого учас тника договорных отношений, подписанного сторонами;
- б) путем обмена подписанными письмами;
- в) путем устной договоренности;
- г) путем составления единого документа в одном экземпляре, подписанного сторонами.

125. *При возникновении долговых обязательств со стороны покупателей, они относятся к:*

- а) дебиторской задолженности;
- б) кредиторской задолженности.
- 126. *При возникновении долговых обязательств предприятия по отношению к поставщику, они относятся к:*
- а) дебиторской задолженности;
- б) кредиторской задолженности.
- 127. *Деньги под отчет могут быть выданы на расходы, связанные:*
- а) только с командировкой;
- б) только с приобретением материальных ценностей;
- в) с командировкой, на приобретение материальных ценностей;
- г) на любые расходы.

#### 128. *Подотчетные лица обязаны подать авансовый отчет о расходовании подотчетных сумм в командировке:*

- а) на протяжении 5 рабочих дней по возвращении из командировки;
- б) на следующий рабочий день по возвращении из командировки;
- в) на протяжении 3 рабочих дней по возвращении из командировки;
- г) на протяжении 1 недели по возвращении из командировки.

#### 129. *Подотчетные лица обязаны отчитываться о расходовании подотчетных сумм на производственные (хозяйственные) нужды:*

- а) на следующий день после получения денежной наличности под отчет;
- б) на следующий рабочий день после получения денежной наличности под отчет;
- в) на протяжении 3 дней после получения денежной наличности под отчет;
- г) на протяжении 3 рабочих дней после получения подотчетной суммы.

130. *Если сумма аванса меньше суммы расходов, принятой по отчету, т. е. подотчетное лицо использовало собственные деньги, перерасходованные средства ему:*

- а) возмещаются;
- б) не возмещаются;
- в) возмещаются, но в пределах норм, предусмотренных действующим законодательством;
- г) запрещается расходовать собственные средства на хозяйственные нужды предприятия.

#### 131. *Суточные расходы - это:*

- а) расходы на питание;
- б) расхода на финансирование личных нужд физический лица;
- в) расходы на питание и финансирование других личных нужд физического лица;
- г) все средства, полученные под отчет на командировку.

#### 132. *Суточные расходы возмещаются:*

- а) в единой сумме независимо от статуса населенного пункта;
- б) в зависимости от статуса населенного пункта (столица, областной город, районный центр);
- в) суточные расходы не возмещаются;
- г) на усмотрение руководителя.

#### 133. *Количество дней командировки для уплаты суточных определяется:*

- а) без учета дней убытия в командировку и возвращения из нее;
- б) с учетом дня убытия в командировку и дня возвращения к месту постоянной работы, которые зачисляются как один день;
- в) с учетом дня убытия в командировку и дня возвращения к месту постоянной работы, которые зачисляются как два дня;
- г) только с учетом дня убытия в командировку.
- 134. *Что из перечисленного не является задачей учета расчетных операций с поставщиками и подрядчиками:*
- а) своевременное и достоверное отражения расчетных операций в бухгалтерском учете;
- б) своевременное документальное оформление расчетных операций;
- в) своевременная взаимная сверка расчетов с кредиторами и дебиторами;
- г) правильное и своевременное установление объема необходимых оборотных и внеоборотных активов.

135. *Выберите правильное определение понятия «поставщики»:*

- а) это юридические или физические лица, которые осуществляют снабжение товарноматериальными ценностями, предоставляют услуги, выполняют работы;
- б) это специализированные предприятия или физические лица, которые выполняют строительно-монтажные работы при сооружении объектов на основании договоров подряда на капитальное строительство;
- в) это транспортно-экспедиционные компании, оказывающие погрузочноразгрузочные и транспортные услуги;
- г) это страховые компании, в которых застрахована партия товара.

136. *Выберите верное определение понятия «акцепт расчетных документов»:*

- а) это подпись руководителя (или уполномоченного лица) акцептанта на накладной, которая удостоверяет согласие на оприходование товара;
- б) это подпись руководителя (или уполномоченного лица) акцептанта на счете, которая удостоверяет согласие на его оплату;
- в) это справка бухгалтерии, которая удостоверяет оприходование товара;
- г) это документ для предъявления претензий поставщику.
- 137. *Какой документ является первичным для начисления заработной платы работнику, для которого начисляется заработная плата согласно установленному окладу:*
- а) табель учета рабочего времени;
- б) приказ директора о принятии работника на работу с указанным окладом;
- в) письменная расписка начальника отдела о выполненной работе;
- г) такого документа нет.

138. *Основанием для начисления больничных является:*

- а) приказ директора;
- б) больничный лист;
- в) табель учета рабочего времени, в котором отражено, что сотрудник в определённый период находился на больничном.
	- 140. *Для признания дохода необходимо*:
- а) увеличение актива или уменьшение обязательств, которые приводят к увеличению собственного капитала;
- б) поступление актива;
- в) уменьшение обязательств, которые приводят к увеличению собственного капитала;
- г) увеличение собственного капитала.

#### 141. *Нераспределенная прибыль - это*:

- а) сумма прибыли, которая постоянно инвестируется в производство и используется только в крайних случаях для преодоления непредвиденного ущерба;
- б) прибыль, которая остается после выплаты доходов владельцам и капитализации;
- в) сумма прибыли, реинвестированная в предприятие;
- г) вся прибыль, полученная предприятием в отчетном периоде.

*142. Запись Дт 62 «Расчеты с покупателями и заказчиками» Кт 90 «Продажи» фиксирует:*
- а) выручку от продажи продукции;
- б) отгрузку продукции;
- в) начисление НДС.

*143. Имеет ли счет 90 «Продажи» остаток на отчетную дату?*

- а) да;
- б) да, если иное не предусмотрено приказом по учетной политике;
- в) нет, если иное не предусмотрено приказом по учетной политике;
- г) нет.

## *7.4.Примеры экзаменационных билетов*

## **Министерство науки и высшего образования Российской Федерации** Федеральное государственное автономное образовательное учреждение высшего образования **«Национальный исследовательский ядерный университет «МИФИ» Саровский физико-технический институт – филиал НИЯУ МИФИ (СарФТИ НИЯУ МИФИ)**

УТВЕРЖДЕН:

на заседании кафедры

« $\longrightarrow$  20  $\Gamma$ ., протокол №

Заведующий кафедрой

\_\_\_\_\_\_\_\_\_\_\_\_\_\_\_\_ Беляева Г.Д.

## **ЭКЗАМЕНАЦИОННЫЙ БИЛЕТ № 1**

- 1. Понятие бухгалтерского учета.
- 2. Содержание и структура актива бухгалтерского баланса.
- 3. Уставный капитал, порядок его формирования и изменения.
- 4. Учет общепроизводственных и общехозяйственных расходов.
- 5. Задача

Подпись преподавателя\_\_\_\_\_\_\_\_\_\_\_\_\_\_\_\_\_\_\_

**Министерство науки и высшего образования Российской Федерации** Федеральное государственное автономное образовательное учреждение высшего образования **«Национальный исследовательский ядерный университет «МИФИ» Саровский физико-технический институт – филиал НИЯУ МИФИ (СарФТИ НИЯУ МИФИ)**

УТВЕРЖДЕН:

на заседании кафедры

«\_\_\_» \_\_\_\_\_\_\_\_\_\_\_\_ 20\_\_\_г., протокол № \_\_

Заведующий кафедрой

\_\_\_\_\_\_\_\_\_\_\_\_\_\_\_\_ Беляева Г.Д.

# **ЭКЗАМЕНАЦИОННЫЙ БИЛЕТ № 2**

- 1. Место бухгалтерского учёта в системе управления экономическими субъектами.
- 2. Изменения в бухгалтерском балансе, происходящие в результате осуществления фактов хозяйственной деятельности.
- 3. Учет расчетов с учредителями.
- 4. Понятие готовой продукции и методы ее оценки.
- 5. Задача

Подпись преподавателя\_\_\_\_\_\_\_\_\_\_\_\_\_\_\_\_\_\_\_

**Министерство науки и высшего образования Российской Федерации** Федеральное государственное автономное образовательное учреждение высшего образования

## **«Национальный исследовательский ядерный университет «МИФИ» Саровский физико-технический институт – филиал НИЯУ МИФИ (СарФТИ НИЯУ МИФИ)**

УТВЕРЖДЕН:

на заседании кафедры

«\_\_\_» \_\_\_\_\_\_\_\_\_\_\_\_ 20\_\_\_г., протокол № \_\_

Заведующий кафедрой

\_\_\_\_\_\_\_\_\_\_\_\_\_\_\_\_ Беляева Г.Д.

# **ЭКЗАМЕНАЦИОННЫЙ БИЛЕТ № 3**

- 1. Задачи и функции бухгалтерского учета.
- 2. Структура и принципы построения бухгалтерских балансов, их виды.
- 3. Резервный и добавочный капитал: понятия, особенности учёта.
- 4. Учет процесса реализации по моменту оплаты и по отгрузке. Счета учёта процесса реализации.
- 5. Задача

Подпись преподавателя\_\_\_\_\_\_\_\_\_\_\_\_\_\_\_\_\_\_\_

**Министерство науки и высшего образования Российской Федерации**

Федеральное государственное автономное образовательное учреждение высшего образования **«Национальный исследовательский ядерный университет «МИФИ»**

**Саровский физико-технический институт – филиал НИЯУ МИФИ (СарФТИ НИЯУ МИФИ)**

УТВЕРЖДЕН:

на заседании кафедры

« $\longrightarrow$  20  $\Gamma$ ., протокол №

Заведующий кафедрой

\_\_\_\_\_\_\_\_\_\_\_\_\_\_\_\_ Беляева Г.Д.

# **ЭКЗАМЕНАЦИОННЫЙ БИЛЕТ № 4**

- 1. Требования к ведению бухгалтерского учёта.
- 2. Классификация бухгалтерских документов, их стандартизация и унификация.
- 3. Кредиты и займы: понятия, особенности учёта.
- 4. Учет расчетов с подотчетными лицами.
- 5. Задача

Подпись преподавателя\_\_\_\_\_\_\_\_\_\_\_\_\_\_\_\_\_\_\_

## **Министерство науки и высшего образования Российской Федерации** Федеральное государственное автономное образовательное учреждение высшего образования **«Национальный исследовательский ядерный университет «МИФИ» Саровский физико-технический институт – филиал НИЯУ МИФИ**

**(СарФТИ НИЯУ МИФИ)**

#### УТВЕРЖДЕН:

на заседании кафедры

«\_\_\_» \_\_\_\_\_\_\_\_\_\_\_\_ 20\_\_\_г., протокол № \_\_

Заведующий кафедрой

\_\_\_\_\_\_\_\_\_\_\_\_\_\_\_\_ Беляева Г.Д.

# **ЭКЗАМЕНАЦИОННЫЙ БИЛЕТ № 5**

- 1. Предмет бухгалтерского учета.
- 2. Содержание и структура пассива бухгалтерского баланса.
- 3. Законодательное регулирование операций с денежными средствами.
- 4. Учет расчетов по налогам и сборам.
- 5. Задача

Подпись преподавателя\_\_\_\_\_\_\_\_\_\_\_\_\_\_\_\_\_\_\_

### *Примеры экзаменационных задач.*

- 1. На предприятии провели инвентаризацию. По её результатам были выявлены: недостача материалов на сумму 5000,00 руб. и излишек в кассе на сумму 3000,00 руб. Как данные результаты будут отражаться в системе бухгалтерского учёта предприятия в случае: а) виновное лицо не выявлено; б) виновное лицо выя?
- 2. Создаётся предприятие. Сумма уставного капитала, отраженная в учредительных документах, составляет 300000,00 руб. В составе учредителей 3 человека с равными долями. Первый учредитель вносит в качестве вклада в уставный капитал наличные денежные средства, второй – безналичные денежные средства, третий вносит равноценный по стоимости его вкладу объект основных средств. Отразите хозяйственные операции в системе бухгалтерского учёта предприятия.
- 3. Отразите в системе бухгалтерского учёта следующие хозяйственные операции. 01.07.202\_ года предприятие приобрело станок стоимостью 800 000,00 руб. 05.07.202\_ года был осуществлен монтаж оборудования, стоимость монтажа 10000,00 руб. 13.07.202\_ года оборудование введено в эксплуатацию.
- 4. На предприятии приобретаются материалы, участвующие в производственном процессе. 01.02.202\_ приобретена ткань по плановой себестоимости 600,00 руб./м. в размере 10 м. 10.02.202\_ приобретены расходные материалы по фактической себестоимости на сумму 800,00

руб. 15.02.202\_ 5 м. ткани и 1/4 расходных материалов переданы в основное производство. 16.02.202\_ определена фактическая себестоимость ткани: а) 300,00 руб./м.; б) 800,00 руб./м. Отразите хозяйственные операции в системе бухгалтерского учёта предприятия.

5. Сотруднику предприятия были выданы денежные средства на закупку расходных материалов в размере 2500,00 руб. под отчёт. Материалы были закуплены на сумму 1700,00 руб. по фактической себестоимости, остаток неизрасходованной суммы внесён в кассу. Отразите хозяйственные операции в системе бухгалтерского учёта предприятия.

Рабочая программа составлена в соответствии с требованиями ОС НИЯУ МИФИ по направлению подготовки (специальности) 38.03.01 «Экономика»

 $\_$  , and the set of the set of the set of the set of the set of the set of the set of the set of the set of the set of the set of the set of the set of the set of the set of the set of the set of the set of the set of th

Автор(ы)\_Борькина Е.А.

Рецензент(ы)